# **LAPORAN KERJA PRAKTEK**

# **APLIKASI FORM PERMOHONAN DANA DI PT. KERETA API INDONESIA (Persero) DAERAH OPERASI 8 SURABAYA**

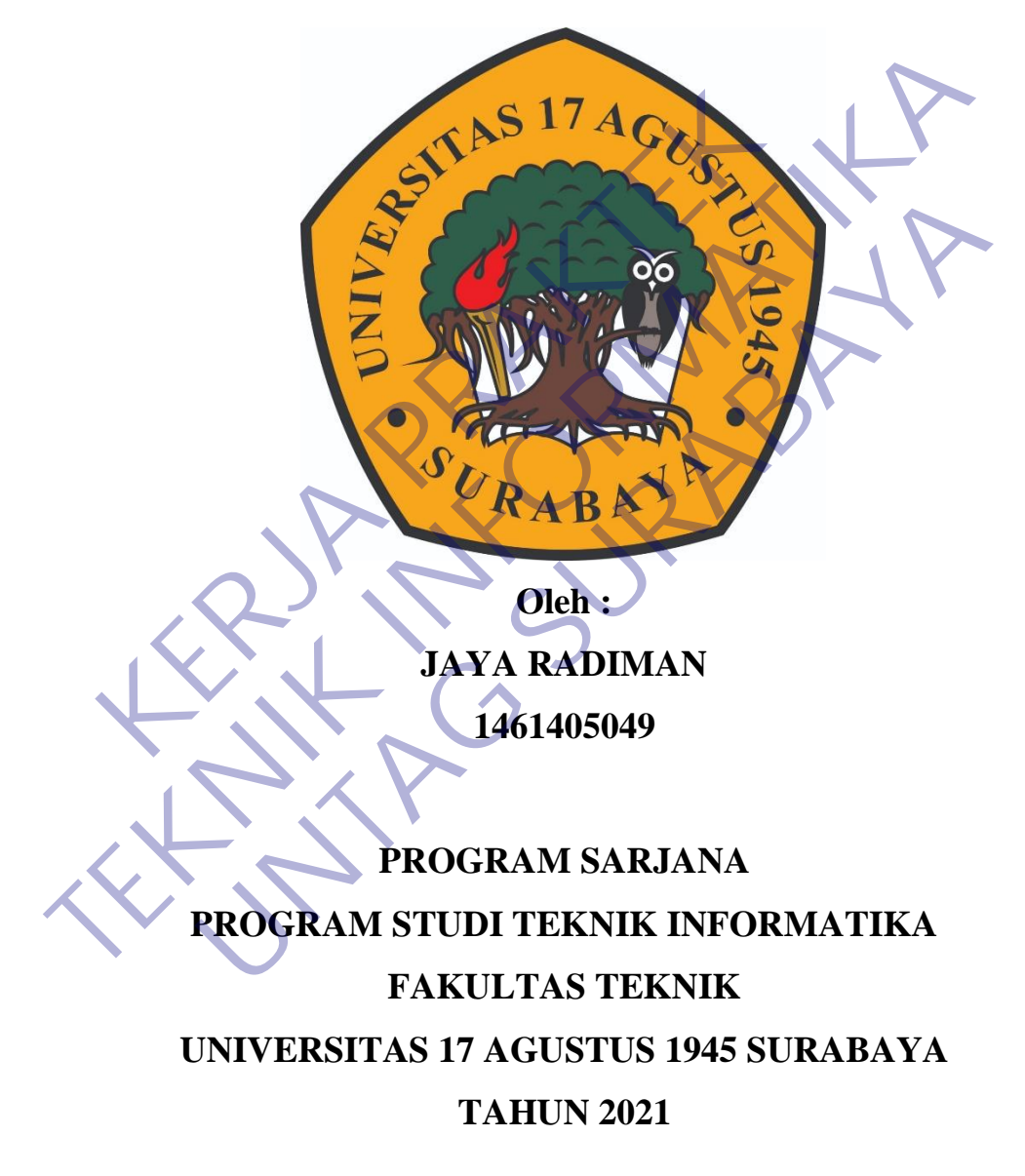

# **LEMBAR PENGESAHAN**

# **LAPORAN KERJA PRAKTEK APLIKASI FORM PENGAJUAN DANA DI PT. KERETA API INDONESIA (**Persero) **DAERAH OPERASI 8 SURABAYA**

Sebagai salah satu syarat untuk melaksanakan Kerja Praktek

Oleh : Jaya Radiman 1461405049

Surabaya, 21 Januari 2021

Koordinator KP, Dosen Pembimbing

Aidil Primase va Armin S.S7.MT Sebagai salah satu syarat untuk melaksanakan K<br>
Oleh :<br> **KARALI PRAKER PRAKER SEBAGAN SEBAGAN SEBAGAN SEBAGAN PRAKATER PRAKA PERAK PERAK PERAK PERAK PERAK PERAK PERAK PERAK PERAK PERAK PERAK<br>
PERAKTER PRAKTER PRAKTER PRAKT** Sebagai salah satu syarat untuk melaksanakan Kerja Praktek<br>
Oleh :<br>
Jaya Radiman<br>
Jaya Radiman<br>
1461405049<br>
Turabaya, 21 Januari 2021<br>
New Press, 2022<br>
Turabaya, 21 Januari 2021<br>
Dosen Pembimbing<br>
Dosen Pembimbing<br>
Supanga Oleh :<br>
Jaya Radiman<br>
1461405049<br>
Lamuari 2021<br>
Experiment of Dosen Pembimbing<br>
Experiment of Dosen Pembimbing<br>
Pendado 11.0602<br>
NPP. 20460.16.0700

Supangat, S.Kom., M.Kom. NPP. 20460.11.0602

NPP. 20460.16.0700

Mengetahui, Ka, Program Studi Teknik Informatika

> Geri Kusnanto, S.Kom., MM NPP. 20460.94.0401

#### KATA PENGANTAR

Puji syukur penulis panjatkan kepada Tuhan Yang Maha Esa Allah SWT yang telah melimpahkan rahmat, taufik serta hidayah-Nya sehingga penulis dapat melaksanakan Kerja Praktek Di PT. Kereta Api Indonesia (*Persero*) Daerah Operasi 8 Surabaya.

Dalam penyusunan laporan hasil kerja praktek lapangan ini penulis banyak mendapatkan bantuan dari berbagai pihak, oleh sebab itu penulis ingin mengungkapkan rasa terima kasih kepada :

- 1. Bapak Geri Kusnanto, S. Kom, MM selaku Ketua Program Studi Teknik Informatika, Fakultas Teknik, UNTAG.
- 2. Bapak Aidil Primasetya Armin S.ST..MT selaku pembimbing kerja praktek dari kampus.
- 3. Bapak Supangat S. Kom, M. Kom selaku Koordinator Kerja Praktek Jurusan Teknik Informatika, Fakultas Teknik, UNTAG.
- 4. PT. Kereta Api Indonesia *(Persero)* Daerah operasi Daop 8 Surabaya.
- 5. Pihak-pihak terkait lainnya yang telah banyak membantu baik itu untuk Pelaksanaan Kerja Praktek maupun dalam Penyelesaian Laporan Kerja Praktek ini. dapatkan bantuan dari berbagai pihak, oleh sebanya dapatkan rasa terima kasih kepada :<br>
1. Bapak Geri Kusnanto, S. Kom, MM selaku Ketua Printomatika, Fakultas Teknik, UNTAG.<br>
2. Bapak Aidil Primasetya Armin S.ST..MT selaku Dalam penyusunan laporan hasil kerja praktek lapangan ini penulis bendapatkan bantuan dari berbagai pihak, oleh sebab itu penulis mengungkapkan rasa terima kasih kepada:<br>
1. Bapak Geri Kusnanto, S. Kom, MM selaku Ketua Pro Referi Kusnanto, S. Kom, MM selaku Ketua Program Studi Tek<br>Frantika, Fakultas Teknik, UNTAG.<br>Referansi S. Kom, M. Kom selaku Koordinator Kerja Praktek<br>Jek dari kampus.<br>Referansi Teknik Informatika, Fakultas Teknik, UNTAG.<br>

Apabila nantinya terdapat kekeliruan dalam penulisan laporan kerja praktek ini penulis sangat mengharapkan kritik dan sarannya. Akhir kata semoga laporan kerja praktek lapangan ini dapat memberikan banyak manfaat bagi kita semua.

Surabaya, 19 Januari 2021

Penulis

# **DAFTAR ISI**

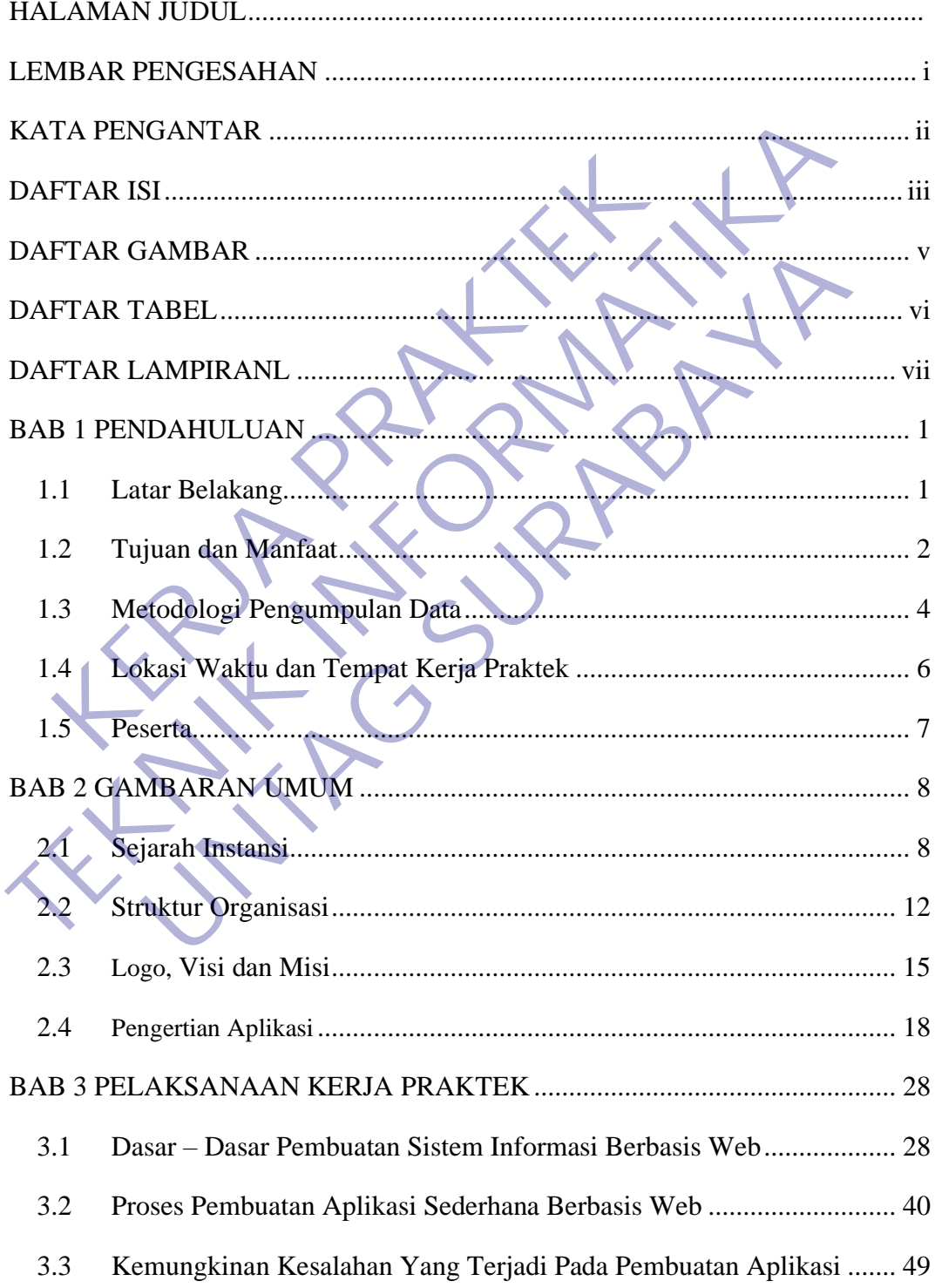

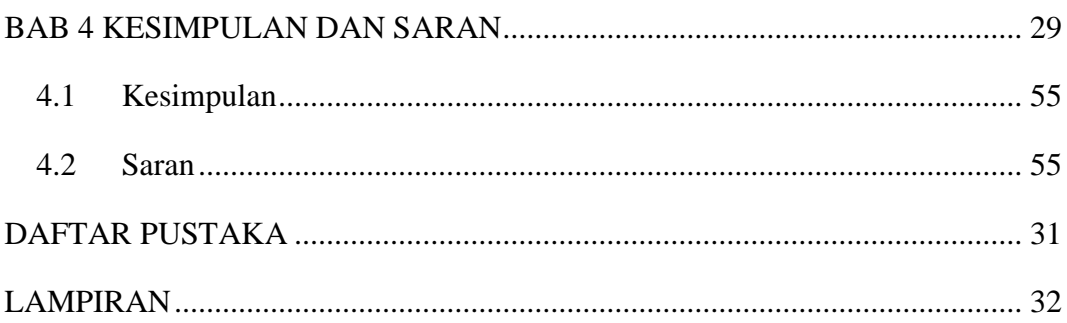

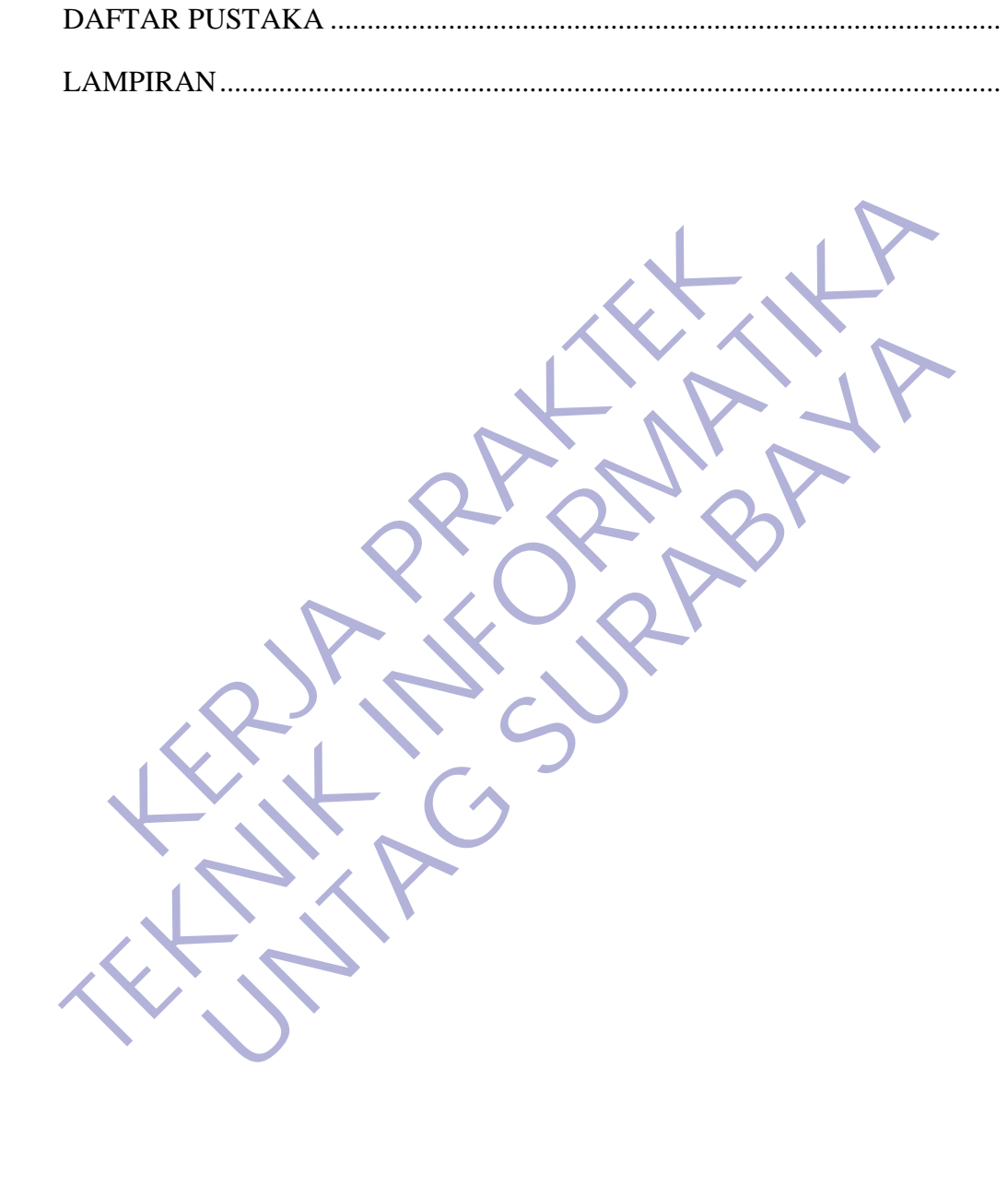

# **DAFTAR GAMBAR**

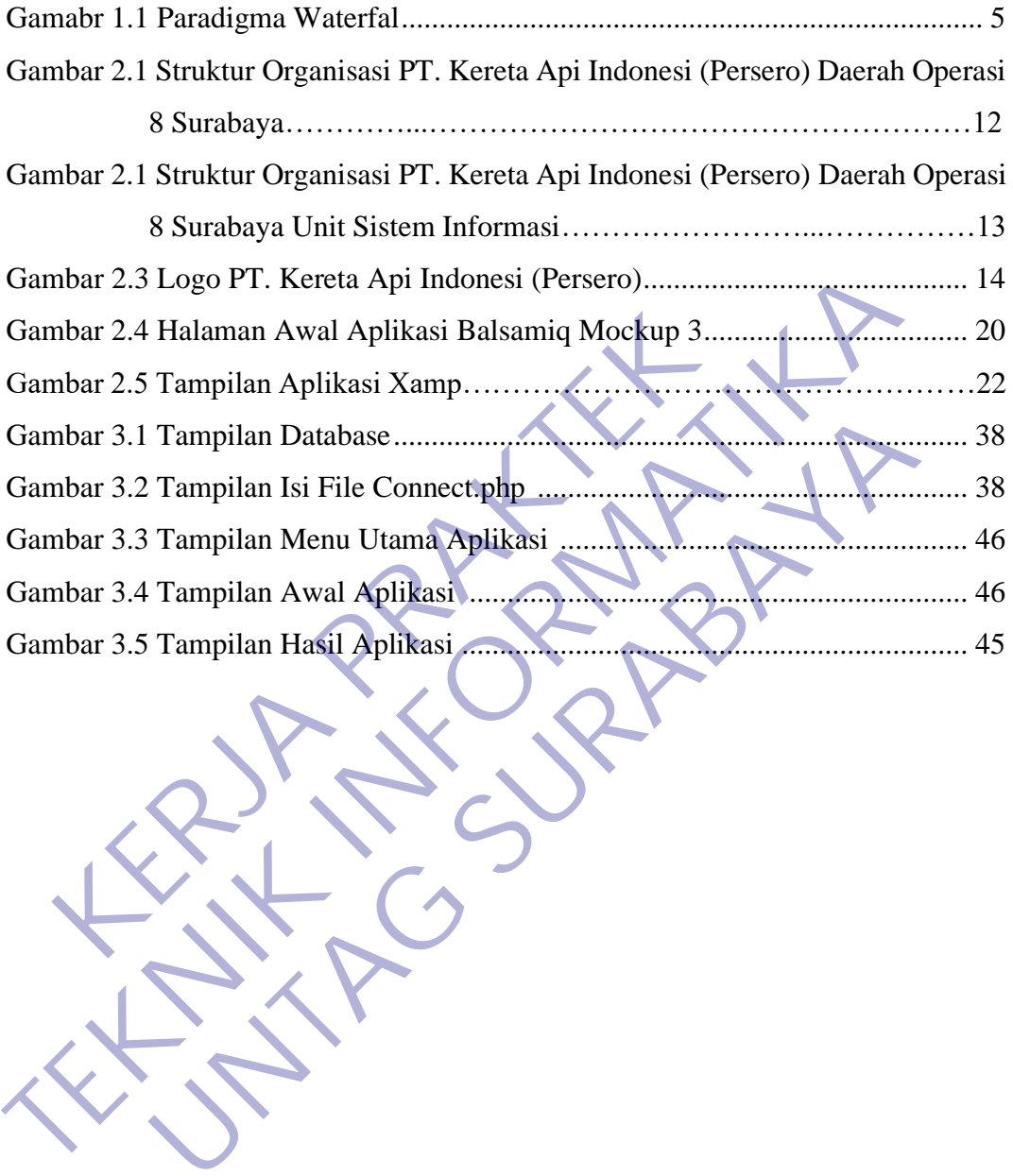

# **DAFTAR TABEL**

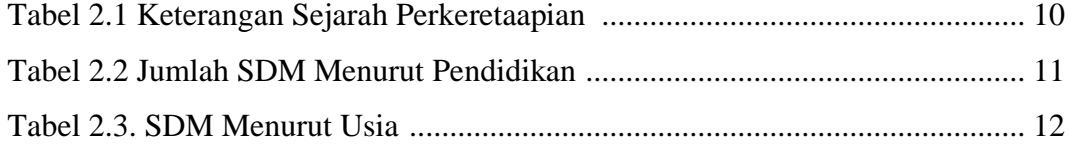

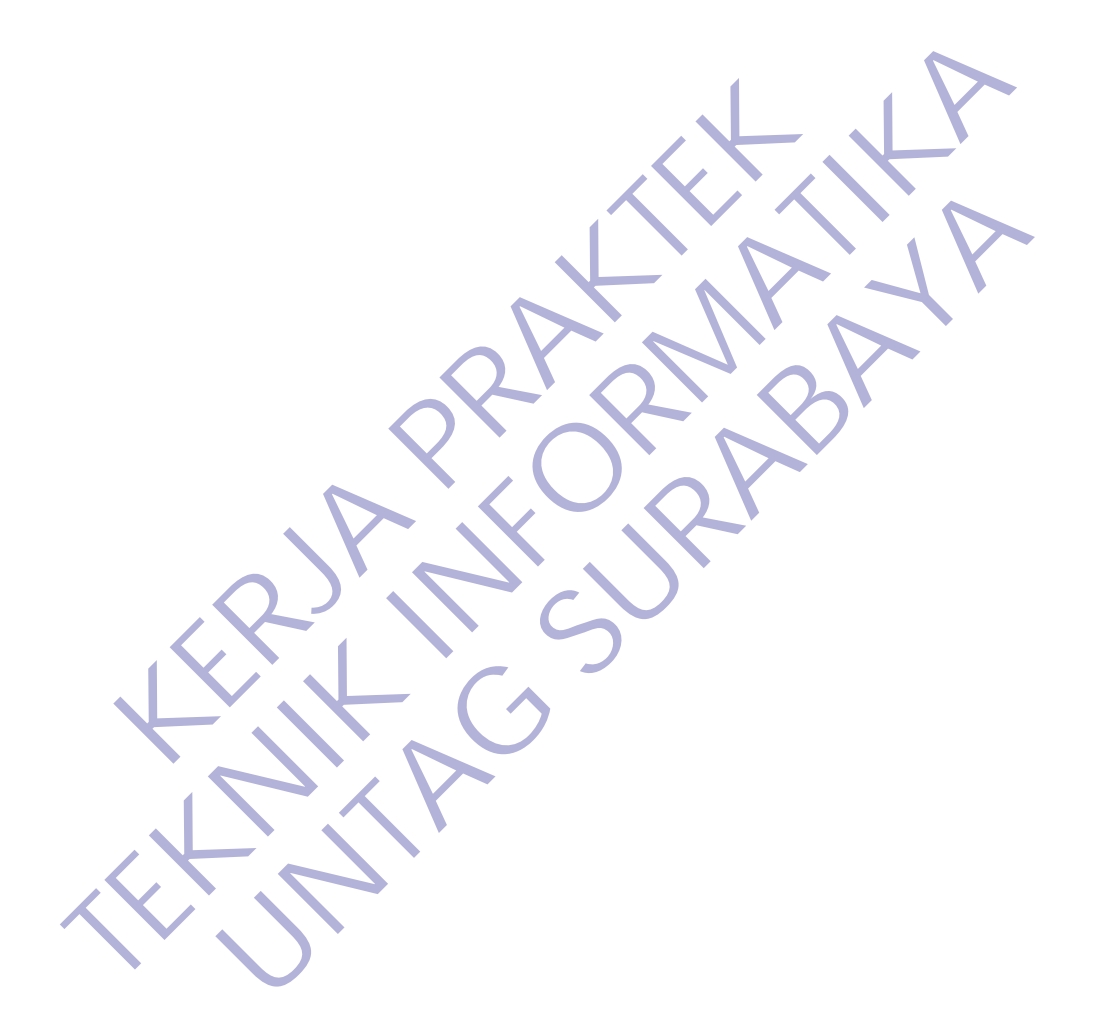

# **DAFTAR LAMPIRAN**

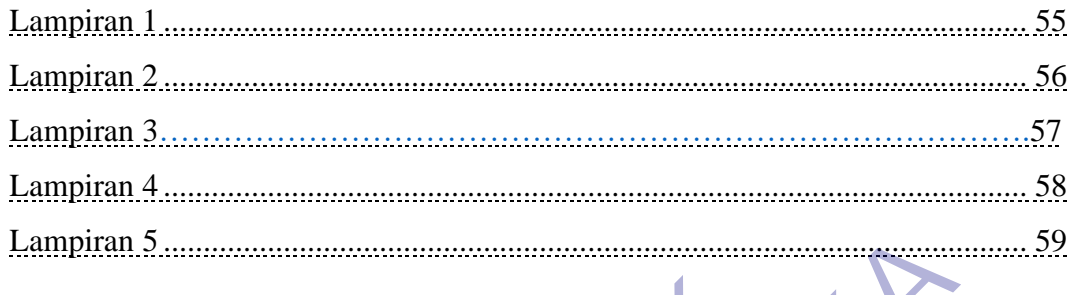

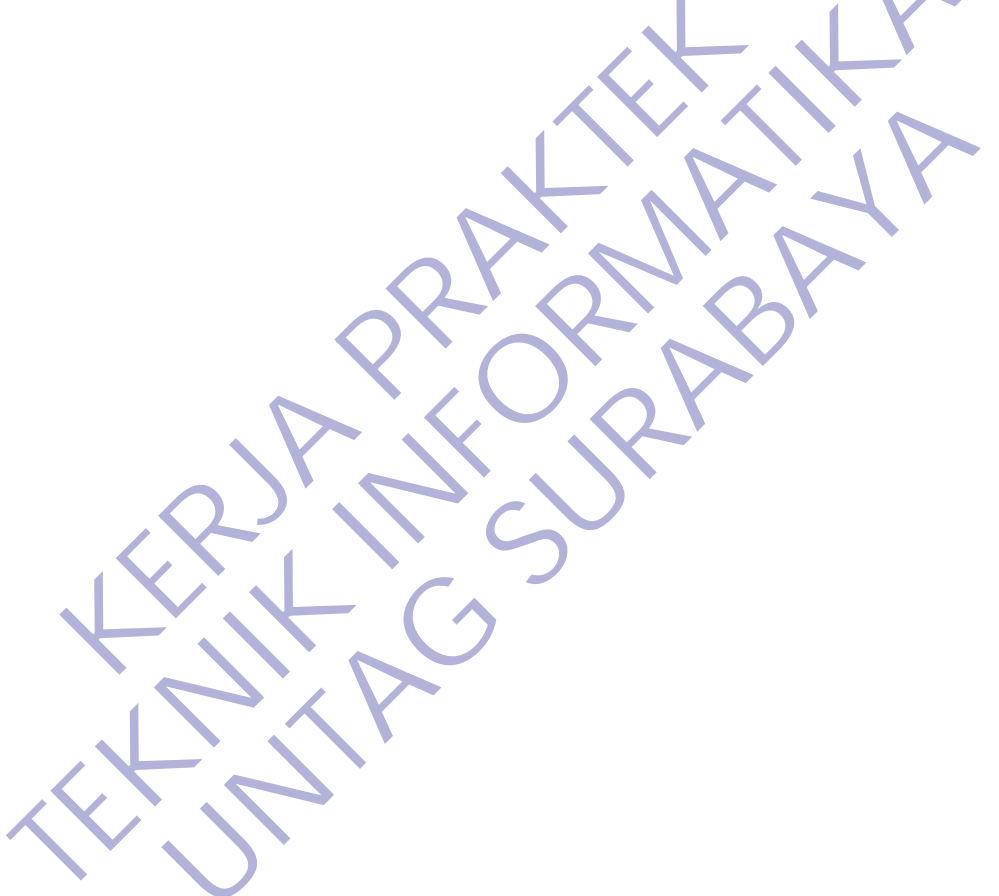

# **BAB 1 PENDAHULUAN**

#### **1.1 Latar Belakang**

Untuk dapat terjun ke dunia kerja setelah lulus kuliah, setiap mahasiswa harus memiliki kesiapan dalam menghadapi keprofesianalan pekerjaannya yang sesuai dengan bidang yang digelutinya. Banyak sekali hal yang menjadi hambatan bagi seseorang yang belum mengalami pengalaman kerja untuk terjun ke dunia pekerjaan, seperti halnya ilmu prngetahuan yang diperolehdi kampus bersifat statis ( pada kenyataannya masih kurang adaptif atau kaku terhadap kegiatan kegiatan dalam dunia kerja yang nyata ), teori yang diperoleh belum tentu sama dengan praktik kerja di lapangan , dan keterbatasan waktu dan ruang yang mengakibatkan ilmu pengetahuan yang diperoleh masih terbatas. iai dengan bidang yang digelutinya. Banyak sekali hal y<br>
i seseorang yang belum mengalami pengalaman kerja<br>
erjaan, seperti halnya ilmu prngetahuan yang diperolehd<br>
da kenyataannya masih kurang adaptif atau kaku terha<br>
im narus meminti kesiapan dalam mengnadapi keprotesianalan pekerjalannya<br>
sesuai dengan bidang yang digelutinya. Banyak sekali hal yang menjadi han<br>
bagi seseorang yang belum mengalami pengalaman kerja untuk terjun ke<br>
pekerj

karenakan hal di atas, maka universitas menetapkan mata kuliah kerja praktek agar para mahasiswa memperoleh ilmu pengetahuan yang tidak diberikan oleh kampus.

Kerja Praktek (KP) merupakan sebuah mata kuliah wajib yang harus diikuti oleh mahasiswa UNTAG Surabaya yang mana di dalamnya tercakup ketiga Tri Dharma Perguruan Tinggi yaitu Pendidikan, Penelitian, dan Pengabdian. Dalam pelaksanaannya, mahasiswa diharapkan tidak hanya mampu mengaplikasikan segala ilmu dan teori-teori yang telah didapatkan di bangku perkuliahan, tetapi juga harus mampu menimba pengetahuan baru dan bekerja sama di tempat mereka melakukan Kerja Praktek (KP) ini, baik dalam dunia usaha swasta maupun pemerintah. eperti halnya ilmu prngetahuan yang diperolehdi kampus bersifat ataannya masih kurang adaptif atau kaku terhadap kegiatan keja<br>kerja yang nyata ), teori yang diperoleh belum tentu sama da di lapangan , dan keterbatasan wak

Kerja Praktek (KP) dipandang perlu, karena melihat pertumbuhan dan perkembangan ekonomi yang cepat berubah. Kerja Praktek (KP) akan menambahkan kemampuan untuk mengamati, mengkaji, serta menilai antara teori dengan kenyataan yang terjadi di lapangan pada akhirnya dapat meningkatkan kualitas managerial mahasiswa dalam mengamati permasalahan dan persoalan, baik dalam bentuk aplikasi teori maupun kenyataan yang sebenarnya.

Teknik Informatika merupakan salah satu jurusan di Fakultas Teknik Untag Surabaya. Untag bertujuan mempersiapkan sarjana TI yang handal, ahli dan professional dalam bidang TI.

PT. Kereta Api Indonesia (Persero) merupakan salah satu Badan Usaha Milik Negara (BUMN) yang bergerak dibidang jasa transportasi kereta api yang mana pada perusahaan tersebut sudah menggunakan aplikasi yang berbasis sistem informasi.

### **1.2 Tujuan dan Manfaat**

#### **1.2.1 Tujuan**

Sebagai salah satu jurusan yang mengedepankan keterampilan untuk mahasiswa, pihak jurusan selalu mengadakan praktek lapangan untuk mahasiswa, agar mahasiswa mengetahui dunia kerja yang sebenarnya sebagai bekal dimasa yang akan datang. **KERJA PRAKTER PRAKTER PRAKTER PRAKTER PRAKTER PRAKTER PRAKTER PRAKTER PRAKTER PRAKTER PRAKTER PRAKTER PRAKTER PRAKTEK APART PRAKTEK APART PRAKTEK APART PRAKTEK APART PRAKTEK APART PRAKTEK APART PRAKTEK APART PRAKTEKAPI SU** 1.2.1 Tujuan dan Manfaat<br>
1.2.1 Tujuan<br>
Sebagai salah satu jurusan yang mengedepankan keterampilan<br>
mahasiswa mengetahui dunia kerja yang sebenarnya sebagai bekal corang akan datang.<br>
Tujuan praktek lapangan dibagi dua yai Dengai salah satu jurusan yang menggdepankan keterampilan<br>
pihak jurusan selalu mengadakan praktek lapangan untuk mahas<br>
iswa mengetahui dunia kerja yang sebenarnya sebagai bekal d<br>
datang.<br>
un untum<br>
Untuk membekali mahas

Tujuan praktek lapangan dibagi dua yaitu:

- 1. Tujuan umum
	- a. Untuk membekali mahasiswa dengan pengalaman di lapangan bekerja.
	- b. Untuk melengkapi sumber belajar/ pengetahuan mahasiswa khususnya di bidang teknologi.

## 2. Tujuan khusus

- a. Memberikan secara nyata penggunaan Sistem Informasi yang diginakan didunia kerja.
- b. Memberikan kesempatan kepada mahasiswa untuk mengembangkan pengetahuan dan keterampilan yang telah didapatkan di bangku perkuliahan.
- c. Berbagi pengalaman dengan karyawan yang ada di lembaga tempat praktek lapangan.
- d. Memberikan gambaran dunia kerja yang sebenarnya kepada mahasiswa sebagai bekal untuk kemudian hari.
- e. Untuk menambah pengetahuan,keterampilan, dan pemahaman yang tidak didapat langsung dalam perkuliahan.
- f. Memperoleh pengalaman, pengamatan dan pengenalan visual secara langsung mengenai kondisi yang ada di lapangan.
- g. Sebagai sarana pelatihan dalam penyusunan laporan untuk suaru penugasan.
- h. Untuk menyiapkan tenaga kerja yang ahli dan siap pakai dalam masyarakat dan wiraswastawan dalam bidang desain interior.

#### **1.2.2 Manfaat**

- 1. Bagi Universitas / Lembaga Pendidikan
- a. Memberikan tambahan referensi khususnya mengenai perkembangan teknologi informasi di pada sektor industri maupun pemerintahan di Indonesia. a. Memberikan tambahan referensi khususnya merekanologi informasi di pada sektor industri ma<br>Indonesia.<br>b. Sebagai salah satu alat evaluasi terhadap kurikul<br>c. Sebagai bahan pertimbangan untuk pengemba<br>sesuai dengan kebutu 1. Bagi Universitas / Lembaga Pendidikan<br>
1. Memberikan tambahan referensi khususnya mengenai perkemberikan tambahan referensi khususnya mengenai perkemberi<br>
1. Sebagai salah satu alat evaluasi terhadap kurikulum yang berl
	- b. Sebagai salah satu alat evaluasi terhadap kurikulum yang berlaku.
	- c. Sebagai bahan pertimbangan untuk pengembangan kurikulum yang sesuai dengan kebutuhan lapangan kerja.
	- 2. Bagi Perusahaan / Industri / Pemerintahan
		- a. Memberi kontribusi dalam pelaksanaan pengembangan dan peningkatan Sumber daya manusia yang berdaya saing.
		- d. Memberi peluang pada perusahaan/Instansi dalam merekrut pegawai yang sesuai dengan tuntutan, secara efektif dan efisien.
- e. Menjadi bahan pertimbangan badan pemerintahan untuk menentukan kebijaksanaan di masa yang akan datang. ndonesia.<br>
Sebagai salah satu alat evaluasi terhadap kurikulum yang berlaku<br>
Sebagai bahan pertimbangan untuk pengembangan kurikulum<br>
sesuai dengan kebutuhan lapangan kerja.<br>
Perusahaan / Industri / Pemerintahan<br>
Memberi k
	- f. Membantu Perusahaan dalam menyelesaikan pekerjaan yang ada di dalam perusahaan.

Bagi Mahasiswa

- a. Mengenal dan mengatahui gambaran dunia kerja secara langsung sehingga diharapkan mampu menerapkan atau mengaplikasikan ilmu yang didapat dalam dunia kerja.
- b. Membangun pengalaman nyata dalam berkarya di industri/perusahaan/instansi/pemerintahan.
- c. Salah satu alat untuk berlatih berkomunikasi dengan dunia industri/perusahaan/instansi/pemerintahan.
- d. Memberikan peningkatan keahlian profesi sehingga menumbuhkan kepercayaan diri.
- e. Mahasiswa dapat memperoleh kesempatan untuk menerapkan ilmu pengetahuan yang telah diperoleh dalam perkuliahan untuk diterapkan dalam lapangan kerja.
- f. Mahasiswa dapat mengenal pelaksanaan dan proses desain yang sebenarnya
- g. Mahasiswa dapat membandingkan antara teori yang dikerjakan di kampus dengan praktik kerja di lapangan.
- h. Mahasiswa dapat memperdalam wawasan terhadap system kerja interdisiplin secara profesional.
- i. Mahasiswa dapat memperoleh pengetahuan dan wawasan serta pengalaman dalam pengerjaan desain interior di masyarakat.

# **1.3 Metodologi Pengumpulan Data**

Metodologi penelitian merupakan suatu proses yang digunakan untuk memecahkan suatu masalah secara logis, dimana memerlukan data-data untuk mendukung terlaksananya suatu penelitian. Metodologi ini akan dijelaskan dalam bentuk pengumpulan data dan metode pengembangan sistem. kampus dengan praktik kerja di lapangan.<br>
h. Mahasiswa dapat memperdalam wawasan te<br>
interdisiplin secara profesional.<br>
i. Mahasiswa dapat memperoleh pengetahuan<br>
pengalaman dalam pengerjaan desain interior di<br> **Metodologi** E. Mahasiswa dapat membandingkan antara teori yang dikerjakun kampus dengan praktik kerja di lapangan.<br>
I. Mahasiswa dapat memperdalam wawasan terhadap system<br>
interdisiplin secara profesional.<br>
1. Mahasiswa dapat memperde nterdisiplin secara profesional<br>
Mahasiswa dapat memperoleh pengetahuan dan wawasan<br>
bengalaman dalam pengerjaan desain interior di masyarakat.<br> **UNTAG SURABAYA**<br>
UNITAG SURABAYA<br>
UNITAG SURA SURA SURA MENGENDUNG PENGENDAN

#### **1.3.1 Metode Pengumpulan Data**

Dalam pelaksanaan kegiatan pengumpulan data yang menjadi dasar dan untuk melengkapi laporan kerja praktek ini, maka digunakan teknik yang umum dalam kegiatan ilmiah, yaitu :

- 1. Wawancara (Interview), yaitu kegiatan berupa tanya jawab langsung dengan petugas yang bersangkutan.
	- 2. Observasi, pengamatan langsung untuk medapatkan apa sajakah yang dibutuhkan pada aplikasi tersebut.
	- 3. Studi Literatur, yaitu dengan mengumpulkan data-data dan teori-teori yang berhubungan dengan penulisan laporan kerja praktek ini.

#### **1.3.2 Metode Pengembangan Sistem**

Metode pengembangan sistem yang digunakan dalam membangun aplikasi form ini menggunakan model waterfall yang menyarankan pengembangan

perangkat lunak secara sistematik dan berurutan yang dimulai dari tingkatan sistem tertinggi dan berlanjut ke tahap analisis, desain, pengkodean, pengujian dan pemeliharaan. Kelebihan dari metode ini adalah terstuktur, dinamis, dan sequintal.

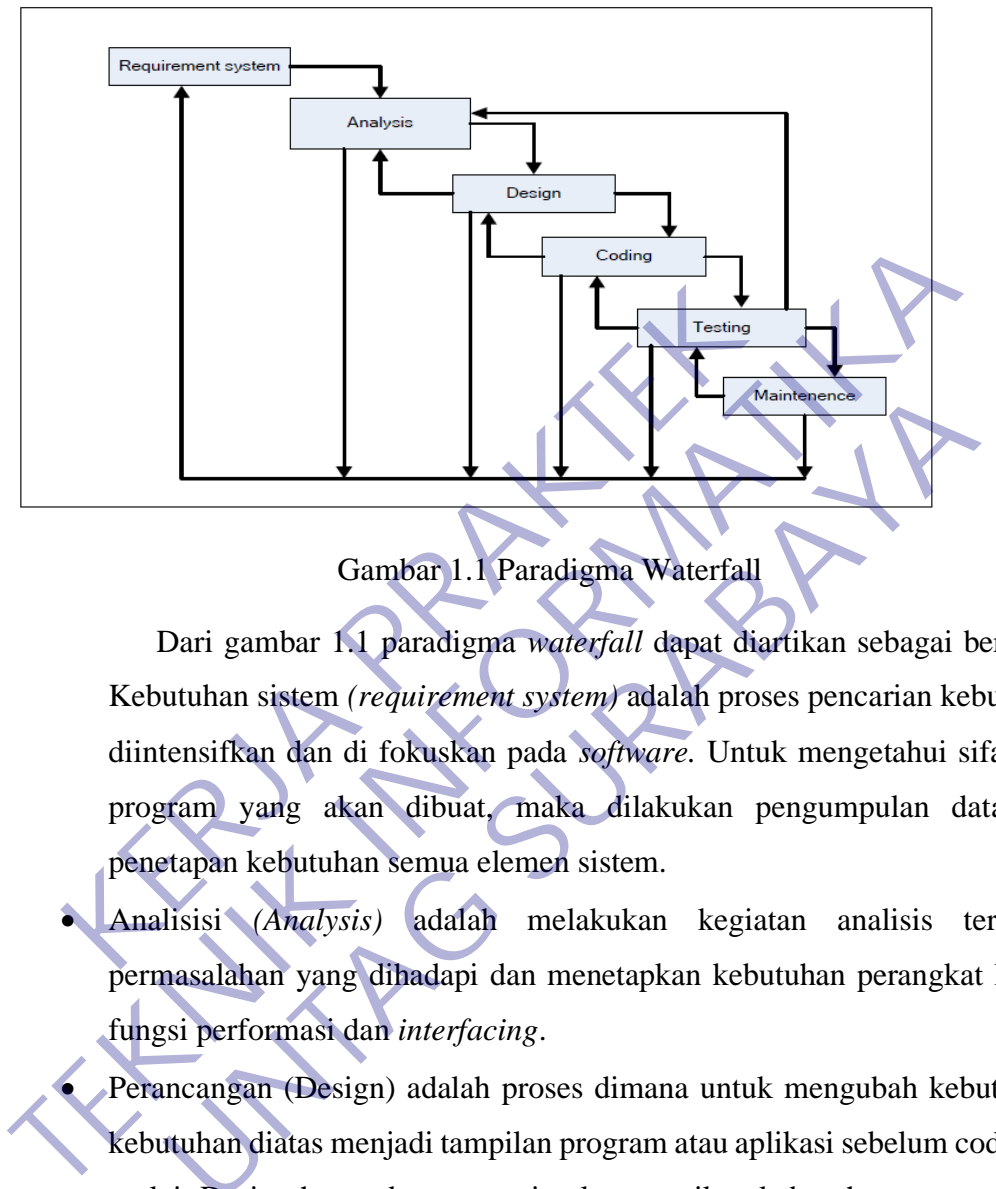

1Gambar 1.1 Paradigma Waterfall

Dari gambar 1.1 paradigma *waterfall* dapat diartikan sebagai berikut : Kebutuhan sistem *(requirement system)* adalah proses pencarian kebutuhan diintensifkan dan di fokuskan pada *software.* Untuk mengetahui sifat dari program yang akan dibuat, maka dilakukan pengumpulan data dan penetapan kebutuhan semua elemen sistem. Gambar 1.1 Paradigma Waterfall<br>Dari gambar 1.1 paradigma waterfall<br>Dari gambar 1.1 paradigma waterfall dapat diartikan sebagai be<br>utuhan sistem (*requirement system*) adalah proses pencarian kebu<br>ensifkan dan di fokuskan p

- Analisisi *(Analysis)* adalah melakukan kegiatan analisis terhadap permasalahan yang dihadapi dan menetapkan kebutuhan perangkat lunak, fungsi performasi dan *interfacing*.
- Perancangan (Design) adalah proses dimana untuk mengubah kebutuhankebutuhan diatas menjadi tampilan program atau aplikasi sebelum coding di mulai. Design harus dapat mengimplementasikan kebutuhan yang telah di sebutkan pada tahap sebelumnya.
- Pembuatan Program/pengkodean (Coding) adalah pengkodean yang mengimplementasikan hasil dan design ke dalam kode/bahasa yang di mengerti oleh mesin komputer dengan bahasa pemrograman tertentu.
- Pengujian (Implementation and Testing), untuk dapat dimengerti oleh mesin, dalam hal ini komputer, maka design tadi harus di ubah bentuknya menjadi bentuk yang dapat dimengerti oleh mesin, yaitu ke dalam bahasa

pemrograman melalui proses coding. Tahap ini merupakan implementasi dari tahap design yang secara teknis nantinya dikerjakan oleh programmer. Kegiatan ini untuk melakukan pengetesan program yang sudah benar atau belum diuji dengan cara manual jika testing sudah benar .

- Perawatan (Maintenence) adalah pemeliharaan suatu software sangat di perlukan, termasuk di dalamnya adalah pengembangan, karena software yang dibuat tidak selamanya hanya seperti itu. Ketika di jalankan mungkin saja masih ada kesalahan kecil yang tidak di temukan sebelumnya, atau ada penambahan fitur-fitur yang belum ada pada software tersebut. Pengembangan diperlukan ketika adanya perubahan dari perusahaan seperti penggantian sistem operasi atau perangkat lainnya. saja masih ada kesalahan kecil yang tidak di temukan sebelumnya, at penambahan fitur-fitur yang belum ada pada software te Pengembangan diperlukan ketika adanya perubahan dari perusahaan penggantian sistem operasi atau per
	- Dengan menggunakan Metode Waterfall sangat efektif, karena setiap tugas yang diberikan kepada setiap bagian harus diselesaikan terlebih dahulu, tahap demi tahap setelah itu dilanjutkan ketahap atau tugas berikutnya secara berurutan. penambahan fitur-fitur yang belum ada pad<br>
	Pengembangan diperlukan ketika adanya perubahan<br>
	penggantian sistem operasi atau perangkat lainnya.<br> **KERJA PERDAKTER PERDAKTER PERDAKTER PERDAKTER PERDAKTER PERDAKTER PERDAKTER P** Experimentation operasi atau perangkat lainnya.<br>
	Experimentation menggunakan Metode Waterfall sangat efektif, karena setiap diberikan kepada setiap bagian harus diselesaikan terlebih d<br>
	p demi tahap setelah itu dilanjutkan

# **1.4 Lokasi, Waktu dan Tempat Kerja Praktek**

Kerja Praktek kami lakukan selama 1 bulan kerja

1. Lokasi : Kantor PT. Kereta Api Indonesia (Persero) Daerah Operasi 8 Surabaya, Jl. Gubeng Masjid No. 1, 60131, Pacar Keling, Tambaksari, Kota Surabaya, Jawa Timur 60132, Indonesia.

Telphon +62 31 5040657

2. Waktu : Tanggal 09 Maret 2020 – 09 April 2020

3. Tempat: Unit Sistem Informasi (IT) Daop 8 Surabaya

## **1.5 Peserta**

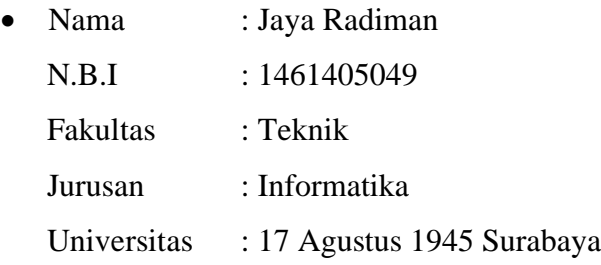

# **BAB II GAMBARAN UMUM**

#### **2.1 Sejarah Perusahaan**

Sejarah perkeretaapian di Indonesia dimulai ketika pencangkulan pertama jalur kereta api Semarang-Vorstenlanden (Solo-Yogyakarta) di Desa Kemijen oleh Gubernur Jendral Hindia Belanda Mr. L.A.J Baron Sloet van de Beele tanggal 17 Juni 1864. Pembangunan dilaksanakan oleh perusahaan swasta Naamlooze Venootschap Nederlansch Indische Spoorweg Maatschappij (NV. NISM) menggunakan lebar sepur 1435 mm.

Sementara itu, pemerintah Hindia Belanda membangun jalur kereta api negara melalui Staatssporwegen (SS) pada tanggal 8 April 1875. Rute pertama SS meliputi Surabaya-Pasuruan-Malang. Keberhasilan NISM dan SS mendorong investor swasta membangun jalur kereta api seperti Semarang Joana Stoomtram Maatschappij (SJS), Semarang Cheribon Stoomtram Maatschappij (SCS), Serajoedal Stoomtram Maatschappij (SDS), Oost Java Stoomtram Maatschappij (OJS), Pasoeroean Stoomtram Maatschappij (Ps.SM), Kediri Stoomtram Maatschappij (KSM), Probolinggo Stoomtram Maatschappij (Pb.SM), Modjokerto Stoomtram Maatschappij (MSM), Malang Stoomtram Maatschappij (MS), Madoera Stoomtram Maatschappij (Mad.SM), Deli Spoorweg Maatschappij (DSM). Franch Maria Charles Spoorweg Maatscapetal<br>Regunakan lebar sepur 1435 mm.<br>Sementara itu, pemerintah Hindia Belanda membangun<br>alui Staatssporwegen (SS) pada tanggal 8 April 1875. Ru<br>Baya-Pasuruan-Malang. Keberhasilan NISM d Juni 1864. Pembangunan dilaksanakan oleh perusahaan swasta Naan<br>
Venootschap Nederlansch Indische Spoorweg Maatschappij (NV. 1<br>
menggunakan lebar sepur 1435 mm.<br>
Sementara itu, pemerintah Hindia Belanda membangun jalur ker an iebar sepur 1455 mm.<br>
ara itu, pemerintah Hindia Belanda membangun jalur kereta api r<br>
ttssporwegen (SS) pada tanggal 8 April 1875. Rute pertama SS me<br>
asuruan-Malang. Keberhasilan NISM dan SS mendorong in<br>
mbangun jalu

PT. KAI adalah satu-satunya Badan Usaha Milik Negara yang bertugas menyelenggarakan pelayanan jasa angkutan kereta api dalam rangka mempelancar arus perpindahan orang dan/ barang secara massal untuk pembangunan nasional di Indonesia. Kehadiran kereta api di Indonesia ditandai dengan pencangkulan pertama pembangunan jalan KA di desa Kemijen, Jum'at tanggal 17 Juni 1864 oleh Gubernur Jenderal Hindia Belanda, Mr. L.A.J Baron Sloet van den Beele. Pembangunan diprakarsai oleh Naamlooze Venootschap Nederlandsch Indische Spoorweg Maatschappij (NV.NISM) yang dipimpin oleh Ir. J.P de Bordes dari Kemijen menuju desa Tanggung (26 Km) dengan lebar sepur 1435 mm. Ruas jalan ini dibuka untuk angkutan umum pada hari Sabtu, 10 Agustus 1867.

Keberhasilan swasta, NV. NISM membangun jalan KA antara Kemijen - Tanggung, yang kemudian pada tanggal 10 Februari 1870 dapat menghubungkan kota Semarang - Surakarta (110 Km), akhirnya mendorong minat investor untuk membangun jalan KA di daerah lainnya. Tidak mengherankan, kalau pertumbuhan panjang jalan rel antara 1864 - 1900 tumbuh dengan pesat. Kalau tahun 1867 baru 25 Km, tahun 1870 menjadi 110 Km, tahun 1880 mencapai 405 Km, tahun 1890 menjadi 1.427 Km dan pada tahun 1900 menjadi 3.338 Km.

Selain di Jawa, pembangunan jalan KA juga dilakukan di Aceh (1874), Sumatera Utara (1886), Sumatera Barat (1891), Sumatera Selatan (1914), bahkan tahun 1922 di Sulawasi juga telah dibangun jalan KA sepanjang 47 Km antara Makasar-Takalar, yang pengoperasiannya dilakukan tanggal 1 Juli 1923, sisanya Ujung pandang – Maros belum sempat diselesaikan. Sedangkan di Kalimantan, meskipun belum sempat dibangun, studi jalan KA Pontianak - 9 Sambas (220 Km) sudah diselesaikan. Demikian juga di pulau Bali dan Lombok, pernah dilakukan studi pembangunan jalan KA. natera Utara (1886), Sumatera Barat (1891), Sumatera 3<br>
In 1922 di Sulawasi juga telah dibangun jalan KA se<br>
Kasar-Takalar, yang pengoperasiannya dilakukan tangg<br>
mg pandang – Maros belum sempat diselesaikan. Seda<br>
kipun b Selain di Jawa, pembangunan jalan KA juga dilakukan di Aceh (<br>Sumatera Utara (1886), Sumatera Barat (1891), Sumatera Selatan (1914), tahun 1922 di Sulawasi juga telah dibangun jalan KA sepanjang 47 Km<br>Makasar-Takalar, yang

Sampai dengan tahun 1939, panjang jalan KA di Indonesia mencapai 6.811 Km. Tetapi, pada tahun 1950 panjangnya berkurang menjadi 5.910 km, kurang Iebih 901 Km raib, yang diperkirakan karena dibongkar semasa pendudukan Jepang dan diangkut ke Burma untuk pembangunan jalan KA di sana.

Jenis jalan rel KA di Indonesia semula dibedakan dengan lebar kereta api 1.067 mm; 750 mm (di Aceh) dan 600 mm di beberapa lintas cabang dan tram kota. Jalan rel yang dibongkar semasa pendudukan Jepang (1942 - 1943) sepanjang 473 Km, sedangkan jalan KA yang dibangun semasa pendudukan Jepang adalah 83 km antara Bayah – Cikara dan 220 Km antara Muaro - Pekanbaru. Ironisnya, dengan teknologi yang seadanya, jalan KA Muaro – Pekanbaru diprogramkan selesai pembangunannya selama 15 bulan yang mempekerjakan 27.500 orang, 25.000 diantaranya adalah Romusha. Jalan yang melintasi rawa-rawa, perbukitan, serta sungai yang deras arusnya ini, banyak menelan korban yang makamnya bertebaran sepanjang MuaroPekanbaru. kalar, yang pengoperasiannya dilakukan tanggal 1 Juli 1923, si<br>ang – Maros belum sempat diselesaikan. Sedangkan di Kalim<br>elum sempat dibangun, studi jalan KA Pontianak - 9 Sambas (22<br>esaikan. Demikian juga di pulau Bali da

Setelah kemerdekaan Indonesia diproklamir-kan pada tanggal 17 Agustus 1945, karyawan KA yang tergabung dalam Angkatan Moeda Kereta Api (AMKA) mengambil alih kekuasa-an perkeretaapian dari pihak Jepang. Peristiwa bersejarah

tersebut terjadi pada tanggal 28 September 1945. Mulai tanggal 28 September 1945 kekuasaan perkeretaapian berada di tangan bangsa Indonesia. Orang Jepang tidak diperbolehkan campur tangan lagi urusan perkeretaapi-an di Indonesia. Inilah yang melandasi ditetapkannya 28 September 1945 sebagai Hari Kereta Api di Indonesia, serta dibentuknya Djawatan Kereta Api Republik Indonesia (DKARI).

|  | <b>Periode</b> | Perusahaan                 | <b>Dasar Hukum</b> |
|--|----------------|----------------------------|--------------------|
|  | 1864-1942      | - Nederlansch Indische     |                    |
|  |                | Spoorweg Maatschappij      |                    |
|  |                | (NISM)                     |                    |
|  |                | - Staatssporwegen (SS)     |                    |
|  |                | - Semarang Joana Stoomtram |                    |
|  |                | Maatschappij (SJS)         |                    |
|  |                | - Semarang Cheribon        |                    |
|  |                | Stoomtram Maatschappij     |                    |
|  |                | (SCS)                      |                    |
|  |                | Serajoedal Stoomtram       |                    |
|  |                | Maatschappij (SDS)         |                    |
|  |                | Oost Java Stoomtram        |                    |
|  |                | Maatschappij (OJS)         |                    |
|  |                | - Pasoeroean Stoomtram     |                    |
|  |                | Maatschappij (Ps.SM)       |                    |
|  |                | - Kediri Stoomtram         |                    |
|  |                | Maatschappij (KSM)         |                    |
|  |                | - Probolinggo Stoomtram    |                    |
|  |                | Maatschappij (Pb.SM)       |                    |
|  |                | - Modjokerto Stoomtram     |                    |
|  |                | Maatschappij (MSM)         |                    |
|  |                | - Malang Stoomtram         |                    |
|  |                | Maatschappij (MS)          |                    |
|  |                | - Madoera Stoomtram        |                    |

1Tabel 2.1 Keterangan Sejarah Perkeretaapian

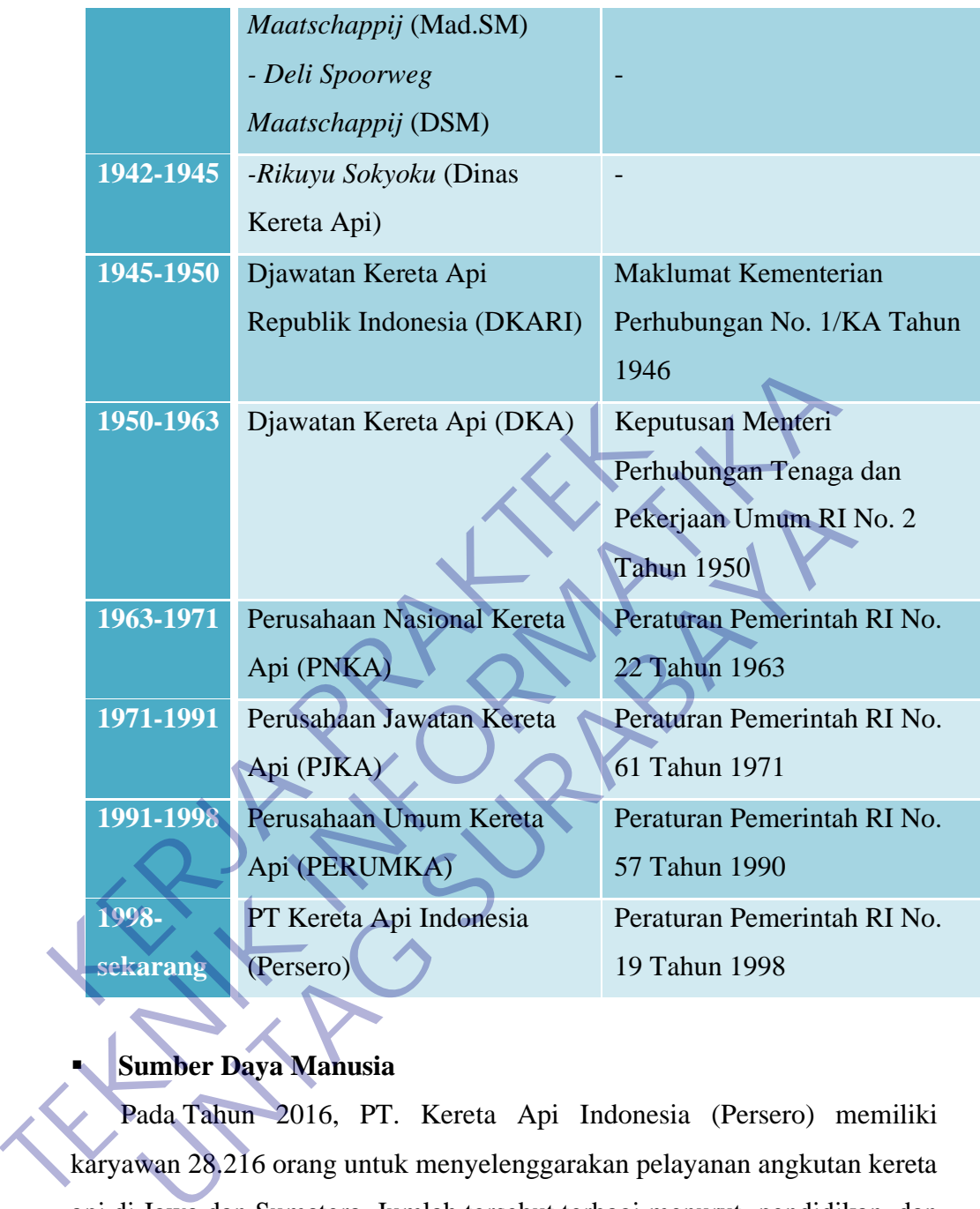

# **Sumber Daya Manusia**

Pada Tahun 2016, PT. Kereta Api Indonesia (Persero) memiliki karyawan 28.216 orang untuk menyelenggarakan pelayanan angkutan kereta api di Jawa dan Sumatera. Jumlah tersebut terbagi menurut pendidikan, dan usia pegawai seperti pada tabel di bawah ini :

## Tabel 2.2 SDM Menurut Pendidikan

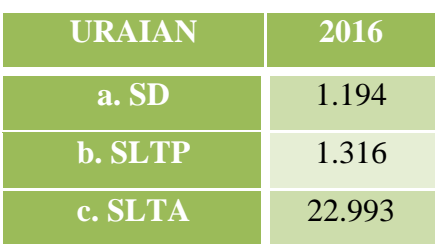

| d. D3          | 658    |
|----------------|--------|
| e. S1          | 1.978  |
| f.S2           | 77     |
| <b>JUMLAH:</b> | 28.216 |

Tabel 2.3 SDM Menurut Usia

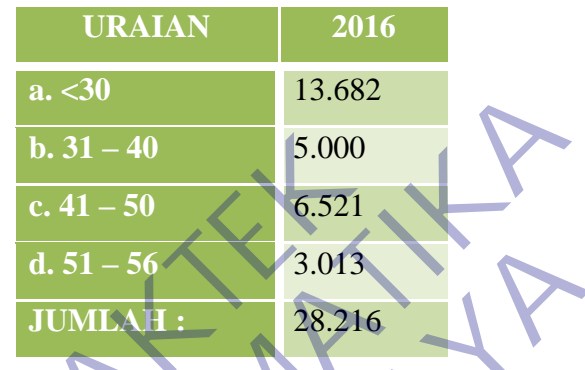

# **2.1. Struktur Organisasi**

Struktur Organisasi PT. Kereta Api Indonesia (*Persero*) Daerah Operasi 8 Surabaya.

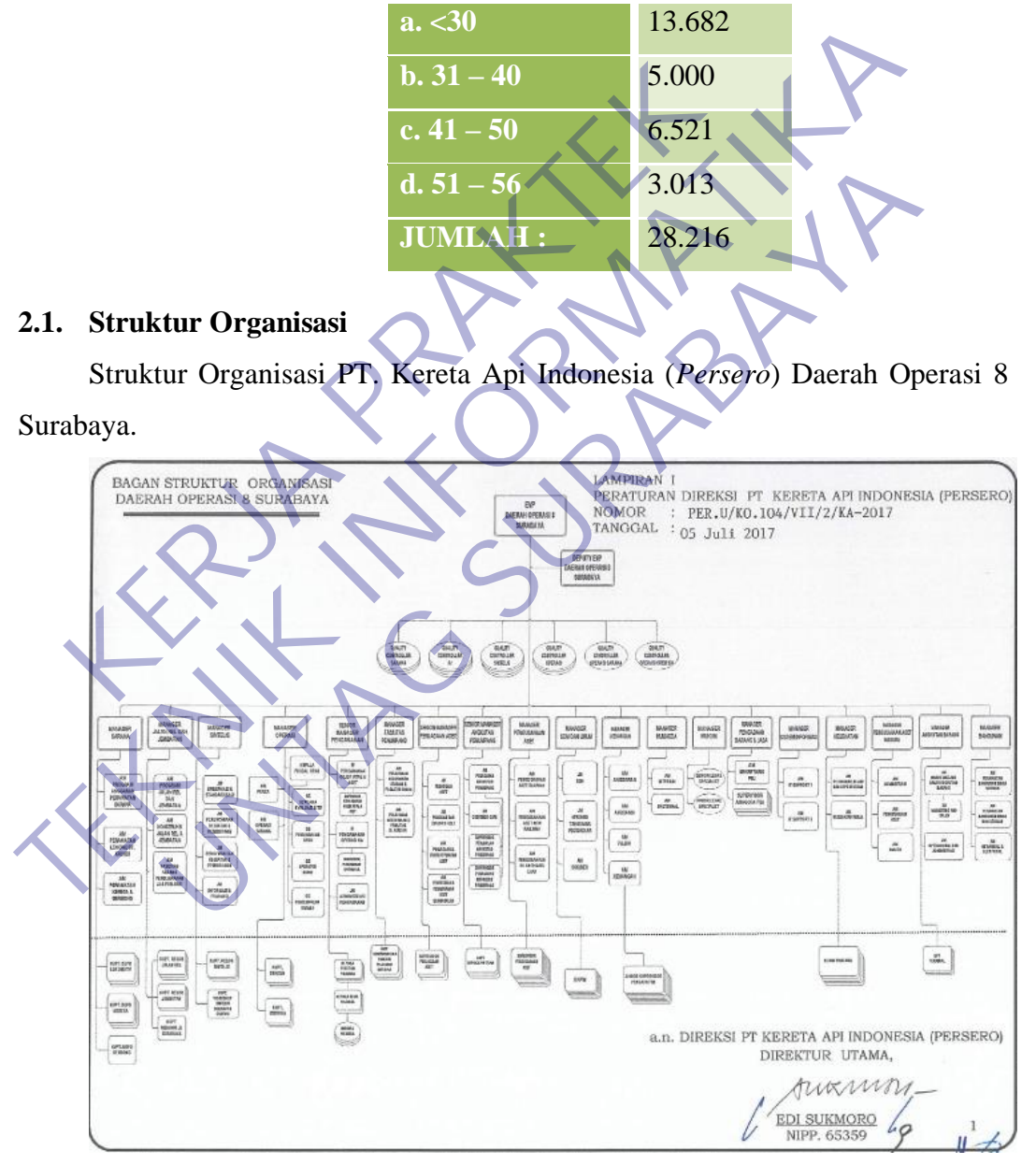

Gambar 2.1 Struktur Organisasi PT. Kereta Api Indonesi (Persero) Daerah Operasi 8 Surabaya

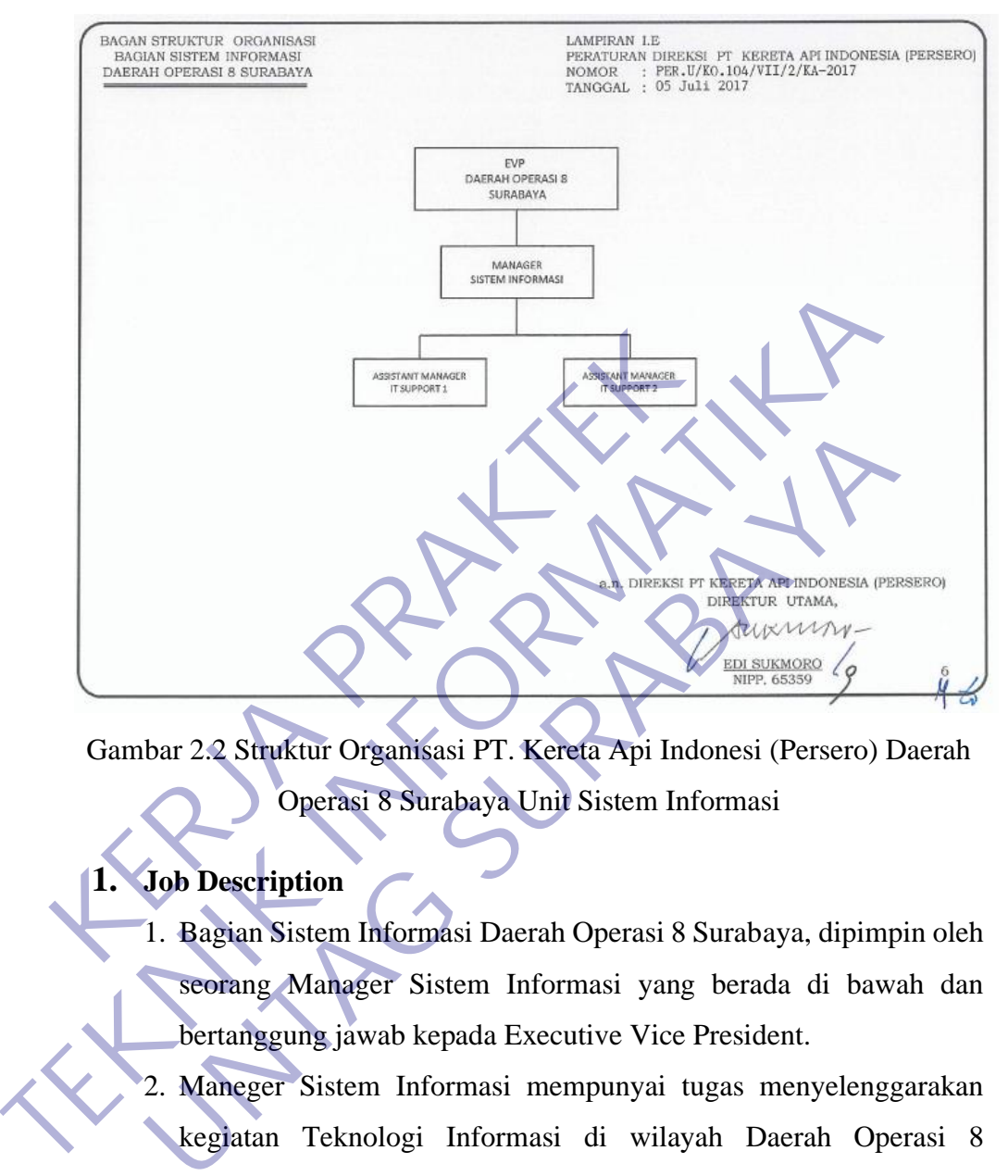

Struktur Organisasi PT. Kereta Api Indonesia (*Persero*) Daerah Operasi 8 Surabaya Unit Sistem Informasi

Gambar 2.2 Struktur Organisasi PT. Kereta Api Indonesi (Persero) Daerah Operasi 8 Surabaya Unit Sistem Informasi

# **1. Job Description**

- 1. Bagian Sistem Informasi Daerah Operasi 8 Surabaya, dipimpin oleh seorang Manager Sistem Informasi yang berada di bawah dan bertanggung jawab kepada Executive Vice President.
- 2. Maneger Sistem Informasi mempunyai tugas menyelenggarakan kegiatan Teknologi Informasi di wilayah Daerah Operasi 8 Surabaya.
- 3. Manager Sistem Informasi, mempunyai tugas pokok dan tanggung jawab mengelola infrastruktur teknologi informasi (perangkat keras, perangkat lunak pendukung, dan perangkat jaringan), mengelola aplikasi di sisi pengguna, melakukan penanganan jika terjadi gangguan pada sistem informasi, serta memastikan kualitas Layanan sistem informasi terjaga dengan baikwilayah Daerah Operasi 8 Surabaya.

Dalam pelaksanaan tugas Pokok dan tanggung jawab, Manager Sistem Informasi dibantu oleh 2 (dua) Assisten Manager, Yaitu:

- a. Assisten Manager IT Support 1, yang mempunyai tugas pokok dan tanggung jawab melakukan pengelolaan infrastruktur teknologi informasi (perangkat keras, perangkat lunak pendukung, dan perangkat jaringan) dan memeberikan dukungan teknis dalam penggunaan aplikasi di wilayah Daerah Operasi 8 Surabaya yang meliputi Stasiun Tobo sampai dengan Stasiun Surabaya kota, Stasiun Mojokerto sampai dengan Stasiun Benteng.
- b. Assisten Manager IT Support 1, yang mempunyai tugas pokok dan tanggung jawab melakukan pengelolaan infrastruktur teknologi informasi (perangkat keras, perangkat lunak pendukung, dan pernagkat jaringan) dan memeberikan dukungan teknis dalam penggunaan aplikasi di wilayah Daerah Operasi 8 Surabaya yang meliputi Stasiun Waru, Stasiun Bangil, Stasiun Malang sampai dengan Stasiun Wlingi. Stasiun Surabaya kota, Stasiun Mojc<br>
Stasiun Benteng.<br>
b. Assisten Manager IT Support I yang m<br>
dan tanggung jawab melakukan pen<br>
teknologi informasi (perangkat ker<br>
pendukung. dan pernagkat jaringan<br>
dukungan teknis dalam b. Assisten Manager IT Support 1, yang mempunyai tugas dan tanggung jawab melakukan pengelolaan infrast teknologi informasi (perangkat keras, perangkat pendukung, dan pernagkat aringan) dan memeb dukungan teknis dalam peng

#### **2.2. Logo dan Visi Misi**

Perubahan identitas perusahaan merupakan upaya PT. Kereta Api Indonesia (Persero) untuk mengembangkan citra perusahaan kearah yang lebih baik. Selain itu potret pelayanan dalam sejarah panjang perekeratapian Indonesia menjadi tonggak semangat untuk melakukan perubahan dan percepatan transformasi menuju Pelayanan Prima. Identitas baru PT. Kerata Api Indonesia (Persero) diharapkan dapat menumbuhkan hubungan emosional yang mendalam antara brand dan konsumen, sehingga tercipta hubungan timbal balik antara penyedia jasa dan pengguna jasa kereta api (Stakeholders). PT. Kereta Api Indonesia (Persero) mempunya lambang perusahaan yang dapat dilihat dibawah ini. Operasi 8 Surabaya yang meliputi Stasiun Tobo sampai c<br>
Stasiun Surabaya kota, Stasiun Mojokerto sampai c<br>
Stasiun Benteng.<br> **D.** Assisten Manager IT Support 1, yang mempunyai tugas<br>
dan tanggung jawab melakukan pengelolal

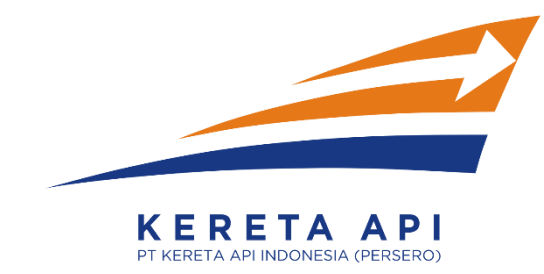

#### Gambar 2.3 Logo PT. Kereta Api Indonesi (Persero)

#### **2.3.1 Bentuk :**

- a. Garis melengkung : melambangkan gerakan yang dinamis PT. KAI dalam mencapai Visi dan Misinya.
- b. Anak Panah : melambangkan nilai integritas, yang harus dimiliki insan PT. KAI dalam mewujudkan Pelayanan Prima.

#### **2.3.2 Warna:**

- a. Orange : melambangkan proses pelayanan prima (kepuasan pelanggan) yang ditujukan kepada pelanggan internal dan eksternal.
- b. Biru : melambangkan semangat inovasi yang harus dilakukan dalam memberikan nilai tambah ke *stakeholders*. Inovasi dilakukan dengan semangat sinergi di semua bidang dan dimulai dari hal yang paling kecil sehingga dapat melesat. a. Garis melengkung : melambangkan gerakan ya dalam mencapai Visi dan Misinya.<br>
b. Anak Panah : melambangkan nilai integritas, yar PT. KAI dalam mewujudkan Pelayanan Prima.<br> **KERJA PERSATA PERSATA PERSATA PERSATA PERSATA P TEKNIK INFORMATIKA** nak Panah : melambangkan nilai integritas, yang harus dimiliki<br>
T. KAI dalam mewujudkan Pelayanan Prima<br>
1931 : ma:<br>
1932 : melambangkan proses pelayanan prima (kepuasan pelan<br>
1933 : melambangkan semangat inovasi yang har

# **2.3.3 Visi**

- a. menjadi penyedia jasa perkeretaapian terbaik yang fokus pada pelayanan pelanggan dan memenuhi harapan stakeholders
- b. Seluruh lapisan masyarakat adalah pelanggan
- c. Berkembang, dan terdepan dalam keselamatan dan keandalan
- d. Pelopor dalam pembangunan yang berwawasan lingkungan
- e. Karyawan bangga dan sejahtera

#### **2.3.3 Misi**

Misi di dalam PT Kereta Api Indonesia menyelenggarakan bisnis perkeretaapian dan bisnis usaha penunjangnya, melalui praktek bisnis dan model organisasi terbaik untuk memberikan nilai tambah yang tinggi bagi stakeholders dan kelestarian lingkungan berdasarkan empat pilar utama yaitu sebagai berikut :

- a. Keselamatan KAI memiliki sifat tanpa kompromi dan konsisten dalam menjalankan atau menciptakan sistem atau proses kerja yang mempunyai potensi resiko yang rendah terhadap terjadinya kecelakaan dan menjaga aset perusahaan dari ke mungkinan terjainya kerugian.
- b. Ketepatan waktu KAI akan selalu berupaya maksimal untuk tetap mengoperasikan perjalanan kereta api tepat sesuai pada waktunya, baik dari jadwal keberangkatan dan jadwal tiba demi kelancaran dan kepuasan pelanggan sebagi bentuk solusi dari salah satu alternatif transportasi publik yang bebas dari kemacetan.
- c. Pelayanan 13 Dalam hal pelayanan, KAI akan memberikan yang terbaik sesuai dengan standar mutu yang memuaskan dan sesuai harapan atau melebihi harapan pelanggan dengan memnuhi 6A unsur pokok : Kemampuan (Ability), Sikap (Attitude), Penampilam (Appearance), Perhatian (Attention), Tindakan (Action), Tanggung Jawab (Accountability). Felayanan 13 Dalam hal pelayanan, KAI akan me<br>
sesuai dengan standar mutu yang memuaskan da<br>
melebihi harapan pelanggan dengan memmuhi<br>
Kemampuan (Ability), Sikap (Attitude), Penan<br>
Perhatian (Attention), Tindakan (Action) pelanggan sebagi bentuk solusi dari salah satu alternatif transportasi<br>
yang bebas dari kemacetan.<br>
C. Pelayanan 13 Dalam hal pelayanan, KAI akan memberikan yang tesuai dengan standar mutu yang memuaskan dan sesuai harapa<br>
- d. Kenyamanan Kenyaman pelanggan akan muncul sendirinya seiring dengan pelayanan prima, ketepatan waktu dan keselamatan yang diterapkan KAI sebagai pilar utama dalam mencapai kepuasan pelanggan. Perusahaan tidak akan pernah berhenti dalam menciptakan lingkungan yang kondusif baik di stasiun maupun diatas kereta api dalam hal meningkatkan rasa nyaman kepada para pelanggan. ai dengan standar mutu yang memuaskan dan sesuai harapan<br>
berbihi harapan pelanggan dengan memnuhi 6A unsur pokampuan (Ability), Sikap (Attitude), Penampilam (Appear<br>
attian (Attention), Tindakan (Action), Tanggung<br>
counta

### **2.4 Tujuan Tujuan perusahaan**

adalah untuk turut serta melaksanakan dan menunjang kebijaksanaan dan program pemerintahan di bidang ekonomi dan pembangunan nasional khususnya dibidang transportasi, dengan menyediakan barang dan jasa bermutu tinggi dan berdaya saing kuat di pasar dalam negri ataupun internasional di bidang perkeretaapian yang meliputi usaha pengangkutan orang dan barang dengan Kereta Api, kegiatan perawatan prasarana perkeretapian, pengusaha prasarana perkeretaapian, pengusaha usaha penunjang prasarana dan sarana Kereta Api dan kemanfaatan umum dengan menetapkan prinsip-prinsip perseroan terbatas. 2.4

#### **2.5 Budaya Perusahaan PT Kereta Api Indonesia (Persero)**

Budaya perusahaan merupakan pola sikap, keyakinan, asumsi, serta harapan yang dimiliki perusahaan dan dijadikan pedoman dalam melakukan interaksi antar karyawan dalam usaha mencapai sasaran perusahaan. PT. 14

Kereta Api Indonesia (Persero) mempunyai budaya perusahaan yang terdapat di 5 nilai utama yaitu :

1. Integritas

PT. KAI (Persero) bertindak konsisten sesuai dengan nilai-nilai kebijakan organisasi dan kode etik perusahaan. Memiliki pemahaman dan keinginan untuk menyesuaikan diri dengan kebijakan dan etika tersebut dan bertindak secara konsisten.

2. Profesional

PT. KAI (Persero) memiliki kemampuan dan penguasaan dalam bidang pengetahuan yang terkait dengan pekerjaan, mampu menguasai untuk menggunakan, mengembangkan, membagikan pengetahuan dengan pekerjaan kepada orang lain.

3. Keselamatan

PT. KAI (Persero) memiliki sifat tanpa kompromi dan konsisten dalam menjalankan atau menciptakan sistem atau proses kerja yang mempunyai potensi resiko yang rendah terhadap terjadinya kecelakaan dan menjaga aset perusahaan dari kemungkinan terjadinya kerugian. 15 Kebijakan organisasi dan kode etik perusahaan. Me<br>
keinginan untuk menyesuaikan diri dengan kebijakan<br>
bertindak secara konsisten.<br>
2. Profesional<br>
PT. KAI (Persero) memiliki kemampuan dan per<br>
penggunakan, mengembangkan, PT. KAI (Persero) bertindak konsisten sesuai dengan nila<br>
kebijakan organisasi dan kode etik perusahaan. Memiliki pemahama<br>
keinginan untuk menyesuaikan diri dengan kebijakan dan ctika terseb<br>
bertindak secara konsisten.<br> ndak secara konsisten.<br>
Esional<br>
PT. KAI (Persero) memiliki kemampuan dan penguasaan dalam bertahuan yang terkail dengan pekerjaan, mampu menguasai<br>
Esionakan, mengembangkan, membagikan pengetahuan d<br>
Elamatan<br>
PT. KAI (Pe

4. Inovasi

PT. KAI (Persero) selalu menumbuh kembangkan gagasan baru, melakukan tindakan perbaikan yang berkelanjutan dan menciptakan lingkungan kondusif untuk memberikan nilai tambah bagi stakeholder. 5. Pelayanan Prima PT. KAI (Persero) memberikan pelayanan yang terbaik sesuai dengan standar mutu dan sesuai harapan atau melebihi harapan pelanggan dengan memenuhi 6 A unsur pokok: Ability (Kemampuan), Attitude (Sikap), Appearance (Penampilan), Attention (Perhatian), Action (Tindakan), dan Accountability (Tanggung jawab).

**2.4. Pengertian Aplikasi**

Aplikasi adalah sebuah perangkat lunak atau program yang diciptakan dan dikembangkan untuk melakukan tugas-tugas tertentu pada perangkat komputer, laptop ataupun smartphone.

Aplikasi berasal dari bahasa Inggris Application yang artinya penerapan atau penggunaan. Secara teknis back-end aplikasi dibuat oleh para programmer atau developer dengan menggunakan bahasa pemrograman tertentu.

Setelah selesai, front-end aplikasi dapat digunakan oleh para user dengan menginstalnya pada perangkat elektronik agar dapat digunakan untuk berbagai keperluan, seperti mengolah dokumen, komunikasi, desain grafis, manajemen perangkat keras, bermain game dan lain sebagainya

Aplikasi sendiri terbagi menajdi 3 jenis, yakni, Aplikasi dekstop (1) yang dijalankan pada komputer atau pc. Aplikasi web (2) yang dijalankan menggunakan komputer dengan koneksi internet dan Aplikasi mobile (3) yang dapat dijalankan di perangkat mobile. External Barban, Hont and apinalal sapat digunatan digitalnya pada perangkat elektronik agar dapat digitalnya pada perangkat dektronik agar dapat digitalnya mengolah dokumen, komunikasi, destangkat keras, bermain game dan Setelah selesai, front-end aplikasi dapat digunakan oleh para user comenginstalnya pada perangkat elektronik agar dapat digunakan untuk be keperluan, seperti mengolah dokumen, komunikasi, desain grafis, mana perangkat kera Eveperti mengolah dokumen, komunikasi, desam grans, mana eras, bermain game dan lain sebagainya<br>
ddiri terbagi menajdi 3 jenis, yakni, Aplikasi dekstop (1) yang dijal<br>
uter atau pc. Aplikasi web (2) yang dijalankan menggun

Pengertian Aplikasi Menurut Para Ahli

- Menurut Sri Widianti, Pengertian Aplikasi adalah suatu perangkat lunak yang dibuat sebagai front end sebuah sistem yang dipakai untuk mengelola data sehingga menjadi suatu informasi yang berguna bagi pengguna.
- Menurut Rachmad Hamim, Pengertian aplikasi adalah sebuah software yang dibuat untuk tujuan tertentu, seperti mengolah dokumen, hiburan dan lain sebagainya.,
- Menurut Hengky Pratama adalah suatu perangkat lunak yang dibuat khusus untuk memenuhi kebutuhan berbagai aktivitas dan pekerjaan.

#### **2.4.1 Fungsi Aplikasi**

Apa sebetulnya fungsi aplikasi? Di era modern, aplikasi memberikan banyak manfaat baik bagi pembuat maupun pengguna. Berikut adalah beberapa fungsi dari aplikasi:

#### "**Untuk Mempermudah Pekerjaan**

- Dengan aplikasi, maka pekerjaan Anda pun lebih mudah. Anda hanya tinggal mencari nama aplikasi atau fungsi dari suatu aplikasi di Play Store dan App Store.
- Misalnya, Anda ingin menyunting foto agar memiliki latar bokeh. Anda bisa mencari aplikasi bokeh di Play Store dan App Store, kemudian tinggal unduh dan biarkan aplikasi mengerjakan apa yang Anda inginkan. Mudah bukan?.

#### **2. Sebagai Media Hiburan**

- Aplikasi, selain dapat membantu pekerjaan Anda, juga bisa lho menjadi sarana hiburan. Aplikasi yang bisa menjadi hiburan contohnya seperti aplikasi gim, aplikasi musik, dan sebagainya. 2. Sebagai Media Hiburan<br>
• Aplikasi, selain dapat membantu pekerjaan Anda,<br>
sarana hiburan. Aplikasi yang bisa menjadi hibu<br>
• Dengan kehadiran aplikasi sebagai media hiburan, lai manapun kamu berada. Maka dari itu, tidak
- Dengan kehadiran aplikasi sebagai media hiburan, kamu tidak akan bosan di manapun kamu berada. Maka dari itu, tidak mengherankan apabila saat ini, ada banyak orang yang tidak pernah merasa bosan pada saat menunggu.

## **3. Untuk Mendapat Pembaharuan Kabar**

- Melalui aplikasi, Anda juga bisa mendapatkan kabar-kabar terkini. Apa saja? Misalnya, aplikasi baca berita atau *podcast.* Maka dari itu, dengan mengunduh aplikasi-aplikasi ini, Anda tidak akan mengalami ketertinggalan. **TEKNIK INFORMATIKA** kasi, selain dapat membantu pekerjaan Anda, juga bisa lho m<br>na hiburan. Aplikasi yang bisa menjadi hiburan contohnya s<br>asi gim, aplikasi musik dan sebagainya.<br>gan kehadiran aplikasi sebagai media hiburan, kamu tidak akan<br>a
	- Anda bahkan bisa menyalakan notifikasi supaya tidak ketinggalan beritaberita terbaru di ponsel. Jadi, Anda tetap bisa *update* perkembangan berita di manapun Anda berada.

#### **4. Untuk Media Pertemanan atau Komunikasi**

- Aplikasi juga mampu mendekatkan jarak di antara kita, lho. Contohnya seperti Whatsapp, Line, dan sebagainya. Dengan adanya aplikasi, Anda bahkan bisa berkomunikasi dengan orang-orang yang letaknya jauh.
- Anda juga tidak perlu lagi kebingungan mencari tahu kabar seseorang. Dunia kini seolah semakin dekat saja dengan adanya aplikasi-aplikasi menarik di ponsel pintar.

#### **5. Mempermudah Kehidupan**

- Harus diakui bahwa keberadaan berbagai aplikasi sangat mempermudah kehidupan kita semua bukan? Misalnya, aplikasi yang bisa membantu kita melihat peta, memesan makanan, memesan tiket, dan sebagainya.
- Segala hal seolah kini ada dalam genggaman, dan kita tidak perlu repotrepot untuk melakukan berbagai macam hal di sana

#### **2.5. Perangkat Lunak yang digunakan**

#### **1. Balsamiq Mockups 3**

Mockup artinya model atau replika mesin atau struktur, yang digunakan untuk tujuan instruksional atau eksperimental.

Balsamiq mockup adalah program aplikasi yang digunakan dalam pembuatan tampilan user interface sebuah aplikasi. Software ini sudah menyediakan tools yang dapat memudahkan dalam membuat desain prototyping aplikasi yang akan kita buat. Software ini berfokus pada konten yang ingin digambar dan fungsionalitas yang dibutuhkan oleh pengguna. **KERJA PRAKTER PRAKTER PRAKTER PRAKTER PRAKTER PRAKTER PRAKTER PRAKTER PRAKTER PRAKTER PRAKTER PRAKTER PRAKTER PRAKTER PRAKTER PRAKTER PRAKTER PRAKTER PRAKTER PRAKTER PRAKTER PRAKTER PRAKTER PRAKTER PRAKTER PRAKTER PRAKTER** 

Alih-alih menggambar sketsa (wireframe) atau prototype rancangan desain website di atas kertas balsamiq mockups membantu seorang web desainer membuat tampilan web dalam bentuk gambar di komputer. Tujuannya selain agar membuat tampilan (desain) website menarik juga dapat menyesuaikan dengan kebutuhan customer (pelanggan). Dengan alat pembuat mockup maka seorang web desainer dapat menganalisa tata letak, desain dan fungsi. **2.5. Perangkat Lunak yang digunakan**<br> **TEKNIK INTER MATURE INTER MATURE INTER**<br> **TEKNIK INTER MATURE INTER MATURE INTER MATURE IN THE INTERNATIONAL BEAT SURVEY INTER SURVEY INTERNATIONAL BEAT SURVEY IN SURVEY IN SURVEY IN** up artinya model atau replika mesin atau struktur, yang digu<br>
uan instruksional atau eksperimental.<br>
miq mockup adalah program aplikasi yang digunakan dalam pemt<br>
user interface sebuah aplikasi. Software ini sudah menyedia

Kelebihan Balsamiq Mockups dibanding software pembuat mockup lainnya adalah aplikasi ini berbasis cloud, disertai aplikasi desktop yang memungkinkan kita dengan cepat dan mudah membuat rancangan website. Dengan konten yang terbuat seperti dari gambaran tangan, akan membuat kita fokus pada pemecahan masalah user interface yang lebih besar, daripada pada perincian website. Di websitenya sendiri ada dua pilihan untuk para pengguna, ada versi trial for dekstop dan ada juga yang bisa kita download untuk versi dekstop. Namun ada

juga yang disediakan dalam versi berbayar. Aplikasi ini bisa digunakan untuk sistem operasi Windows, Mac OS, dan Linux.

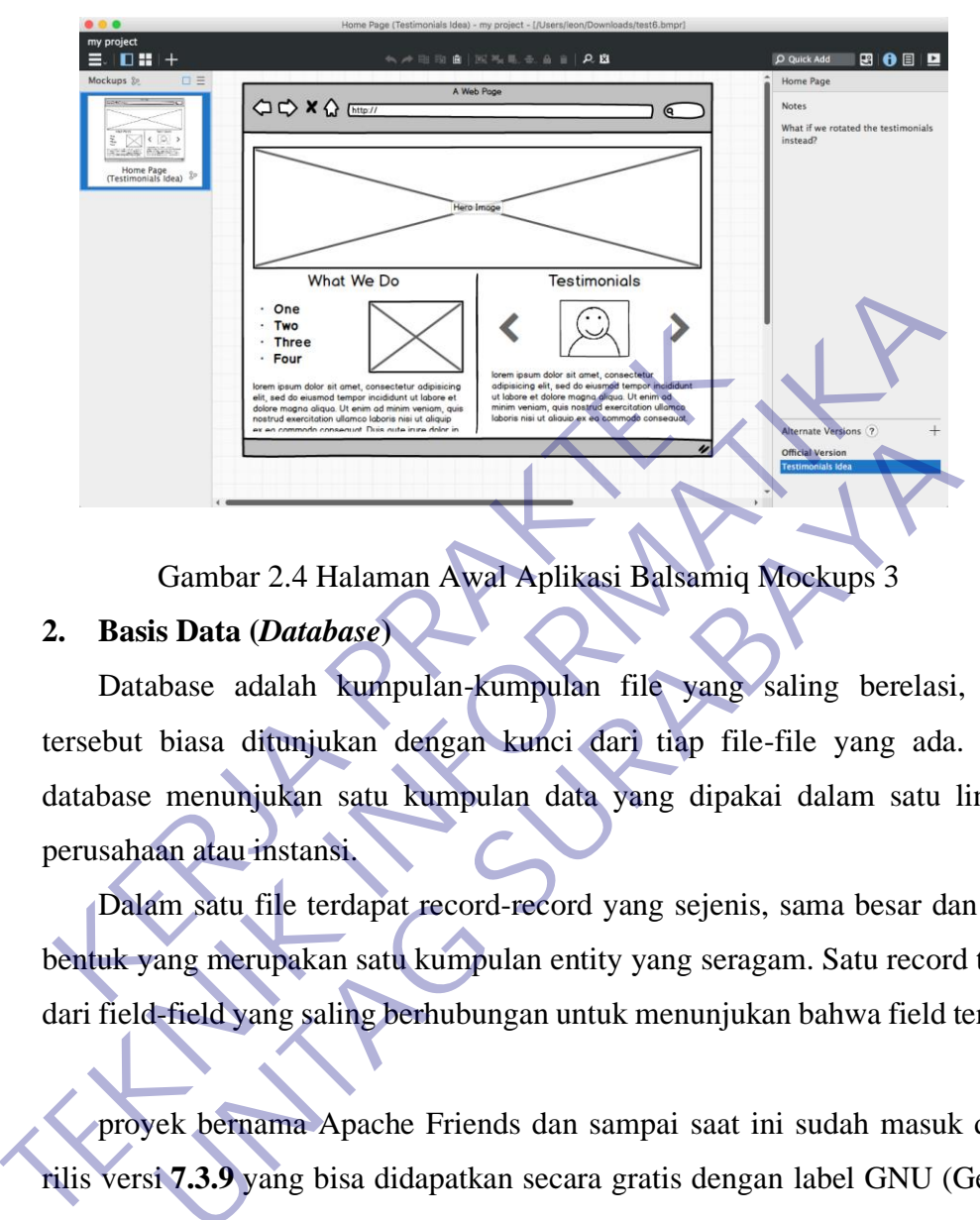

Gambar 2.4 Halaman Awal Aplikasi Balsamiq Mockups 3

#### **2. Basis Data (***Database***)**

Database adalah kumpulan-kumpulan file yang saling berelasi, relasi tersebut biasa ditunjukan dengan kunci dari tiap file-file yang ada. Suatu database menunjukan satu kumpulan data yang dipakai dalam satu lingkup perusahaan atau instansi. **Example 12.4 Halaman Awal Aplikasi Balsamiq Mockups 3**<br> **S Data (Database)**<br>
base adalah kumpulan-kumpulan file yang saling berelasi,<br>
biasa ditunjukan dengan kunci dari tiap file-file yang ada.<br>
menunjukan satu kumpulan

Dalam satu file terdapat record-record yang sejenis, sama besar dan sama bentuk yang merupakan satu kumpulan entity yang seragam. Satu record terdiri dari field-field yang saling berhubungan untuk menunjukan bahwa field tersebut

proyek bernama Apache Friends dan sampai saat ini sudah masuk dalam rilis versi **7.3.9** yang bisa didapatkan secara gratis dengan label GNU (General Public License).

Jika dijabarkan secara gamblang, masing-masing huruf yang ada di dalam nama XAMPP menurut para ahli memiliki arti sebagai berikut ini:

 $\bullet$   $X = Cross$  Platform

Merupakan kode penanda untuk software cross platform atau yang bisa berjalan di banyak sistem operasi. Jadi, ada XAMPP untuk Windows, xampp for mac, dan untuk Linux. Semua itu bersifat free download xampp.

 $A = \text{A}$ pache

Apache adalah aplikasi web server yang bersifat gratis dan bisa dikembangkan oleh banyak orang (open source).

#### $\blacksquare$  M = MySQL / MariaDB

MySQL atau MariaDB merupakan aplikasi database server yang dikembangkan oleh orang yang sama. MySQL berperan dalam mengolah, mengedit, dan menghapus daftar melalui database.

 $\blacksquare$  P = PHP

Huruf "P" yang pertama dari akronim kata XAMPP adalah inisial untuk menunjukkan eksistensi bahasa pemrograman PHP. Bahasa pemrograman ini biasanya digunakan untuk membuat website dinamis, contohnya dalam website berbasis CMS WordPress.

 $\blacksquare$  P = Perl

Sementara itu, untuk huruf P selanjutnya merupakan singkatan dari bahasa pemrograman Perl yang kerap digunakan untuk memenuhi berbagai macam kebutuhan. Perl ini bisa berjalan di dalam banyak sistem operasi sehingga sangat fleksibel dan banyak digunakan. menunjukkan eksistensi bahasa pemrograman PHP. Ba<br>
Relasanya digunakan untuk membuat website dinamis, co<br>
erbasis CMS WordPress.<br>
P = Perl<br>
Sementara itu, untuk huruf P selanjutnya merupakan<br>
emrograman Perl yang kerap dig EMS WordPress.<br>
Fil<br>
Intara itu, untuk huruf P selanjutnya merupakan singkatan dari t<br>
Intara itu, untuk huruf P selanjutnya merupakan singkatan dari t<br>
Intara Perl ini bisa berjalan di dalam banyak sistem operasi sehingga

#### ➢ Fungsi XAMPP

Program aplikasi XAMPP berfungsi sebagai server lokal untuk mengampu berbagai jenis data website yang sedang dalam proses pengembangan.

Dalam prakteknya, XAMPP bisa digunakan untuk menguji kinerja fitur ataupun menampilkan konten yang ada didalam website kepada orang lain tanpa harus terkoneksi dengan internet, cukup akses melalui Xampp control panel, atau istilahnya website offline. Huruf "P" yang pertama dari akronim kata XAMPP adalah inisial<br>
menunjukkan eksistensi bahasa pemrograman PHP. Bahasa pemrogram<br>
biasanya digunakan untuk membuat website dinamis, contohnya dalam<br>
berbasis CMS WordPress.<br>
P

XAMPP bekerja secara offline layaknya web hosting biasa namun tidak bisa diakses oleh banyak orang.Maka dari itu, XAMPP biasanya banyak digunakan oleh para mahasiswa maupun pelajar untuk melihat hasil desain website sebelum akhirnya dibuat online menggunakan web hosting yang biasa dijual dipasaran.

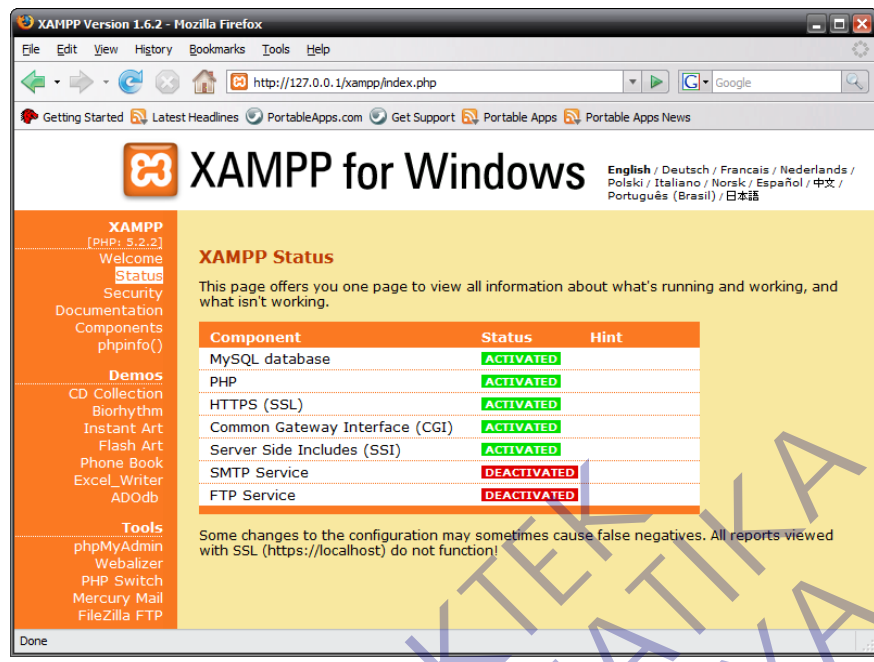

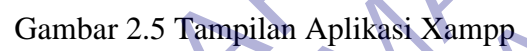

#### **3. Sublime Text**

Sublime Text merupakan suatu text editor yang sering digunakan oleh programmer khususnya seorang web developer. Aplikasi ini menjadi sesuatu yang sangat penting bagi web developer sebagai senjata koding.Banyak web developer yang menggunakan aplikasi Sublime Text untuk mendukung website Mereka. Warna dari tulisan koding yang sangat variasi dan interaktif tentu sangat menarik. Anda juga dapat mengubah warnanya temanya. The Excel Web The State Internation and Some changes to the configuration any sometimes cause false negative property when the State of the configuration any sometimes cause false negative property when the state of the st TEKNIK (SEL<br>
Several de Branch (SER)<br>
Server de Branch (SER)<br>
Server de Branch (SER)<br>
Server de Branch (SER)<br>
Server de Branch (SER)<br>
Server de Branch (SER)<br>
Server de Branch (SER)<br>
Server de Branch (SER)<br>
Server de Branch **UNTAG SURABAYA SURABAYA SURABAYA SURABAYA SURABAYA SURABAYA SURABAYA SURABAYA SURABAYA SURABAYA SURABAYA SURABAYA SURABAYA SURABAYA SURABAYA SURABAYA SURABAYA SURABAYA SURABAYA SURABAYA SURABAYA SURABAYA SURABAYA SURABAYA** 

Selain itu, warna koding yang bervariasi dan sangat menarik mampu membuat Anda lebih betah dalam menjalankan proses koding. Selain itu, ada banyak fitur yang tersedia di Sublime Text yang memiliki banyak kegunaan. Nah, agar Anda bisa mengenal aplikasi Sublime lebih jauh, pada artikel kali ini Kami akan menjelaskan mengenai pengertian aplikasi Sublime, cara download aplikasi Sublime, dan juga beberapa keunggulannya.

Aplikasi Sublime merupakan suatu aplikasi text editor yang sangat berguna untuk menulis sejumlah code serta mampu membuka berbagai macam jenis file. Selain itu, Sublime Text juga mendukung berbagai bahasa pemrograman seperti C++, C, C#, CSS, ASP, html, dan sebagainya

• dalam satu pengertian yang lengkap dan direkam dalam satu record. Database

relation terdiri dari satu atau lebih tabel-tabel, kolom-kolom dan baris-baris. Kolom-kolom pada tabel itu sendiri terdiri dari bagian-bagian yang mencerminkan tabel tersebut, bagian tersebut disebut field.

- Sedangkan kumpulan data-data yang tercantum dalam kolom tersebut akan membuat satu record. Didalam sebuah database relation akan terdapat satu atau lebih field yang akan menjadi kunci utama untuk tabel itu, kunci utama itu biasa disebut key. Key itu bisa berupa primary key atau foreign key.
- Untuk menyebut isi dari field maka dinamakan atribut atau merupakan judul dari suatu kelompok entity tertentu. Entity adalah suatu objek yang nyata dan akan direkam. Set program pengolahan merupakan suatu paket program yang dibuat agar memudahkan dan mengefisiensikan pemasukan atau perekam informasi kedalam database.
- Kumpulan file saling berkaitan bersama dengan program untuk pengelolaannya disebut database manajemen aplikasi. Database adalah kumpulan datanya, sedangkan pengelolaannya berdiri sendiri dalam satu paket program untuk membaca data, mengisi data, menghapus data dan melaporkan data kedalam database. dari suatu kelompok entity tertentu. Entity adalah suatu<br>Akan direkam. Set program pengolahan merupakan sua<br>Akun dibuat agar memudahkan dan mengefisiensikan pen<br>Informasi kedalam database.<br>Kumpulan file saling berkaitan be
- Sistem pengolahan basis data (database management system) adalah perangkat lunak yang digunakan untuk mengatur bagaimana data disimpan, diubah dan diambil kembali, ia juga menerapkan mekanisme pengamanan data, pemakaian data secara bersama, dan sebagainya. Perangkat lunak yang termasuk DMBS antara lain : MS-access, Borland paradox, MS-SQL server, server oracle, danlain-lain. Fund Manuschul isi dari field maka dinamakan atribut atau merupakan atribut atau kelompok entity tertentu. Entity adalah suatu objek yang nya akan direkam. Set program pengolahan merupakan suatu paket program dibuat agar m ngar memudahkan dan mengefisiensikan pemasukan atau per<br>
i kedalam database.<br>
Ian file saling berkaitan bersama dengan program untuk pengelola<br>
database manajemen aplikasi. Database adalah kumpulan da<br>
ian pengelolaannya b

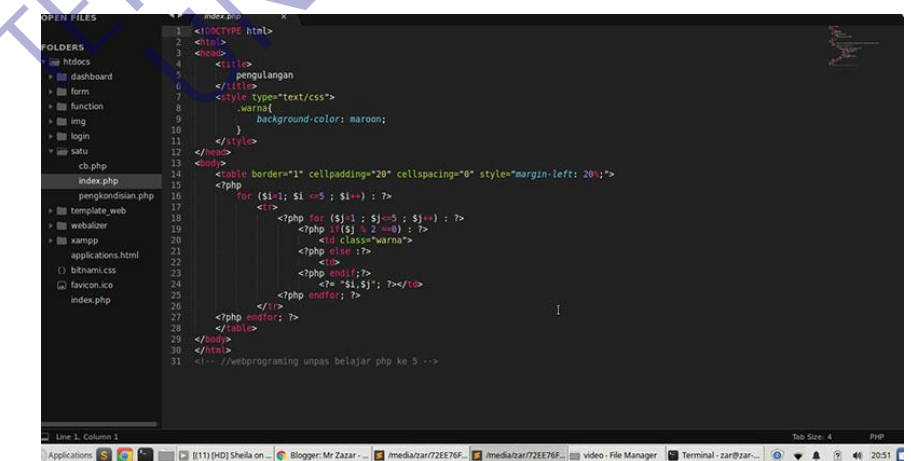

Gambar 2.6 Tampilan aplikasi Sublime text

#### **1. Microsoft Visio**

Microsoft Visio, merupakan sebuah software komputer yang biasanya digunakan untuk membuat diagram, diagram alir, brainstorm, dan skema jaringan. Selain Word, Excel dan PowerPoint, Microsoft Visio juga termasuk dalam paket Microsoft Office. Software ini menggunakan grafik vektor untuk membuat diagramnya.

Microsoft Visio pertama kali dikenalkan pada tahun 1992, yang mana dibuat oleh Visio Corporation. Namun pada tahun 2000, software ini telah diakuisisi oleh Microsoft. Setelah itu, Microsoft Visio dapat dibedakan menjadi tiga edisi, yaitu Standart, Profesional dan Online. Tentu saja dari ketiga edisi tersebut memiliki fitur, kapabilitas, serta harga yang berbeda – beda.

Dengan software ini dapat membantu pengguna dalam meningkatkan kinerja**,** mulai dari mempersiapkan penggambaran diagram seperti DFD, ERD, UML, Jaringan, Rancangan User Interface dan sejenisnya. Terlebih adanya sejumlah template yang disediakan, Dapat memungkinkan pengguna untuk membuat diagram dengan mudah, intuitif serta profesional**.** dibuat oleh Visio Corporation. Namun pada tahun 20<br>diakuisisi oleh Microsoft. Setelah itu, Microsoft Visio da<br>tiga edisi, yaitu Standart, Profesional dan Online. Tent<br>tersebut memiliki fitur, kapabilitas, serta harga yang Microsoft Visio pertama kali dikenalkan pada tahun 1992, yang<br>dibuat oleh Visio Corporation. Namun pada tahun 2000, software in<br>diakuisisi oleh Microsoft. Setelah itu, Microsoft Visio dapat dibedakan m<br>tiga edisi, yaitu St si, yaitu Standart, Profesional dan Online. Tentu saja dari ketigan<br>
Imemiliki fitur, kapabilitas, serta harga yang berbeda – beda.<br>
Imemiliki fitur, kapabilitas, serta harga yang berbeda – beda.<br>
Imemiliki fitur, kapabili

#### ▪ **Fungsi Microsoft Visio**

1. Membuat diagram professional

Dengan beragam fitur yang disediakan Microsoft Visio, pengguna dapat membuat diagram secara cepat, efisien, serta profesional.Terlebih didukung dengan sejumlah template menarik untuk semua jenis diagram yang diinginkan.

2. Mudahnya menampilkan informasi terperinci

Selain menghasilkan diagram dengan nuansa profesional, dengan Microsoft Visio pengguna juga dapat memungkinkan untuk mendokumentasikan alur kerja atau proses dengan mudah. Dalam hal ini, dapat meningkatkan kejelasan informasi dan mengindentifikasi peluang penyempurnaan. Atau bahkan dengan pemetaan diagram tersebut, pengguna dapat mengatasi masalah dan membuat keputusan yang tepat.

3. Meningkatkan kinerja

Dan yang terakhir adalah dapat meningkatkan kinerja pengguna. Mengapa demikian? Karena hanya dengan beberapa klik saja, pengguna dapat menyelesaikan diagram dengan mudah. Apalagi terdapat fitur kolaborasi, yang memungkinkan pengguna dapat menyatukan ide atau wawasan dalam satu lembar kerja. Dalam hal ini tentu saja akan mempercepat pekerjaan serta meningkatkan kinerja. Artinya pengguna dapat menggunakan waktu kerja secara efisien dan tidak membuang waktu secara percuma.

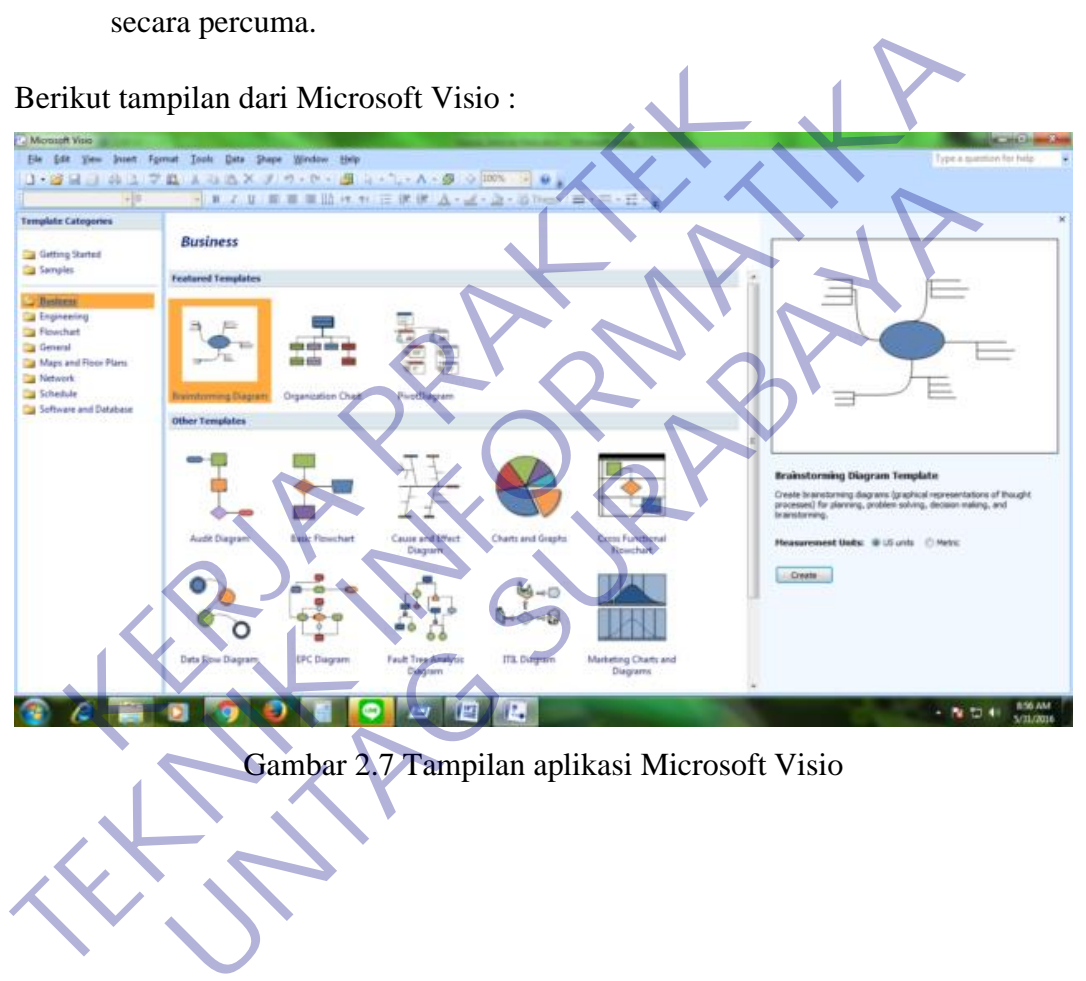

### **BAB III**

## **PELAKSANAAN KERJA PRAKTEK**

#### **3.1. Dasar - Dasar Pembuatan Sistem Informasi Berbasis Web**

*Website* merupakan halaman situs sistem informasi yang dapat diakses secara cepat. *Website* ini didasari dari adanya perkembangan teknologi informasi dan komunikasi. Melalui perkembangan teknologi informasi, tercipta suatu jaringan antar komputer yang saling berkaitan. Jaringan yang dikenal dengan istilah internet secara terus-menerus menjadi pesan–pesan elektronik, termasuk *e-mail*, transmisi *file*, dan komunikasi dua arah antar individu atau komputer.

Beberapa konsep dasar pemrograman berbasis web, yaitu :

- 1. Komunikasi antara web browser dan web server berdasarkan protokol HTTP.
- 2. Dokumen dan semua sumber daya apapun di jaringan yang dikehendaki di identifikasi dengan Universal Resource Locator (URL).
- 3. Dokumen web ditulis berdasarkan standar HTML.
- 4. Pemrograman sisi klien (client-side scripting) dan Java applet.
- 5. Pemrograman sisi server (server-side scripting atau programming). Sistem Berbasis Web atau Aplikasi Berbasis Web adalah sebuah sistem yang dibangun dengan konsep rekayasa web (web engineering) dan diaplikasikan secara online melalui media internet. (Marlina, 2010). Tra terus-menerus menjadi pesan-pesan elektronik, tern<br>
dan komunikasi dua arah antar individu atau komputer.<br>
Beberapa konsep dasar pemrograman berbasis web, y<br>
1. Komunikasi antara web browser dan web server<br>
HTTP.<br>
2. D The and the member variable that the member of the member of the member of the member of the member of the analysis of the analysis of the dam commikasi dua arah antar individu at a komputer.<br>
The dam komunikasi dua arah a apa konsep dasar pemrograman berbasis web, yaitu :<br>
munikasi antara web browser dan web server berdasarkan pro<br>
TP.<br>
kumen dan semua sumber daya apapun di jaringan yang dikehend<br>
ntifikasi dengan Universal Resource Locator

### **3.1.2 World Wide Web**

Secara umum pengertian WWW adalah kumpulan sumber daya internet (seperti FTP, telnet, Usenet), teks hyperlink, file audio, dan video, dan situs jarak jauh yang dapat diakses dan dicari oleh browser berdasarkan standar seperti HTTP dan TCP / IP. Disebut juga web, itu dibuat pada tahun 1989 oleh fisikawan Inggris Tim Berners-Lee saat bekerja di Laboratorium Fisika Partikel Eropa.

Disebut CERN setelah inisial Prancisnya Conseil Europeen de Reserches Nucleaires di Swiss, sebagai cara yang lebih mudah untuk mengakses informasi yang tersebar di internet. Definisi yang lebih luas berasal dari Konsorsium World

Wide Web (W3C): "World Wide web adalah semesta informasi yang dapat diakses jaringan, perwujudan pengetahuan manusia."

Di manapun Anda berada, Anda dapat mengakses konten situs-situs web melalui internet dengan menggunakan perangkat seperti komputer, laptop, ponsel, dll. WWW bersama dengan internet memungkinkan pengambilan dan tampilan teks dan media ke perangkat Anda.

Web pada awalnya adalah kumpulan situs berbasis teks yang dihosting oleh organisasi yang secara teknis cukup berbakat untuk membuat server web dan mempelajari HTML. Ini terus berkembang sejak desain aslinya, dan sekarang termasuk media interaktif (sosial) dan konten yang dibuat pengguna yang membutuhkan sedikit atau tidak ada keterampilan teknis.

#### **Fungsi WWW**

**1. Web Mail Service**

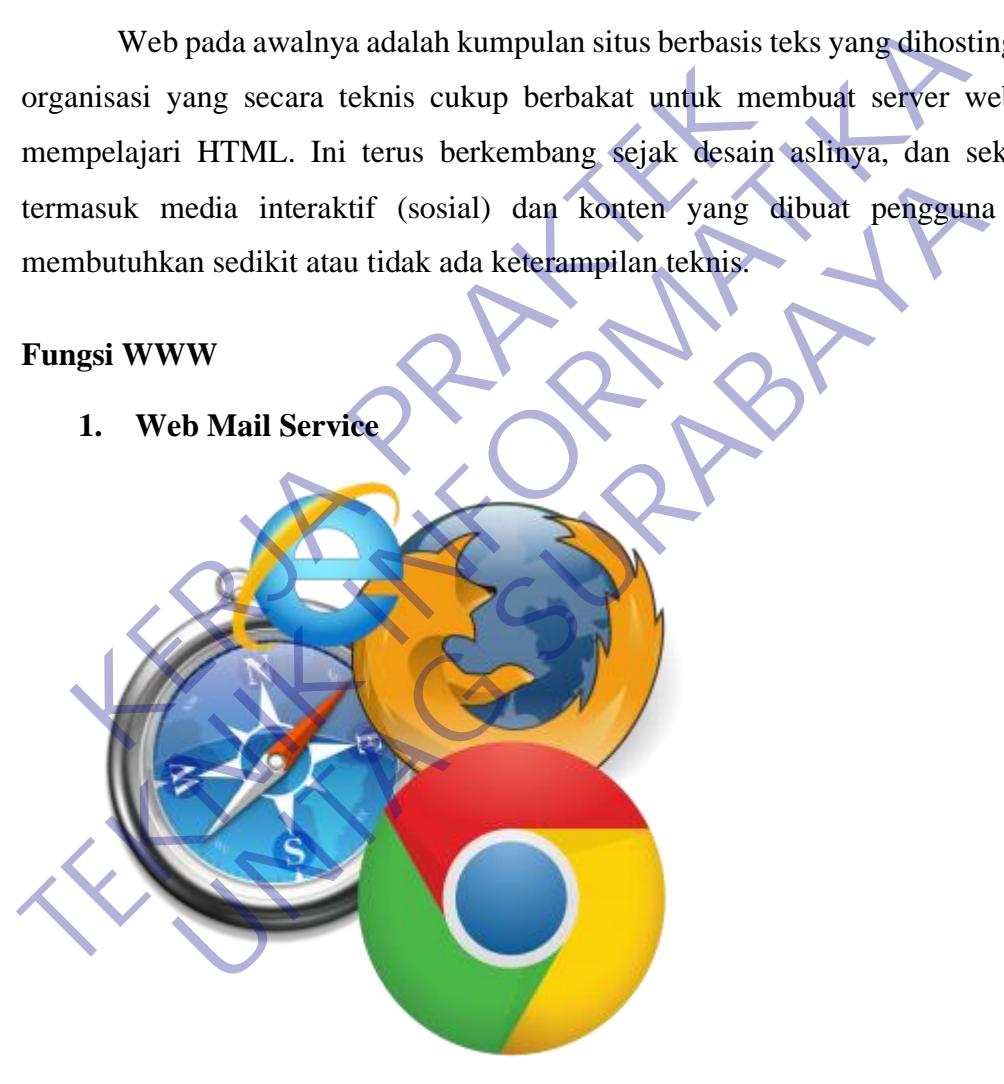

Gambar 3.1 Browser

Web mail service memungkinkan pengguna untuk mengirim, menerima dan meninjau email dari browser web mereka. web mail service menawarkan akses mudah dan penyimpanan pesan email untuk pengguna yang tidak terhubung ke Internet dari lokasi biasanya.

Web mail service menawarkan banyak fitur dan fungsi yang sama untuk mengelola e-mail sebagai perangkat lunak email desktop seperti Microsoft Outlook dan Mozilla Thunderbird. Beberapa layanan web mail service yang lebih populer adalah Yahoo! Mail, Gmail, Hotmail, dan AOL Mail.

Saat masuk ke web mail service, Anda cukup memasukkan URL situs webmail web di kolom alamat atau lokasi browser, dan kemudian menggunakan akun webmail dengan mengetikkan nama pengguna serta kata sandi.

#### **2. Search Engine**

Dan pada dasarnya, WWW memudahkan **search engine** dalam merangkum semua website yang ada di dunia. Karena ada ratusan juta situs di internet, maka hadirlah search engine alias mesin pencari. Mesin pencari adalah program yang dirancang untuk memungkinkan pengguna menelusuri informasi atau konten di world wide web. Sandi.<br>
2. Search Engine<br>
Dan pada dasarnya, WWW memudahkan search eng<br>
semua website yang ada di dunia. Karena ada ratusar<br>
maka hadirlah search engine alias mesin pencari.<br>
program yang dirancang untuk memungkinkan pengg menggunakan akun weoman dengan mengerukkan nama pengguna sertandi.<br>
2. Search Engine<br>
Dan pada dasarnya, WWW memudahkan search engine dalam merantaran semua website yang ada di dunia. Karena ada ratusan juta situs di in<br>
m Transmer pada dasarnya, WWW memudahkan **search engine** dalam meram<br>
website yang ada di dunia. Karena ada ratusan juta situs di int<br>
madirlah search engine alias mesin pencari. Mesin pencari a<br>
madirlah search engine alias

Ini membantu mengambil informasi yang diinginkan dalam waktu minimum. Ini memungkinkan Anda untuk memasukkan kata kunci atau frasa tertentu dan mengambil daftar item yang cocok dengan kata kunci dan frasa tersebut.

Dengan demikian, tidak langsung memberikan informasi, itu hanya mengambil halaman yang terkait dengan kata kunci atau istilah pencarian lainnya. Beberapa mesin pencari yang populer adalah Google, Bing, dan Yahoo!, Search.

#### 3. Web Hosting

Web hosting adalah layanan yang memungkinkan organisasi dan individu untuk mengirim situs web atau halaman web ke Internet. Situs web dihost atau disimpan pada komputer khusus yang disebut server. Ketika pengguna Internet ingin melihat situs web Anda, yang perlu mereka lakukan adalah mengetikkan alamat situs web atau domain Anda di browser mereka.

Komputer mereka kemudian akan terhubung ke server Anda dan halaman web Anda akan dikirimkan kepada mereka melalui browser. Sebagian besar perusahaan hosting mengharuskan Anda memiliki domain untuk dapat di hosting. Jika Anda tidak memiliki domain, perusahaan hosting akan membantu Anda membelinya.

Jangan khawatir, untuk harga paket domain + hosting sendiri saat ini sudah sangat terjangkau. Di **Qwords.com**, kami menawarkan paket bundling **hosting Indonesia** + domain .COM mulai dari Rp21 ribu saja perbulan. Sangat menarik bukan?

Banyak penyedia layanan hosting web menyertakan ekstensi FrontPage®, yang memungkinkan Anda membuat situs web Anda di FrontPage®, dan File Transfer Protocol (FTP), yang memungkinkan Anda untuk dengan mudah mengunggah file dari komputer Anda ke layanan web hosting. bundling hosting Indonesia + domain .COM mula<br>
perbulan. Sangat menarik bukan?<br>
Banyak penyedia layanan hosting web<br>
FrontPage®, yang memungkinkan Anda membua<br>
FrontPage®, dan File Transfer Protocol (FTP), yang<br>
untuk deng TERUS LATER ET TERUS AND THE TERUS AND THE TERUS AND THE TERUS AND TERUS AND TERUS AND TERUS AND TERUS POINT AGAIN DRIVING THE TERUS PROTOCOL (FIP), yang memungkinkan antuk dengan mudah mengunggah file dari komputer Anda k Banyak penyedia layanan hosting web menyertakan ek<br>
ItPage®, yang memungkinkan Anda membuat situs web An<br>
ItPage®, dan File Transfer Protocol (FTP), yang memungkinkan<br>
k dengan mudah mengunggah file dari komputer Anda ke l

4. Portal

Portal adalah lokasi pribadi di internet yang bertindak sebagai titik akses ke informasi yang tersedia di World Wide Web. Beberapa portal populer adalah facebook.com, gmail.com, dan twitter.com.

Jadi, secara keseluruhan **pengertian www** secara singkat yakni, www itu layaknya buku elektronik besar yang halamannya disimpan di beberapa server dari seluruh dunia. Halaman web diberi alamat online yang disebut Uniform Resource Locator (URL). Kumpulan halaman web tertentu yang dimiliki oleh URL itu kemudian disebut situs web, misalnya, www.facebook.com, www.google.com, dll.

#### **3.1.3 Web Browser**

Web Browser merupakan sebuah program yang dirancang untuk menjelajah, mengambil dan menyajikan berbagai konten dari berbagai sumber yang ada di suatu Web yang dapat dicari di internet. Web Browser juga bisa diartikan

sebagai aplikasi untuk mengambil, menyajikan suatu Website. Karena Web Browser berasal dari kata Web dan juga Browser, Web yang berarti Website dan Browser yang berarti media penjelajahnya, jadi Web Browser dapat diartikan sebagai program yang untuk menjelajah suatu Website.

Web Browser dapat mengambil dan menyajikan berbagai konten yang dimuat di Website, seperti video, foto, teks, audio dan lainnya. Sehingga Web akan ditampilkan secara responsive dan menarik., memahami dokumen XML, dan menjalankan dokumen tertentu dengan fasiltias plug-in seperti file.swf Macromedia Flash dan sebagainya. Disamping itu web browser juga mempunyai fasilitas kenyamanan pemakai seperti dapat membuka lebih dari satu jendela, manajemen alamat web yang bagus, pengamanan yang memadai dan sebagainya. Contoh: Internet Explorer, Mozilla Firefox, Opera.

#### **3.1.4 Web server**

Web server adalah perangkat lunak yang berfungsi sebagai penerima permintaan yang dikirimkan melalui browser kemudian memberikan tanggapan permintaan dalam bentuk halaman situs web atau lebih umumnya dalam dokumen HTML. Namun, web server dapat mempunyai dua pengertian berbeda, yaitu sebagai bagian dari perangkat keras (hardware) maupun sebagai bagian dari perangkat lunak (software). h dan sebagainya. Disamping itu web browser juga<br>
h dan sebagainya. Disamping itu web browser juga<br>
yamanan pemakai seperti dapat membuka lebih dari sa<br>
nat web yang bagus, pengamanan yang memadai dalam<br>
rnet Explorer, Moz menjalankan secara responsive dan menantk., memanami dokumen Axim<br>menjalankan dokumen tertentu dengan fasilitas plug-in seperti file.swf Macro<br>Flash dan sebagainya. Disamping itu web browser juga mempunyai fa<br>kenyamanan pe Entre Esperti dapat membuka lebih dari satu jendela, mana yang bagus, pengamanan yang memadai dan sebagainya. Colorer, Mozilla Firefox, Opera<br> **UNTAG SURABAYA**<br>
UNTAG SURA SERIK SERIK SERIK SERIK DARI DENGAN DENGAN DENGAN

Jika merujuk pada hardware, web server digunakan untuk menyimpan semua data seperti HTML dokumen, gambar, file CSS stylesheets, dan fileJavaScript. Sedangkan pada sisi software, fungsi web server adalah sebagai pusat kontrol untuk memproses permintaan yang diterima dari browser.

Jadi sebenarnya semua yang berhubungan dengan website biasanya juga berhubungan dengan web server, karena tugas web server adalah mengatur semua komunikasi yang terjadi antara browser dengan server untuk memproses sebuah website.

Saat ini ada beberapa pilihan web server saat ini tersedia, nanti akan kami coba bahas satu persatu mengenai kelebihan masing-masing web server. Sebelumnya, mari kita coba bahas mengenai bagian lain dari web server.

Pada tahun 1990 web server adalahproyek yang diusulkannya pada atasannya di CERN (Organisasi Riset Nuklir Eropa) bernama CERN httpd yang diusulkan oleh Sir Tim Berners-Lee. Web server ini berjalan pada server NeXT. NeXT merupakan perusahaan yang didirikan oleh Steve Jobs setelah keluar dari Apple.

Pada tahun yang sama ditemukan pula browser pertama kali yang dinamakan WorldWideWeb.

#### **3.1.5 Hypertext Transfer Protocol (HTTP)**

HTTP adalah protokol jaringan lapisan aplikasi (*application layer*) yang dikembangkan untuk membantu proses transfer antar komputer. Protokol ini berguna untuk mentransfer informasi seperti dokumen, file, gambar, dan video antar komputer. Pada tahun yang sama ditemukan pula browse<br>
Imakan WorldWideWeb.<br> **KERJA PERJA PRANCE PRANCE DETTP:**<br>
KERJA PERJA PRAKTER<br>
KERJA PERJA PRANCE PRANCE PRANCE PARA PERJA PERJA PERJA PERJA PRANCE PRANCE PRANCE PRANCE PRANCE PR TERTI merupakan perusahaan yang didirikan oleh Steve Jobs setelah kelual<br>Apple.<br>Pada tahun yang sama ditemukan pula browser pertama kali<br>dinamakan WorldWideWeb.<br>TETP adalah protokol jaringan lapisan aplikasi (application l Union yang sama ditemukan pula drowser pertama kan WorldWideWeb.<br>
Union yang sama ditemukan pula drowser pertama kan WorldWideWeb.<br>
IP adalah protokol jaringan lapisan aplikasi (*application layer*)<br>
IP adalah protokol jar

Sesuai dengan namanya, penggunaan protokol HTTP (Hypertext Transfer Protocol) berhubungan dengan hypertext sehingga banyak mengambil sumber daya dari sebuah tautan –sebuah jenis berkas yang bertindak sebagai referensi ke berkas lainnya atau direktori.

Protokol HTTP menyediakan kumpulan perintah di dalam komunikasi antar jaringan. Komunikasi tersebut berlangsung antara web server dengan komputer client atau sebaliknya. Di dalam komunikasi ini, komputer client melakukan permintaan dengan mengakses alamat IP atau domain (URL). Kemudian web server mengelola permintaan tersebut sesuai dengan kode yang dimasukkan.

#### **3.1.6 Domain**

Domain adalah nama atau alamat dari sebuah website. Di Internet, setiap orang harus mengetikkan sebuah nama domain untuk bisa membuka dan membaca

isi dari sebuah website. Dalam hal ini, peranan pemilihan nama domain cukup penting untuk membedakan website Anda dengan website orang lain.

#### **3.1.7 DFD**

Data Flow Diagram adalah suatu diagram yang menggunakan notasi-notasi untuk menggambarkan arus dari data pada suatu sistem, yang penggunaannya sangat membantu untuk memahami sistem secara logika, tersruktur dan jelas. DFD sangat mirip dengan Flowchart. DFD merupakan alat bantu dalam menggambarkan atau menjelaskan proses kerja suatu sistem. 3.2.3.1 DFD Level 0 ( Diagram Kontek ) Dalam sistem ini terdapat satu user yang dapat menggunakan sistem aplikasi pengajuan dana pada PT. Kereta Api Indonesia (Persero) daerah operasi 8 Surabaya.

#### **3.1.7.1 DFD Level 0 ( Diagram Kontek )**

Dalam sistem ini terdapat satu user yang dapat menggunakan sistem informasi pengajuan dana pada PT. Kereta Api Indonesia (Persero) Daerah Operasi 8 Surabaya.

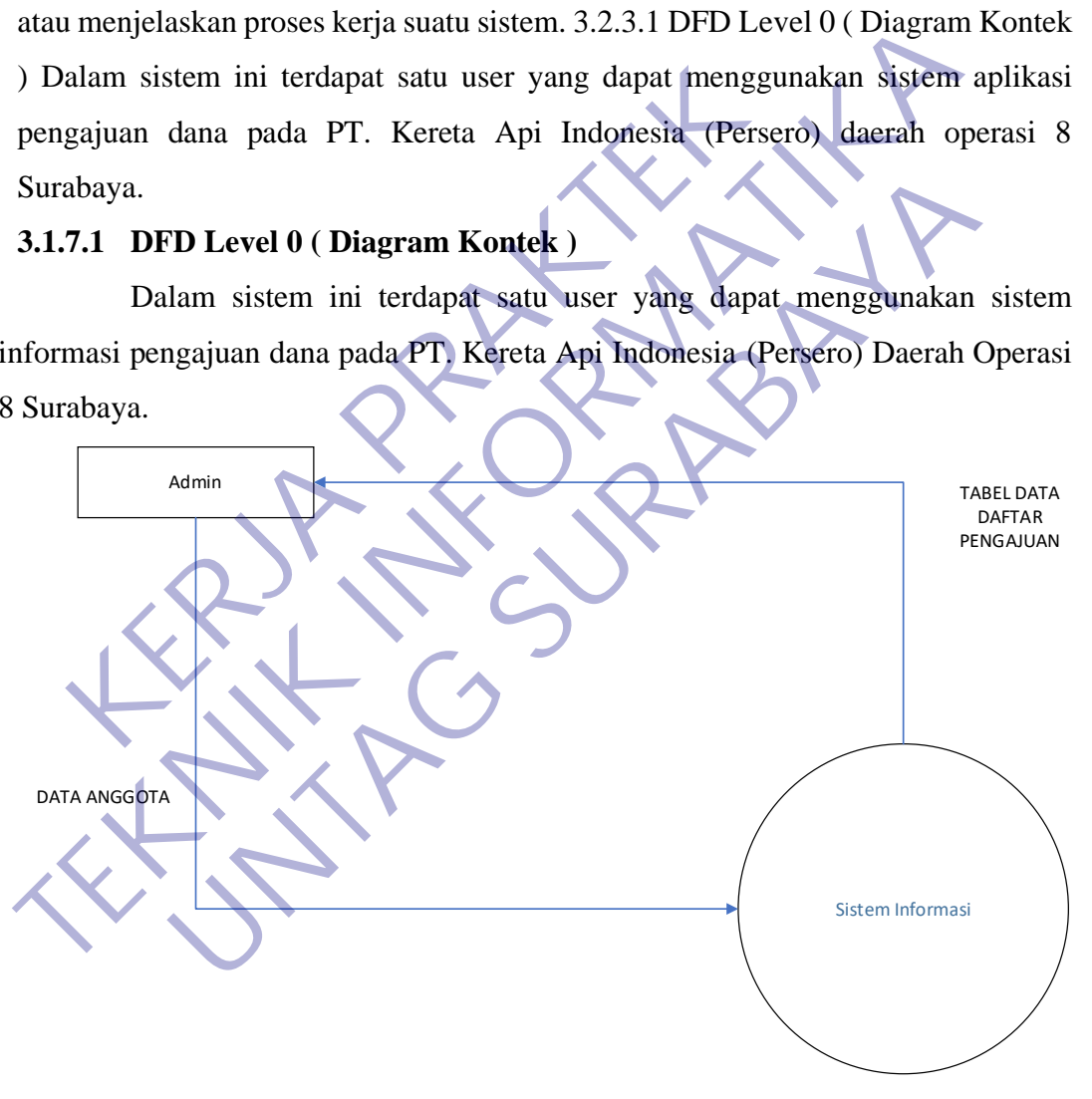

Gambar 3.2 DFD Level 0

#### **3.1.7.2 DFD Level 1**

Dalam gambar diagram dibawah ini terdapat tiga proses yang digunakan dalam sistem informasi pengajuan dana PT. Kereta Api Indonesia (Persero) Daerah Operasi 8 Surabaya, diantaranya pengolahan data login, pengolahan data anggota dan pengolah data , pengolahan data anggota, pengolahan data pengajuan.

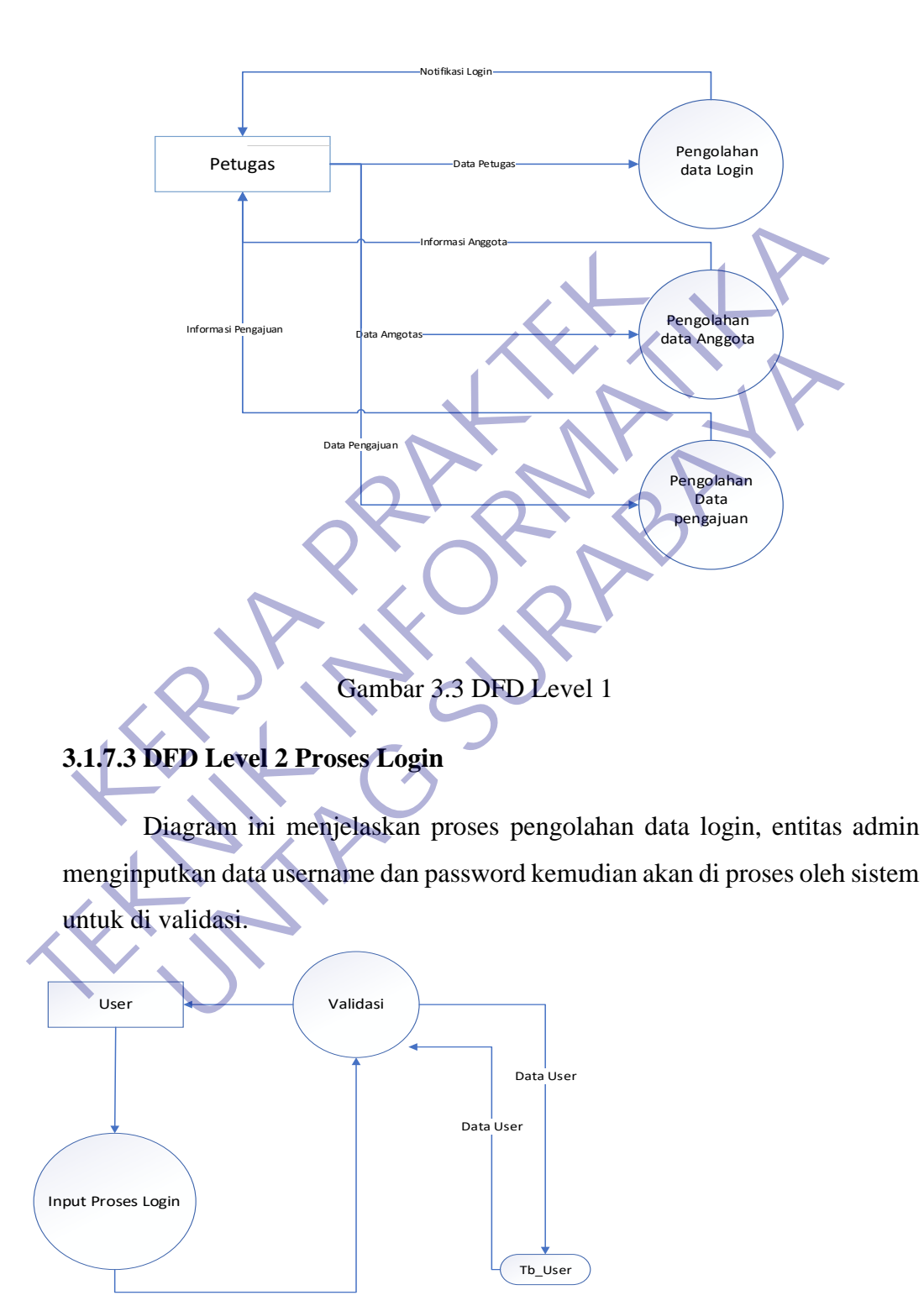

Gambar 3.4 DFD Level 1

#### **3.1.7.4 DFD Level 2 Proses Input Data Pengajuan**

Diagram ini menjelaskan tentang petugas yang akan menginputkan data pengajuan dana kedalam database.

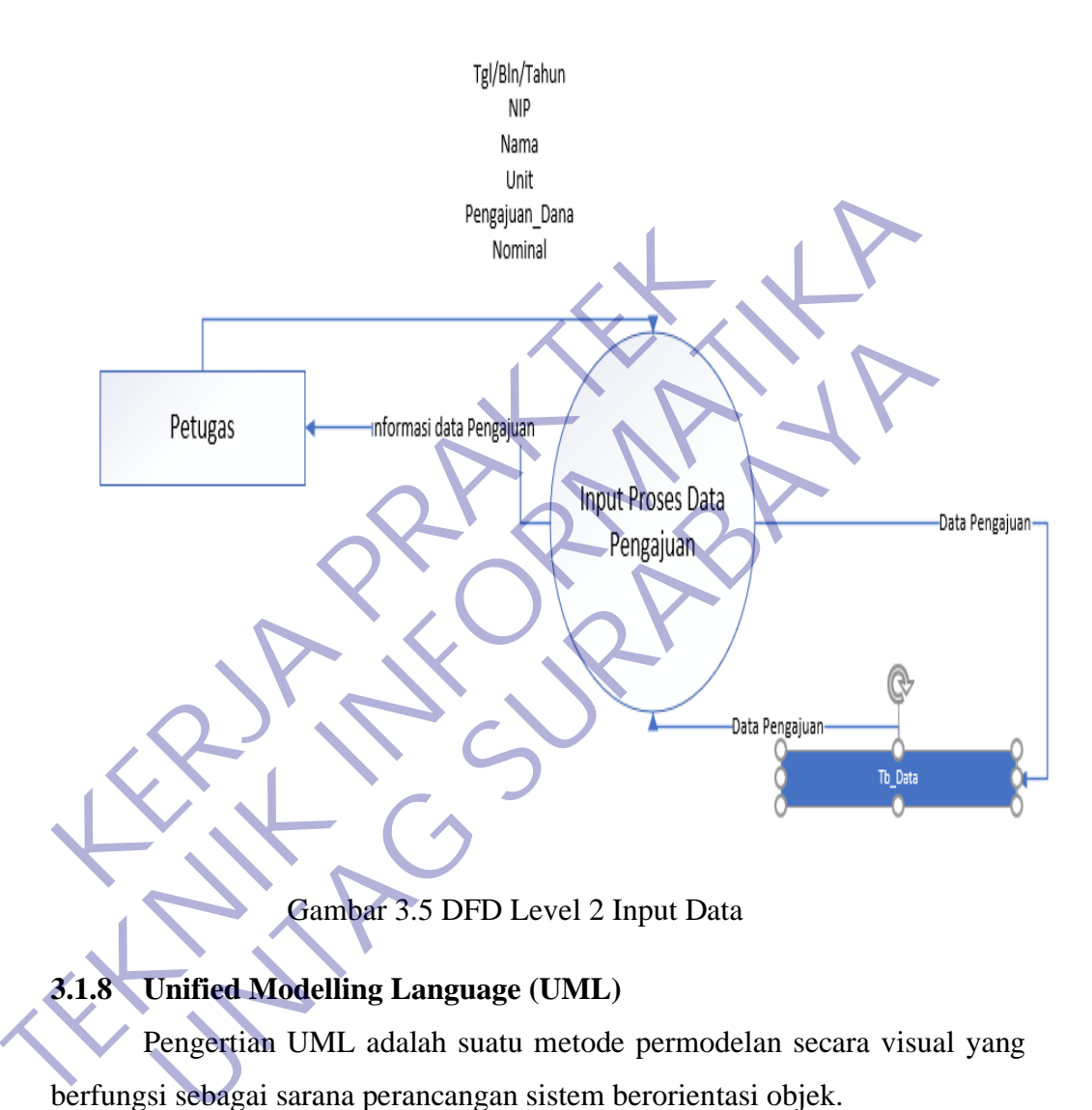

Gambar 3.5 DFD Level 2 Input Data

#### **3.1.8 Unified Modelling Language (UML)**

Pengertian UML adalah suatu metode permodelan secara visual yang berfungsi sebagai sarana perancangan sistem berorientasi objek.

Definisi UML adalah sebagai suatu bahasa yang sudah menjadi standar pada visualisasi, perancangan, dan juga pendokumentasian sistem aplikasi. Saat ini UML menjadi bahasa standar dalam penulisan blue print software (arsitektur).

Menurut (Rosa-Salahuddin, 2011:113), Unified Modelling Language atau UML merupakan salah satu standar bahasa yang banyak digunakan di

dunia industri untuk menggambarkan kebutuhan (requirement), membuat analisis dan desain, serta menggambarkan arsitektur dalam pemrograman berorientasi objek (PBO).

Berikut ini jenis-jenis dari UML, antara lain:

Use Case Diagram. Suatu urutan interaksi yang saling berkaitan antara sistem dan aktor. Use case dijalankan melalui cara menggambarkan tipe interaksi antara user. Activity Diagram. Salah satu jenis diagram pada UML yang dapat memodelkan metode apa saja yang terjadi pada sebuah sistem.

Sequence diagram. Salah satu jenis diagram pada UML yang menggambarkan hubungan objek yang berdasarkan urutan waktu. Sequence diagram dapat menjelaskan tahapan atau urutan yang harus dilakukan agar dapat menghasilkan sesuatu seperti pada use case diagram. Sequence diagram. Salah satu jenis diagra<br>
Renggambarkan hubungan objek yang berdasarkan un<br>
diagram dapat menjelaskan tahapan atau urutan yang<br>
dapat menghasilkan sesuatu seperti pada use case diagra<br>
Class diagram. Salah yang dapat memodelkan metode apa saja yang terjadi pada sebuah sistem<br>
Sequence diagram. Salah satu jenis' diagram pada UML<br>
menggambarkan hubungan objek yang berdasarkan urutan waktu. Sec<br>
diagram dapat menjelaskan tahapa

Class diagram. Salah satu jenis diagram pada UML yang dipakai untuk menampilkan paket-paket maupun kelas-kelas yang ada pada sebuah sistem yang akan digunakan.

Statemachine diagram. Salah satu jenis diagram pada UML yang menjelaskan perubahan keadaan maupun transisi suatu objek pada system.

Communication diagram. Salah satu jenis diagram pada UML yang dapat menjelaskan proses terjadinya suatu aktivitas dan diagram ini juga menggambarkan interaksi antara objek yang ada pada sebuah sistem

Deployment diagram. Salah satu diagram pada UML yang menunjukan tata letak sebuah program secara fisik. dapat juga diartikan untuk menampilkan bagian-bagian aplikasi yang terdapat pada perangkat keras dan dipakai untuk menerapkan suatu sistem dan hubungan antara komponen hardwere dapat menjelaskan tahapan atau urutan yang harus dilakukan enghasilkan sesuatu seperti pada use case diagram.<br>Class diagram. Salah satu jenis diagram pada UML yang dipakai bilkan paket-paket maupun kelas-kelas yang ada pad

Component diagram. Salah satu jenis diagram pada UML yang menjelaskan softwere pada suatu system.

Object diagram. Salah satu jenis diagram pada UML yang menjelaskan objek-objek pada suatu sistem dan hubungan lainnya.

Composite structure diagram. Salah satu jenis diagram pada UML yang menjelaskan struktur internal dari (component, class, dan use case), termasuk hubungan pengklasifikasian ke bagian lain dari sebuah program.

Interaction Overview diagram. Salah satu jenis diagram pada UML yang berfungsi untuk menvisualisasikan hubungan dan kerjasama antara activity diagram dengan sequence diagram.

Package diagram. Salah satu jenis diagram pada UML berfungsi untuk mengumpulkan kelas dan juga menunjukan bagaimana elemen model akan disusun serta menggambarkan ketergantungan antara paket-paket.

Timing diagram. Salah satu jenis diagram pada UML berfungsi sebagai bentuk lain dari interaksi diagram, dimana fokus yang paling utamanya kepada waktu.

- Tujuan atau Fungi Penggunaan UML Berikut tujuan atau fungsi dari penggunaan UML, antara lain:
	- a. Dapat memberikan bahasa permodelan visual kepada user dari berbagai jenis pemograman ataupun proses rekayasa.
	- b. Dapat menghubungkan metode terbaik yang ada dalam pemodelan.
- c. Dapat membagikan model yang siap digunakan, adalah bahasa pemodelan visual yang ekspresif untuk saling berbagi model dengan mudah dan memperluas program. Waktu.<br> **KERJA PRAKTERJA PRAKTER PRAKTER PRAKTER PRAKTER PRAKTER PRAKTER PRAKTER PRAKTER PRAKTER PRAKTER PRAKTER PRAKTER PRAKTER PRAKTER PRAKTER PRAKTER PRAKTER PRAKTER PRAKTER PRAKTER PRAKTER PRAKTER PRAKTER PRAKTER PRAKT** bentuk lain dari interaksi diagram, dimana fokus yang paling utamanya kuktu.<br>
Tujuan atau Fungi Penggunaan UML<br>
Berikut tujuan atau fungsi dari penggunaan UML<br>
Berikut tujuan atau fungsi dari penggunaan UML<br>
2. Dapat membe iuan atau Fungi Penggunaan UML<br>Berikut tujuan atau fungsi dari penggunaan UML, antara lain:<br>Dapat memberikan bahasa permodelan visual kepada user dari ber<br>enis pemograman ataupun proses rekayasa.<br>Dapat menghubungkan metode

d. Dapat berguna sebagai blue print, karena lengkap dan detail dalam perancangan. Yang nantinya akan diketahui informasi yang detail mengenai koding suatu program.

e. Dapat memodelkan sistem yang berkonsep berorientasi objek, jadi tidak hanya berguna untuk memodelkan perangkat lunak (software) saja.

f. Dapat membuat suatu bahasa pemodelan yang nantinya dapat dipergunakan oleh manusia maupun oleh mesin.

Class Diagram :

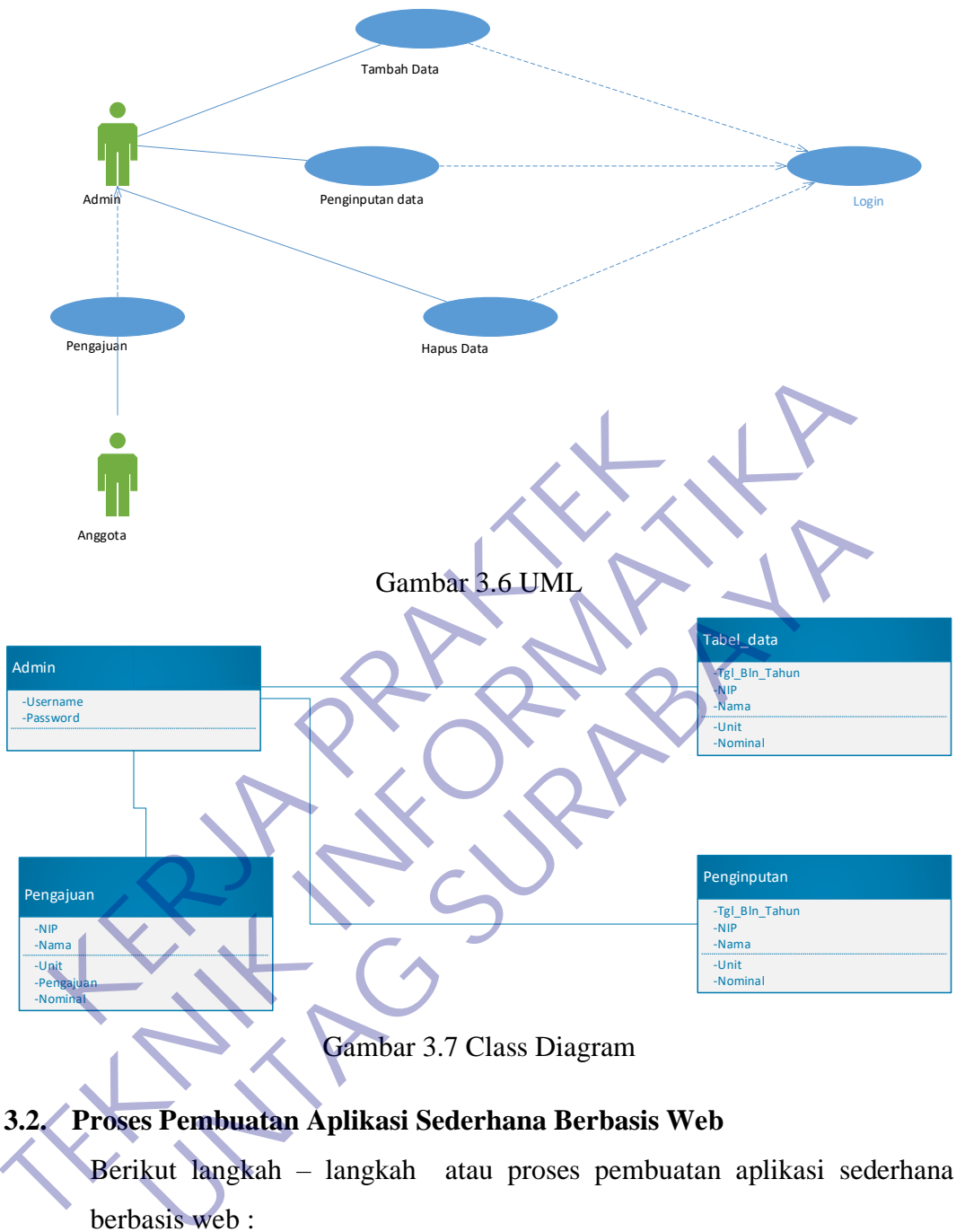

Gambar 3.7 Class Diagram

# **3.2. Proses Pembuatan Aplikasi Sederhana Berbasis Web**

Berikut langkah – langkah atau proses pembuatan aplikasi sederhana berbasis web :

#### **3.2.1 Membuat database dan tabel**

Pembuatan database dan tabel, ini diperlukan untuk menyimpan user login pada aplikasi.

Nama database : KP

Nama tabel : user

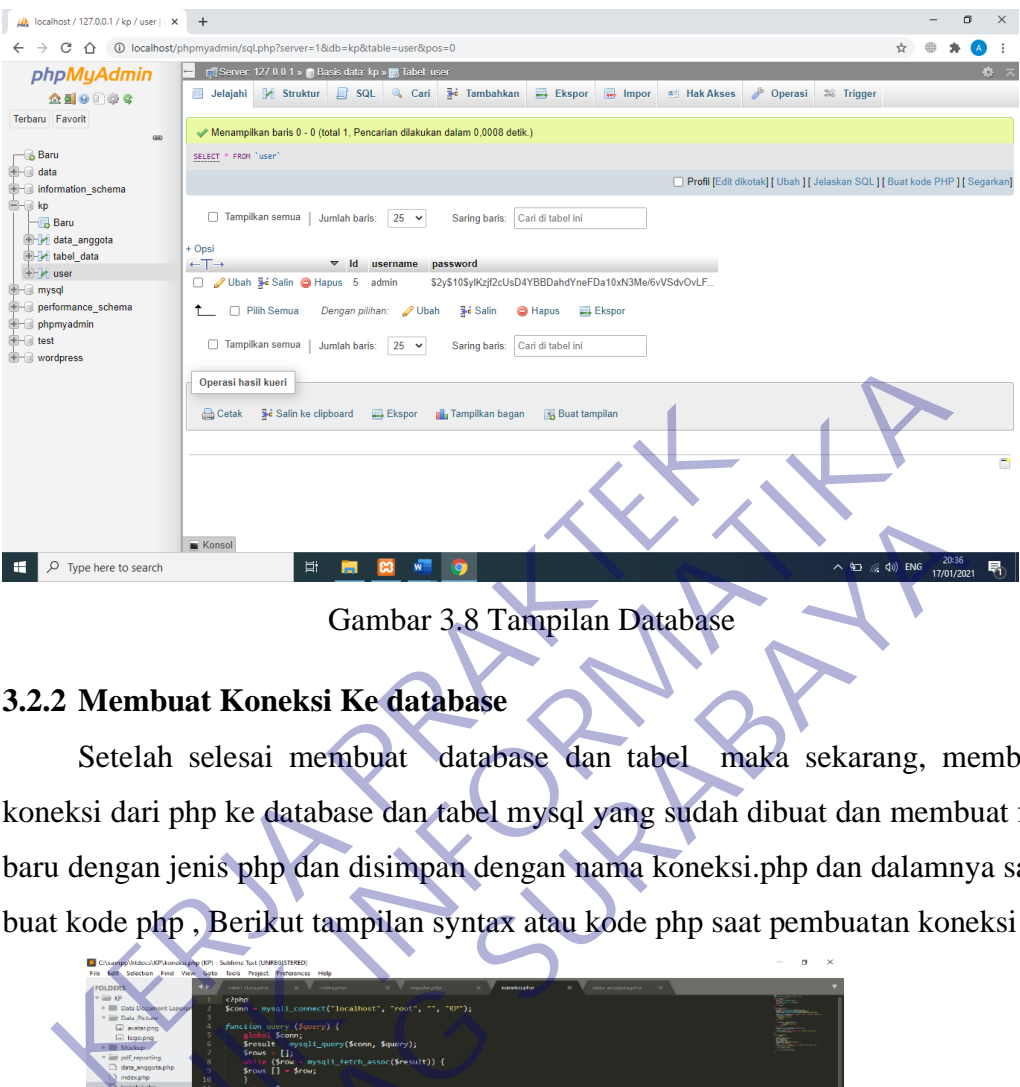

Gambar 3.8 Tampilan Database

# **3.2.2 Membuat Koneksi Ke database**

Setelah selesai membuat database dan tabel maka sekarang, membuat koneksi dari php ke database dan tabel mysql yang sudah dibuat dan membuat file baru dengan jenis php dan disimpan dengan nama koneksi.php dan dalamnya saya buat kode php , Berikut tampilan syntax atau kode php saat pembuatan koneksi

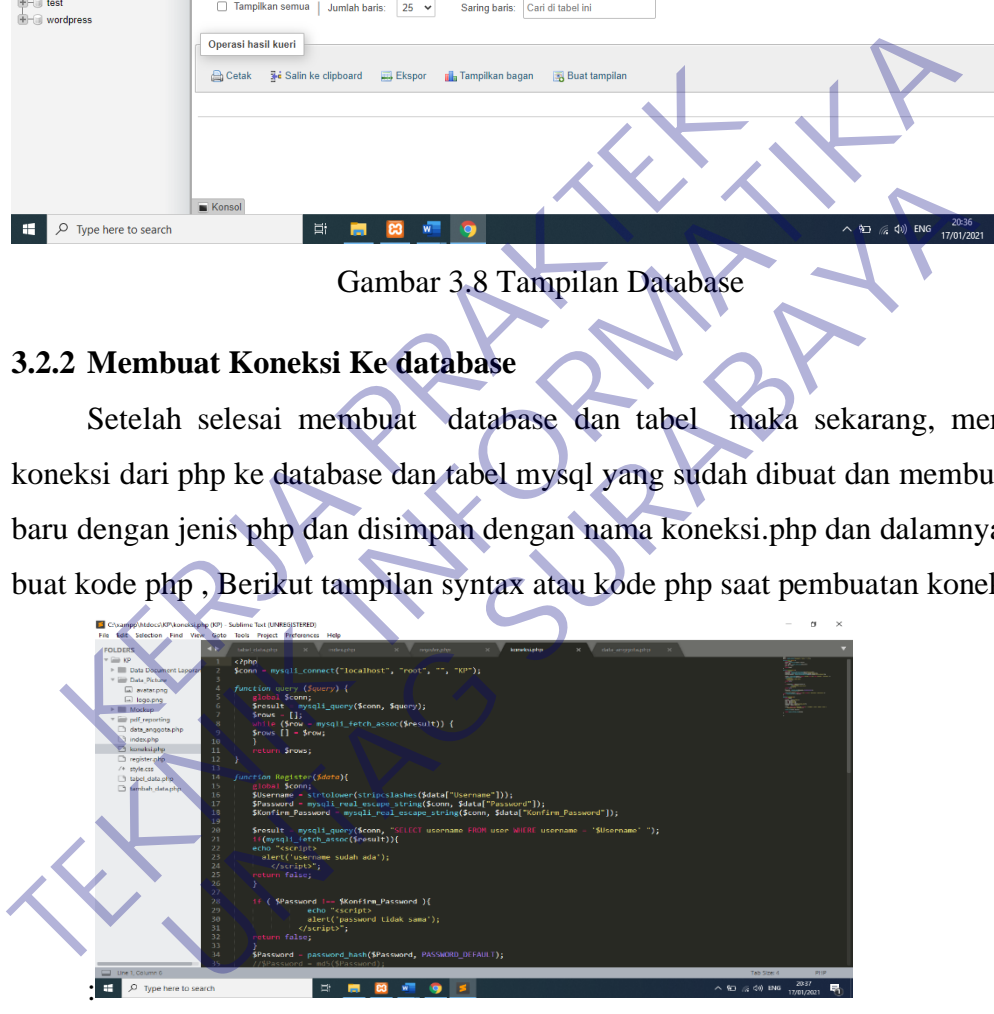

Gambar 3.9 Tampilan isi file connect PHP

```
Syntax :
```
<?php

\$conn = mysqli\_connect("localhost", "root", "", "KP");

function query (\$query) {

global \$conn;

```
$result = mysqli_query($conn, $query);
$rows = [];
while ($row = mysqli_fetch_assoc($result)) {
$rows [] = $row;}
return $rows;
```
#### **3.2.2 Membuat menu Login Aplikasi Web**

Membuat menu login aplikasi, dengan menambahkan tabel, label dan button

dan disimpan dengan nama index.php.

Syntax :

<?php

require\_once "koneksi.php";

```
if ( isset($_POST["Login"]) ) {
      $Username = $_POST["Username"];
         $Password = $_POST["Password"];
Membuat menu login aplikasi, dengan menambahkan<br>
disimpan dengan nama index.php.<br>
Syntax :<br>
<?php<br>
require_once "koneksi.php";<br>
if (isset($_POST["Login"])) {<br>
$Username = $_POST["Dassword"];<br>
$Password = $_POST["Dassword"]
```

```
 //echo "$username : $password";
```

```
 $result = mysqli_query($conn, "SELECT * FROM user WHERE username 
= '$Username'");
3.2.2 Membuat menu Login Aplikasi Web<br>
Membuat menu login aplikasi, dengan menambahkan tabel, label dan<br>
dan disimpan dengan nama index.php.<br>
Syntax :<br>
<br>
Syntax :<br>
<br>
<br>
Syntax :<br>
<br>
<br>
<br>
Syntax :<br>
<br>
<br>
<br>
<br>
<br>
<br>
TEKNIKARE SYNT 
                                x :<br>
e_once "koneksi.php";<br>
et($_POST["Login"])) {<br>
Prame = $_POST["Username"];<br>
<br>
<br>
<br>
(echo "Susername : Spassword";<br>
(echo "Susername : Spassword";<br>
<br>
ult = myseli_query(Scom, "SELECT * FROM user WHERE user<br>
<br>
user name<br>
```
//cek user name

if  $(mysqli\_num\_rows(\$result) == 1)$  {

```
 //cek password
 $row = mysqli_fetch_assoc($result);
 if (password_verify($Password, $row["password"]) ) {
        header("location: tambah_data.php");
        exit;
 }
```
 $$error = true; }$ 

#### ?>

<!DOCTYPE html>

 $\langle$ html $>$ 

<head>

<title>Login</title>

<link rel="stylesheet" type="text/css" href="style.css"> **TEKNIK INFORMATIKA**

</head>

<body>

<?php if (isset(\$error)) : ?>

<script>

alert('username atau password salah');

</script>

<?php endif ?>

<div class="loginbox">

<img src="Data\_Picture/avatar.png" class="avatar"> x/head><br>
x/head><br>
x/head><br>
x/head><br>
x/head><br>
x/head><br>
x/head><br>
x/head><br>
x/head><br>
x/head><br>
x/script><br>
x/script><br>
alert('username atau password<br>
x/script><br>
x/script><br>
x/script><br>
x/script><br>
x/script><br>
x/script><br>
x/img.src="Da We distribute the series of the series of the series of the series of the series of the series of the series of the series of the series of the series of the series of the series of the series of the series of the series o

<!--<h1>Login</h1>-->

<form action="" method="post">

<h4>Username</h4>

<label for="Username"></label>

<input type="text" name="Username"

placeholder="Masukan Username">

<h4>Password</h4>

<label for="Password"></label>

<input type="Password" name="Password" placeholder="Masukan Password">

<input type="submit" name="Login" value="LOGIN">

<!--<input type="submit" name="" value="Register">-->

</form>

 $\langle$ div $>$ 

#### </body>

#### </html>

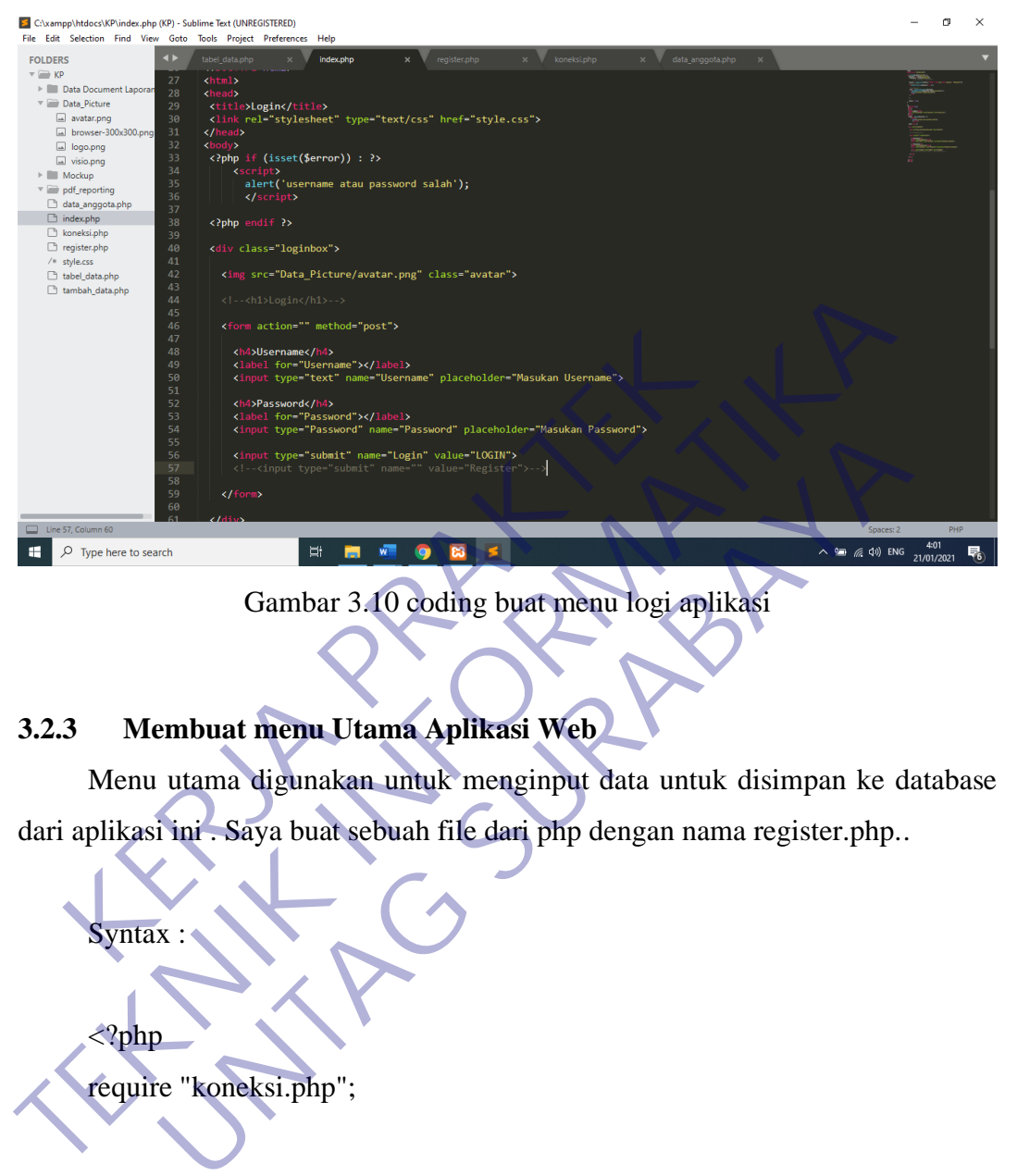

Gambar 3.10 coding buat menu logi aplikasi

# **3.2.3 Membuat menu Utama Aplikasi Web**

Menu utama digunakan untuk menginput data untuk disimpan ke database dari aplikasi ini . Saya buat sebuah file dari php dengan nama register.php..

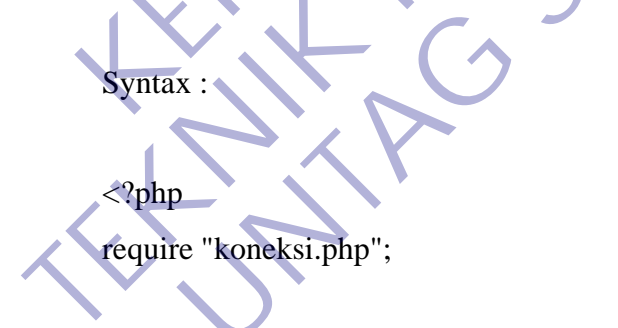

\$data\_anggota = query("SELECT \* FROM data\_anggota");

#### ?>

<!DOCTYPE html>

<html>

<head>

<title>Data Anggota</title>

<link rel="stylesheet" type="text/css" href="style.css">

```
</head>
```
<body>

<h2>Data Anggota</h2>

```
<table border="1" cellpadding="10" cellspacing="0">
```
 $<$ tr $>$ 

<th>NO</th> <th>Aksi</th> <th>Nama</th> <th>NIP</th> <th>Unit</th> xth>Nama</th><br>
xth>Linit</th><br>
xth>Linit</th><br>
xth>Linit</th><br>
xth>Linit</th><br>
xth>Linit</th><br>
xth>Linit</th><br>
xth>Linit</th><br>
xth>Linit</th><br>
xth>Linit</th><br>
xth>Linit</th><br>
xth>Linit<br>
xth>Linit<br>
xth>Linit<br>
xth>Linit<br>
xt TEXT<br>
TEXT<br>
TEXT<br>
TEXT<br>
TEXT<br>
TEXT<br>
TEXT<br>
TEXT<br>
TEXT<br>
TEXT<br>
TEXT<br>
TEXT<br>
TEXT<br>
TEXT<br>
TEXT<br>
TEXT<br>
TEXT<br>
TEXT<br>
TEXT<br>
TEXT<br>
TEXT<br>
TEXT<br>
TEXT<br>
TEXT<br>
TEXT<br>
TEXT<br>
TEXT<br>
TEXT<br>
TEXT<br>
TEXT<br>
TEXT<br>
TEXT<br>
TEXT<br>
TEXT<br>
TEXT<br>
TEXT<br>
TEXT<br>

<th>Jabatan</th>

 $\langle t$ r $>$ 

 $<$ tr $>$ 

```
\langle?php $i = 1; ?
```
<?php foreach ( \$data\_anggota as \$row ) : ?>

<td><?php echo \$i; ?></td> White the Substant of the State and State and State and State and State and State and State and State and State and State of the Substant of the Substant of the Supplement of the Substant of the Substant of the Substant o

 $|$ 

<a href="">Ubah</a>

<a href="">hapus</a>

```
\langle t \, \mathrm{d} t \rangle
```
 $\langle \text{td} \rangle$  <?php echo \$row["nama"] ?>  $\langle \text{td} \rangle$ 

 $\langle \text{td} \rangle \langle \text{chp} \rangle$  echo \$row["NIP"] ? $\rangle \langle \text{td} \rangle$ 

 $\langle \text{td} \rangle$   $\langle \text{?php} \rangle$  echo \$row["unit"] ? $>$   $\langle \text{td} \rangle$ 

 $\langle \text{td} \rangle$   $\langle \text{?php} \rangle$  echo \$row["jabatan"]  $?$   $\langle \text{td} \rangle$ 

```
\langle tr \rangle
```

```
\langle?php $i++; ?>
```
<?php endforeach; ?>

```
</table>
```
</body>

#### </html>

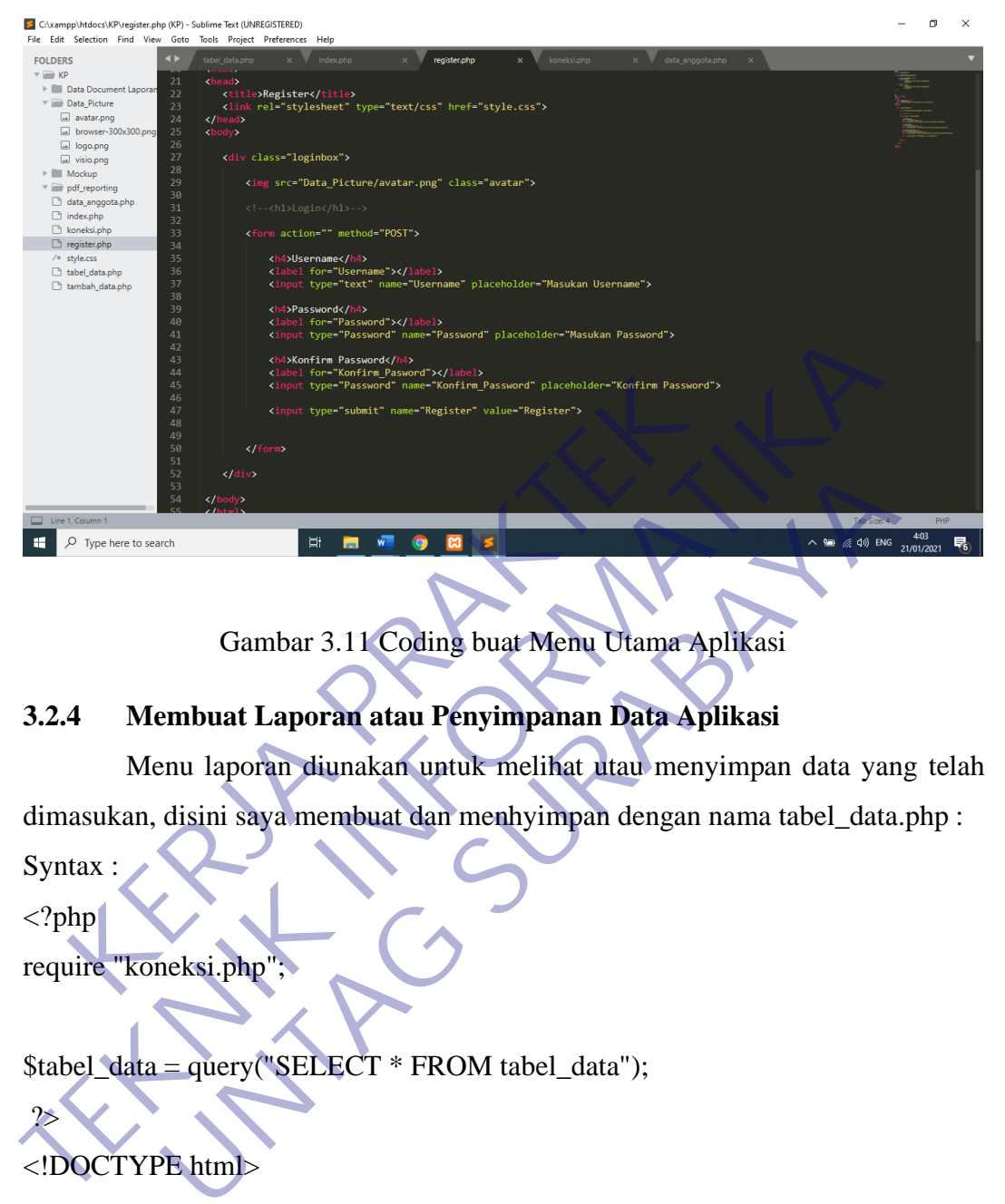

Gambar 3.11 Coding buat Menu Utama Aplikasi

## **3.2.4 Membuat Laporan atau Penyimpanan Data Aplikasi**

Menu laporan diunakan untuk melihat utau menyimpan data yang telah dimasukan, disini saya membuat dan menhyimpan dengan nama tabel\_data.php : Syntax :

 $\langle$ ?php require "koneksi.php";

\$tabel\_data = query("SELECT \* FROM tabel\_data");

#### <!DOCTYPE html>

<html>

?>

<head>

```
<title>Data Pengajuan Dana</title>
```

```
<link rel="stylesheet" type="text/css" href="style.css">
```
</head>

<body>

<h2>Daftar Pengajuan Dana PT. KAI (PERSERO)</h2>

<table align="center" border="1" cellpadding="10" cellspacing="0">

<th>NO</th>

<th>Tgl/bln/tahun</th>

 $NIP |$ 

<th>Nama</th>

<th>Unit</th>

<th>Pengajuan Dana</th>

<th>Nominal</th>

 $\langle tr \rangle$ 

 $\langle$ ?php \$i = 1; ?>

<?php foreach (\$tabel\_data as \$row)

 $<$ tr $>$ 

<td><?php echo \$i; ?></td> <td><?php echo \$row["Tgl/bln/tahun"] ?></td> <td><?php echo \$row["NIP"] ?></td> <td><?php echo \$row["nama"] ?></td> <td><?php echo \$row["unit"] ?></td> <td><?php echo \$row["pengajuan\_dana"] ?></td> <td><?php echo \$row["nominal"] ?></td>  $\langle tr \rangle$ Xtr><br>
Xer><br>
Xer><br>
Xer><br>
Xer><br>
Xer><br>
Xer><br>
Xer><br>
Xer><br>
Xer><br>
Xer><br>
Xer><br>
Xer><br>
Xer+<br>
Xer+<br>
Xer+<br>
Xer+<br>
Xer+<br>
Xer+<br>
Xer+<br>
Xer+<br>
Xer+<br>
Xer+<br>
Xer+<br>
Xer+<br>
Xer+<br>
Xer+<br>
Xer+<br>
Xer+<br>
Xer+<br>
Xer+<br>
Xer+<br>
Xer+<br>
Xer+<br>
Xer+<br>
Xer+<br>
Xer+<br> The State of State of State of State of State of State of State of State of State of State of State of State of State of State of State of State of State of State of State of State of State of State of State of State of S </php foreach (\$tabel\_data as \$row)<br>
xtr><br>
xtd><?php echo \$i; ?><br>
xtd>2php echo \$row["Tgl/bln/tahun"] ?><br>
xtd>2php echo \$row["NIP"] ?><br>
xtd>2php echo \$row["nama"] ?><br>
xtd>2php echo \$row["nama"] ?><br>
xtd>2php echo \$row["nama

<?php endforeach;

 $\leq$ ?php \$i++; ?>

</table>

</body>

?>

</html>

#### **3.2.5 Hasil Implementasi**

Hasil perancangan kedalam sebuah sistem dan aplikasi yang kemudian akan emperlihatkan *output* sebagai hasil implementasi. Kegiatan implementasi meliputi implementasi basis data, implementasi antar muka.

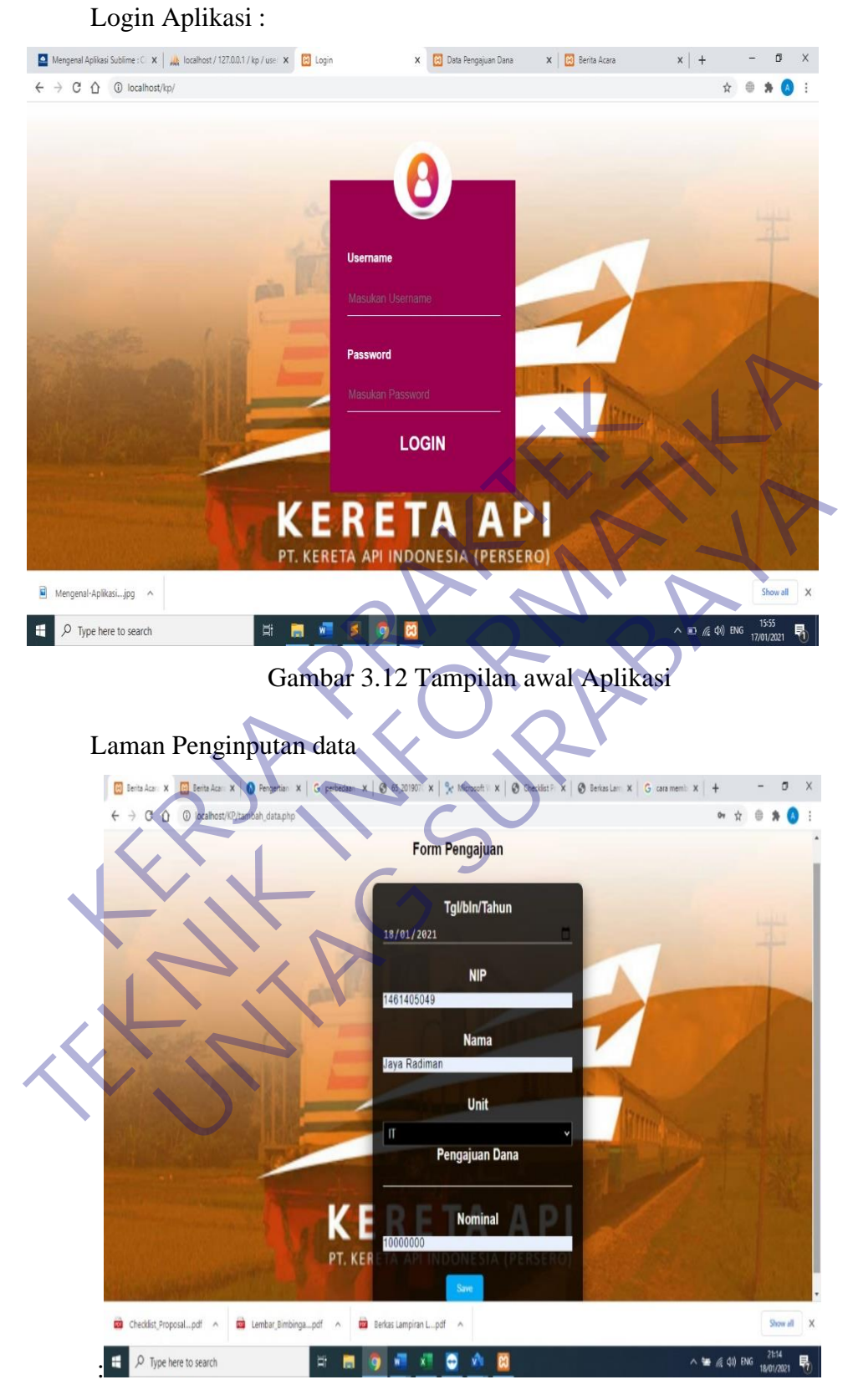

Gambar 3.12 Tampilan Penginputa Data Aplikasi

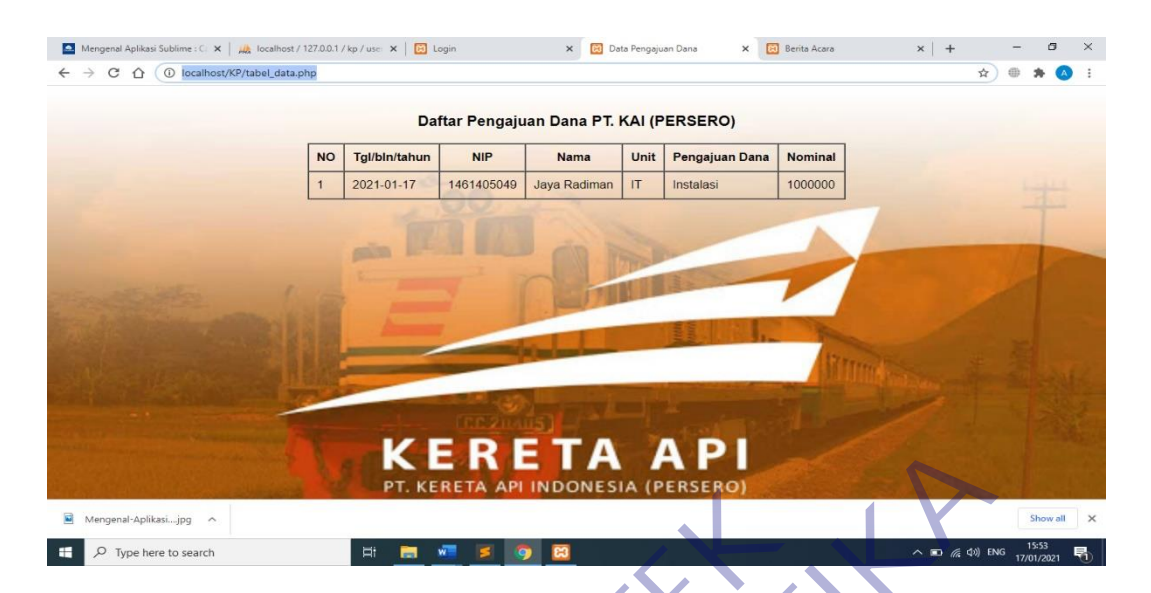

Gambar 3.13 Tampilan Hasil Aplikasi

#### **3.3. Kemungkinan Kesalahan Yang Terjadi Pada Pembuatan Aplikasi**

Bagi seorang programer, kata **Error** merupakan kata yang menyeramkan karena hal tersebut menandakan bahwa ada sesuatu yang salah di dalam program buatannya. Oleh sebab itu penting bagi programer untuk mengetahui apa saja yang menjadi penyebab error pada program dengan melakukan analisis dan mengenal permasalahan yang terjadi. **KERLA API NDONESIA (PERSERO)**<br>
Gambar 3.13 Tampilan Hasif Aplikas<br> **Kemungkinan Kesalahan Yang Terjadi Pada Pem**<br>
Bagi seorang programer, kata Error merupakan kat<br>
ma hal tersebut menandakan bahwa ada sesuatu yang s<br>
tann **TERETA API**<br> **TERETA API**<br> **TERETA APILIA APILIA APILIA APILIA APILIA APILIA APILIA APILIA APILIA APILIA APILIA APILIA APILIA APILIA APILIA APILIA APILIA APILIA APILIA APILIA APILIA APILIA APILIA APILIA APILIA APILIA APIL** Gambar 3.13 Tampilan Hasil Aplikasi<br> **UNTAG SURABAYARA SURABAYARA SURABAY**<br>
UNTAG SERIA SERIA TELEVIT MENDATAN KATA YANG SERIA SERIA DIRASI SERIA DIRA<br>
UNTAG SERIA DIRA BAHARA KATA YANG SERIA DIRA SURA DIRA SURA DIRA SURA

Berikut ini adalah jenis kesalahan yang sering terjadi pada kegiatan pemrograman:

#### **1. Syntax Error**

Syntax Error terjadi merupakan jenis kesalahan yang terjadi akibat perintah atau statement yang diketik menyalahi aturan pengkodean oleh bahasa pemrograman yang digunakan. Setiap bahasa pemrograman memiliki aturan pengkodean tersendiri yang harus dipatuhi. Contohnya pada bahasa pemrograman Pascal atau delphi, setiap statement diwajibkan untuk diakhiri dengan tanda titik koma (;), jika tidak menuliskannya, maka program akan menampilkan pesan Syntax Error saat dijalankan. Selain itu setiap bahsa pemrograman juga memiliki keyword yaitu perintah2 baku yang sering digunakan seperti if, perulangan for atau while, penulisan fungsi dan lambang aritmatikaseprti modulus, pangkat dan lain-lain, hal ini juga merupakan Syntax Error.

Kesalahan penulisan parameter pada sebuah fungction/procedure juga termasuk Syntax Error, misalnya jika function yang anda gunakan memerlukan parameter, sementara anda lupa menuliskan parameter tersebut.

Meskipun Syntax Error merupakan jenis kesalahan yang paling sering ditemui, tapi pada umumnya juga mudah untuk diatasi. Syntax Error mudah diperbaiki jika bahasa pemrograman yang anda gunakan menunjukkan baris kesalahan yang tepat, dan menampilkan pesan kesalahan yang benar. Pada beberapa bahasa pemrograman disediakan fasilitas Auto Sytax Check, dimana muncul sebuh peringatan ketika anda mengetikkan syntax yang salah.

#### **2. Run-time Error**

Jenis kesalahan Run-time Error terjadi ketika kode program melakukan sesuatu yang tidak dimungkinkan. Contohnya jika pada sebuha aplikasi mencoba mengkases file yang tidak ada, atau terjadi kesalahan alokasi memory.

Terkadang Run-time Error terjadi karena berbagai aspek dan tidak selalu terjasi kesalahan pemrograman, sebagai contoh jika anda sengaja menghapus beberapa file penting yang digunakan oleh suatu aplikasi, maka terdapat kemungkinan akan terjadi Run-time Error saat aplikasi tersebut dijalankan. kesalahan yang benar. Pada beberapa bahasa per<br>
fasilitas Auto Sytax Check, dimana muncul sebuh<br>
mengetikkan syntax yang salah.<br> **2. Run-time Error**<br>
Jenis kesalahan Run-time Error terjadi<br>
melakukan sesuatu yang tidak dim menunjukkan baris kesalahan yang tepat, dan menampilkan kesalahan yang benar. Pada beberapa bahasa pemrograman dise<br>fasilitas Auto Sytax Check, dimana muncul sebuh peringatan ketik<br>mengetikkan syntax yang salah.<br>**2. Run-ti** netikkan syntax yang salah.<br> **III di berawa sentember 1988 di berawa sentember 1988 di berawa sentember kukan sesuatu yang tidak dimungkinkan. Contohnya jika pada s<br>
II di berawa mencoba mengkases file yang tidak ada, atau** 

Walaupun demikian, pencegahan semaksimal mungkin dengan memberikan validasi dan pesan yang user friendly saat terjasi kesalahan pada aplikasi akan sangat membantu untuk mengetahui mengapa aplikasi tidak berjalan sebagaimana mestinya.

#### **3. Logical Error**

Logical Error merupakan jenis kesalahan yang relatif sulit untuk ditemukan penyebabnya. Karena aplikasi yang mnegandung Logical Error berjalan tanpa pesan kesalahan, tetapi mengeluarkan hasil yang tidak diharapkan, misalnya aplikasi yang dibuat menghasilkan perhitungan yang salah.

Logical rror baru dapat diketahui setelah ada melakukan testing dan mengetahui hasilnya. Logical Error dapat diperbaiki dengan memeriksaalur program dan nilai variabel yang dihasilkan.

#### **4. Semantic Error**

Tipe error coding yang keempat adalah semantic error. Semantic error terjadi ketika susunan sintaks Anda mengandung hasil yang maknanya berbeda dari tujuan sebenarnya atau salah.

Contoh kesalahan semantic error yang sering terjadi adalah saat Anda menjumlahkan atau menggabungkan 2 jenis data yang berbeda jenis. Alhasil, output yang didapatkan pun akan berbeda **alias keliru.**

#### **5. Interfacing Error**

Interfacing error terjadi karena adanya ketidakcocokan antara interface hardware yang digunakan untuk ngoding dengan program software. Anda menjumlahkan atau menggabungkan 2 jenis dalihasil, output yang didapatkan pun akan berbeda<br> **KERJA PRAKTER ETTOT**<br> **KERJA PRAKTER ETTOT**<br>
Interfacing ETTOT<br>
Interfacing error terjadi karena adanya ketapatkan untuk ngo

Kesalahan interfacing error juga kerap terjadi pada pemrograman web app (aplikasi web). Dalam kasus web app, interfacing error biasa terjadi akibat kesalahan pemakaian web protokol.

**6.** Rounding Error

Tipe error berikutnya adalah rounding error alias kesalahan pembulatan. Kesalahan pembulatan ini terjadi akibat faktor ketepatan terbatas dari setiap hasil perhitungan dari komputer. Kenyataannya, tidak semua bilangan asli (real) dapat dikonversi secara pas dan tepat menjadi kode biner. Biasanya kesalahan ini terjadi pada bilangan real berupa pecahan. Contoh kesalahan semantic error yang sering terjadi adala Anda menjumlahkan atau menggabungkan 2 jenis data yang berbeda Alhasil, output yang didapatkan pun akan berbeda **alhas keliru.**<br> **5. Interfacing Error** Interfacing **Example 18 Error**<br>
Interfacing error terjadi karena adanya ketidak cocokan<br>
Erface hardware yang digunakan untuk ngoding dengan protoner.<br>
Itware.<br>
Kesalahan interfacing error juga kerap terjadi pada pemrograpa bapan digu

#### **7. Compilation Error**

Anda juga bisa saja menemukan compilation error. Kompilasi sendiri merupakan proses konversi sintaks pemrograman ke bentuk mesin yang mudah terbaca.

Compilation error tergolong ke dalam kesalahan pemrograman yang sulit untuk dipecahkan, sebab banyak tipe error bisa terjadi dalam proses kompilasi.

Bahkan pernah ada kasus di mana sintaks pemrograman sudah tepat, tetapi compilation error masih terjadi. Jika hal ini juga terjadi pada Anda, maka besar kemungkinan terdapat error pada compiler yang Anda gunakan.

**8.** Resource Error

Masih belum menemukan error yang tepat di struktur coding Anda? Bisa jadi kesalahan sesungguhnya terletak di resource. Resource error terjadi saat nilai variabel yang Anda masukkan terlalu luas.

Akibatnya, nilai variabel bisa melewati batas maksimal yang diperbolehkan dalam pemrograman dan menimbulkan resource error.

#### **9. Arithmetic Error**

Tipe coding error yang terakhir adalah arithmetic error atau kesalahan aritmatika (algoritma matematis dan variabel numerik).

Kesalahan ini terjadi pada ketidakmampuan komputer untuk menyelesaikan perhitungan yang keliru Anda masukkan, seperti pembagian dengan 0. Sehingga, dapat dikatakan bahwa kesalahan arithmetic error mirip dengan kesalahan logika. Akibatnya, nilai variabel bisa melewati<br>diperbolehkan dalam pemrograman dan menimbul<br>9. Arithmetic Error<br>Tipe coding error yang terakhir adalah<br>kesalahan aritmatika (algoritma matematis dan var<br>Kesalahan ini terjadi pada k terjadi saat nilai variabel yang Anda masukkan terlalu luas.<br>
Akibatnya, nilai variabel bisa melewati batas maksimal<br>
diperbolehkan dalam pemrograman dan menimbulkan essource erro<br> **P. Arithmetic Error**<br>
Tipe coding error **IIMMERI Error**<br>
Tipe coding error yang terakhir adalah arithmetic error<br>
IIMMERI SURABANA IIMMERI SURA SURA SERBADAN IIMMERI SERBANA INGGLESI<br>
INDAGIAN PERDITUNGAN YANG MENJUKAN SERBANA INGGLESI<br>
INDAGIAN DENGANG PERDITUN

# **3.4. Cara Menghindari atau Mengatasi Error Saat Membuat sebuah Program**

Berikut cara yang bisa dilakukan Ketika mengalami Kesalahan dalam Pembuatan Aplikasi :

1. Mengecek Compiler

Seperti yang sudah dijelaskan sebelumnya, salah satu penyebab error saat ngoding adalah kesalahan atau masalah pada compiler.

Alhasil, untuk mengatasinya pun Anda harus melakukan pengecekan pada compiler. Jika memang ditemukan masalah pada compiler, maka Anda bisa memperbaikinya di tahap development dengan langkah-langkah berikut:

- 1. Setelah proses compile selesai > cek jendela Build.
- 2. Anda akan menemukan pesan error pada jendela Build.
- 3. Klik pesan kesalahan paling awal > double klik tulisan kesalahan.
- 4. Periksa satu baris program yang ditunjukkan oleh Compiler.
- 5. Cek ulang kesesuaian statement program dengan standar Fortran.
- 2. Menulis dengan Rapi dan Konsisten

Untuk mengatasi dan menghindari kesalahan syntax, Anda bisa menyiasatinya dengan membiasakan diri menulis dengan rapi dan konsisten. Tulislah coding dengan rapi, mengikuti aturan standar bahasa pemrograman dan konsisten.

Konsistensi merupakan salah satu kunci penting dalam pemrograman, sebab error terkadang bisa muncul hanya karena masalah sesepele perbedaan huruf kecil dan besar.

3. Mengatasi Rounding Error

Bagaimana dengan rounding error? Untuk mengatasi masalah error pembulatan ini, jangan pakai tanda ( = ) saat membandingkan nilai dari 2 bilangan real. Konsistensi merupakan salah satu kunci pent<br>
pemrograman, sebab error terkadang bisa muncul ha<br>
sesepele perbedaan huruf kecil dan besar.<br>
3. Mengatasi Rounding Error<br>
Bagaimana dengan rounding error? Untuk m<br>
pembulatan i Fernograman dan konsisten.<br>
Konsistensi merupakan salah satu kunci penting dalam<br>
pemrograman, sebab error terkadang bisa muncul hanya karena masa<br>
sesepele perbedaan huruf kecil dan besar.<br>
3. Mengatasi Rounding Error<br>
B rograman, sebab error terkadang bisa muncul hanya karena masa<br>pele perbedaan huruf kecil dan besar.<br>mgatasi Rounding Error<br>Bagaimana dengan rounding error? Untuk mengatasi masalah<br>bulatan ini, jangan pakai tanda (= ) saat

Jika Anda ingin membandingkan nilai dari 2 bilangan real, Anda bisa memakai nilai toleransi kesalahan yang sangat kecil.

Semisal nilai 2 bilangan yang dibandingkan kurang dari angka toleransi, maka Anda dapat menganggap kedua nilai bilangan tersebut bernilai sama.

4. Memastikan Kebenaran Algoritma

Hati-hati saat menulis algoritma! Selalu pastikan bahwa algoritma yang Anda pakai sudah benar dan tepat. Jika Anda masih dalam tahap belajar dan ragu, maka tidak ada salahnya untuk melihat referensi dan mencocokkan algoritma Anda dengan teori atau contoh yang ada.

5. Sabar Membaca dan Meneliti Setiap Baris

Tips terakhir adalah untuk tetap sabar dan meneliti setiap baris pemrograman satu per satu agar bisa menemukan kesalahan. Anda juga bisa memanfaatkan aneka tools untuk membantu memunculkan keterangan error pada baris-baris pemrograman.

Namun membaca struktur pemrograman secara utuh tetap merupakan suatu keharusan, sebab kadangkala terjadi ketidaksesuaian nomor baris yang terdeteksi kesalahannya.

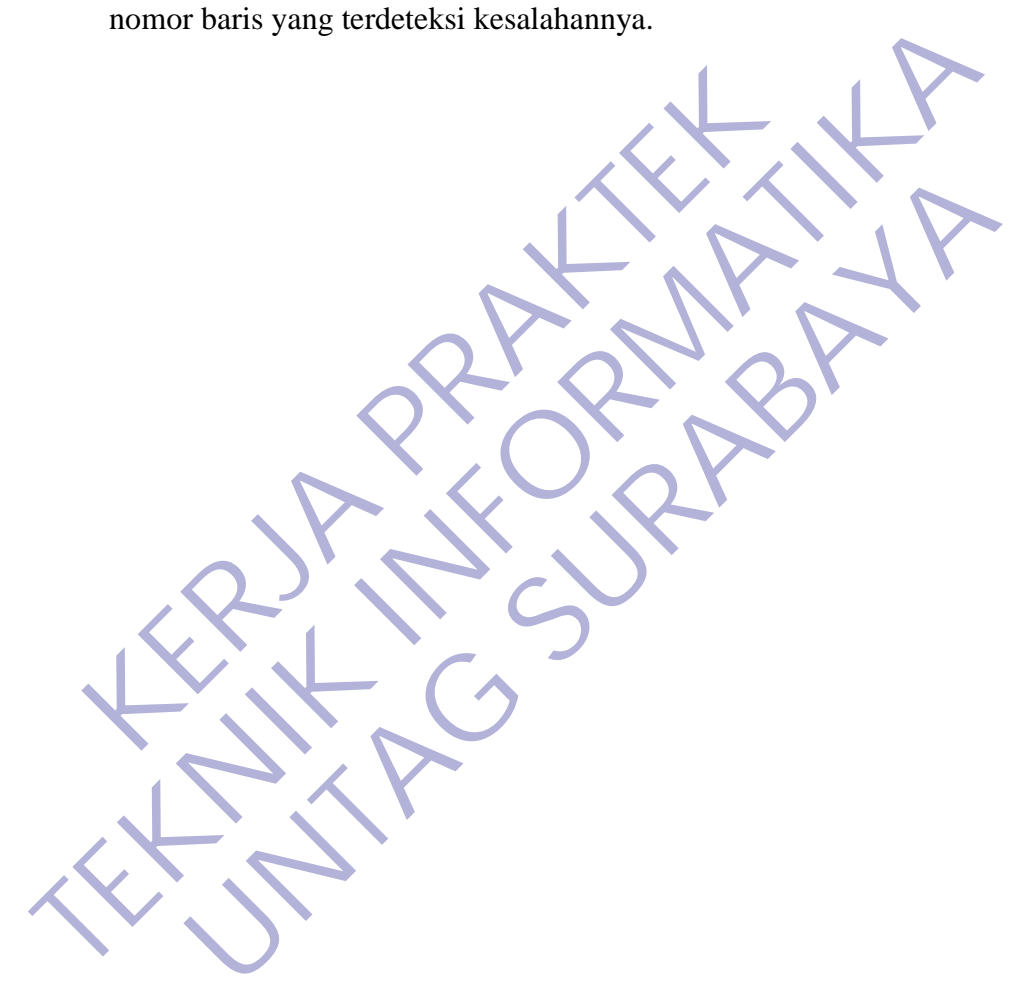

### **BAB IV**

#### **PENUTUP**

#### **4.1. Kesimpulan**

Dengan adanya aktivitas magang ini mahasiswa jadi lebih handal dalam bekerja nantinya. Khususnya mahasiswa Universitas 17 Agustus 1945 Surabaya. Pada dasarnya magang magang bukanlah suatu hal yang sulit, jika kita melakukan pekerjaan dengan benar magang ini akan menjadi suatu pengalaman tersendiri. Ditempat magang ini tentunya memiliki banyak pengalaman dalam melakukan tugasnya. Misalnya dalam hal pembuatan Software yang sering menemukan kesulitan-kesulitan. Dalam pembuatan Software saya mendapatkan pengalaman bagaimana pembuatan Software yang baik dan dapat diterima oleh masyarakat luas pekerjaan dengan benar magang ini akan menjadi suatu pengalaman ters<br>Ditempat magang ini tentunya memiliki banyak pengalaman dalam mela<br>tugasnya. Misalnya dalam hal pembuatan Software yang sering mene<br>kesulitan-kesulitan.

Pembuatan Software sangat penting karena hal tersebut adalah hal yang dapat memudahkan pekerjaan sehari - hari. Karena software tersebut dibutuhkan untuk memudahkan pekerjaan sehari - hari. Kita harus bisa membuat Software tersebut untuk mudah di operasikan oleh para User (Userfriendly), agar para user dapat menggunakan aplikasi secara mudah dan efisien. mpat magang ini tentunya memiliki banyak pengalar<br>
KERJA Misalnya dalam hal pembuatan Software yar<br>
Alitan-kesulitan. Dalam pembuatan Software saya memiliki banyak dan dapat diterim<br>
Pembuatan Software sangat penting karen Example dalam hari pembuatan Software yang sering mener<br>
Isalitan. Dalam pembuatan Software saya mendapatkan penga<br>
Dembuatan Software yang baik dan dapat diterima oleh masyaraka<br>
uatan Software sangat penting karena hal t

Dengan adanya aplikasi form tersebut diatas semoga dapat mempermudah dan mempercepat pekerjaan sehari-hari.

#### **4.2. Saran dan Manfaat**

#### **4.2.1 Saran**

Pada saat pembuaatan *software* harus benar-benar tahu dasar-dasar apa saja dalam pembuatan *software* dan dalam pembuatan *software* juga harus bisa tepat sesuai kebutuhan, pastikan pula *software* tersebut memiliki keterangan – keterangan yang jelas pada peng-inputan data, untuk memberi kejelasan saat memasukkan data dan jangan terlalu banyak penyingkatan nama pada *database*.

Untuk aplikasi form pengajuan dana diatas agar diusahakan selalu menyimpan data agar selalu tersimpan semua data yang telah dibuat.

#### **4.2.2 Manfaat**

Kita bisa mendapatkan pengalaman yang sangat bermanfaat pada pembuatan Software. Karena kita bisa mengetahui seperti apa pembuatan ataupun bentuk *software* yang baik dan berkualitas.

Dalam pembuatan *software* kita juga bisa belajar untuk mengetahui perancangan *database* yang ada pada MySQL dan apa saja fungsi yang ada pada menu maupun query pada aplikasi MySQL, karena pada pembuatan Software ini saya menggunakan aplikasi Adobe Sublime Text dan MySQL.

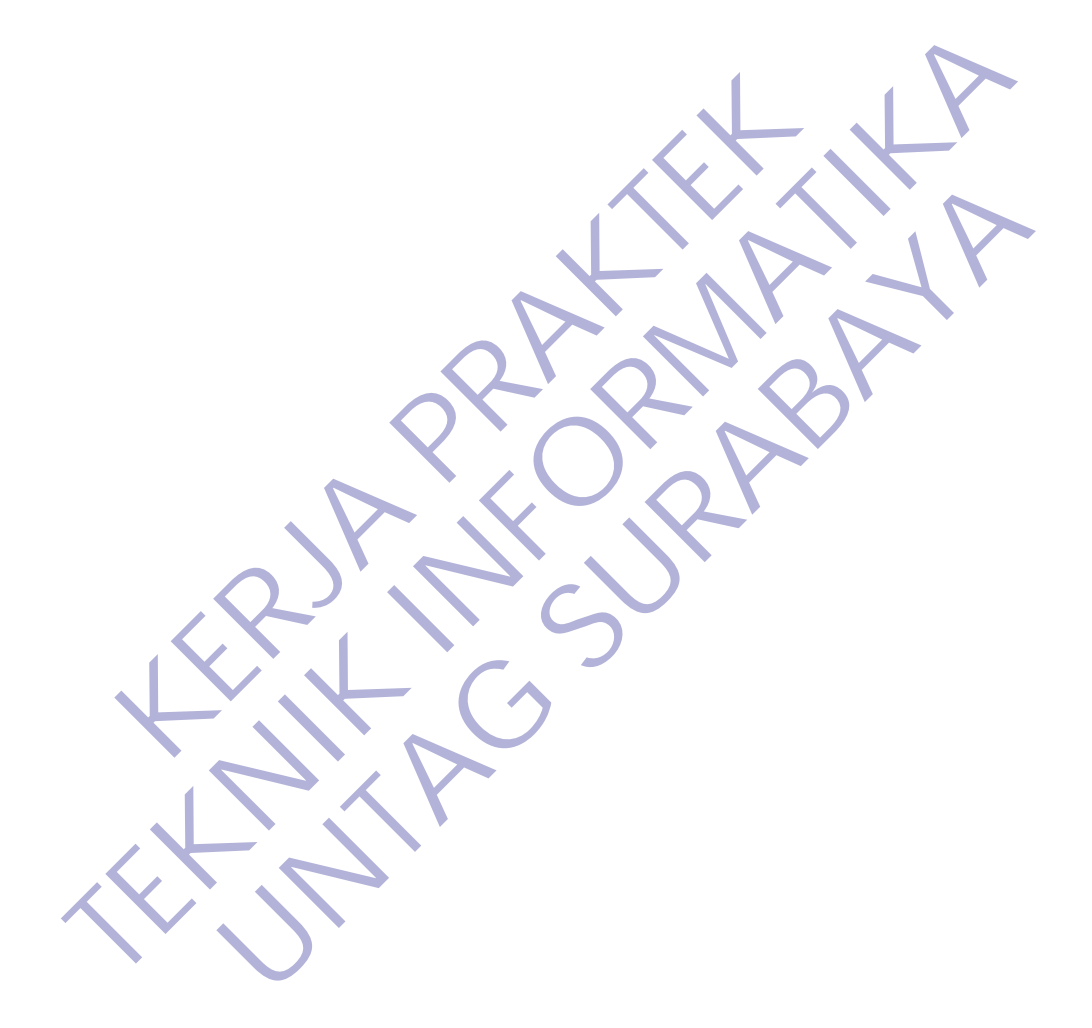

### **DAFTAR PUSTAKA**

- Jogiyanto. 1990. *Analisis dan Desain Sistem Informasi.* Yogyakarta: Andi Offset.
- Kristanto, Adri. 2003. *Perancangan Sistem dan Aplikasinya*, Gava Media, Yogyakarta.
- Hakim, Lukmanul. 2013. Proyek Website Super WOW! dengan PHP & jQuery.Yogyakarta: Lokomedia.
- Kadir, Abdul. 2005. Dasar Pemrograman Web dengan ASP. Yogyakarta: Andi Offset. Rein, Lukmanul. 2013. Proyek Website Super WOW<br>
iQuery.Yogyakarta: Lokomedia.<br>
Andi Offset.<br>
Andi Offset.<br>
Andi Offset.<br>
R. Programmer Bandung: Informatika.<br>
& Programmer Bandung: Informatika.<br>
Web dengan PHP & & Programme V. Fogyakarta: Lokoniedia.<br>
Undul. 2005. Dasar Pemrograman Web dengan ASP. Yogyakar<br>
Offset.<br>
R.H. 2015. Membangun Web dengan PHP & MySQL untuk P<br>
grammet Bandung: Informatika.<br>
17. Kereta Api Indonesia<br>
<u>MySQL untuk P</u><br>
- Sianipar, R.H. 2015.Membangun Web dengan PHP & MySQL untuk Pemula & Programmer. Bandung: Informatika. Hakim, Lukmanul. 2013. Proyek Website Super WOW! dengan PHP<br>
jQuery.Yogyakarta: Lokomedia.<br>
Kadir, Abdul. 2005. Dasar Pemrog**raman Web dengan ASP**. Yogyakar<br>
Andi Offset.<br>
Sianipar, R.H. 2015. Membangun Web dengan PHP & My

Kai.id. 2017. Kereta Api Indonesia

*https://kai.id/corporate/about\_kai/,* (diakses 16-01-2018)

Sejarah kereta Api Indonesia

http://eprints.undip.ac.id/59174/2/06\_BAB\_II.pd

# **LAMPIRAN**

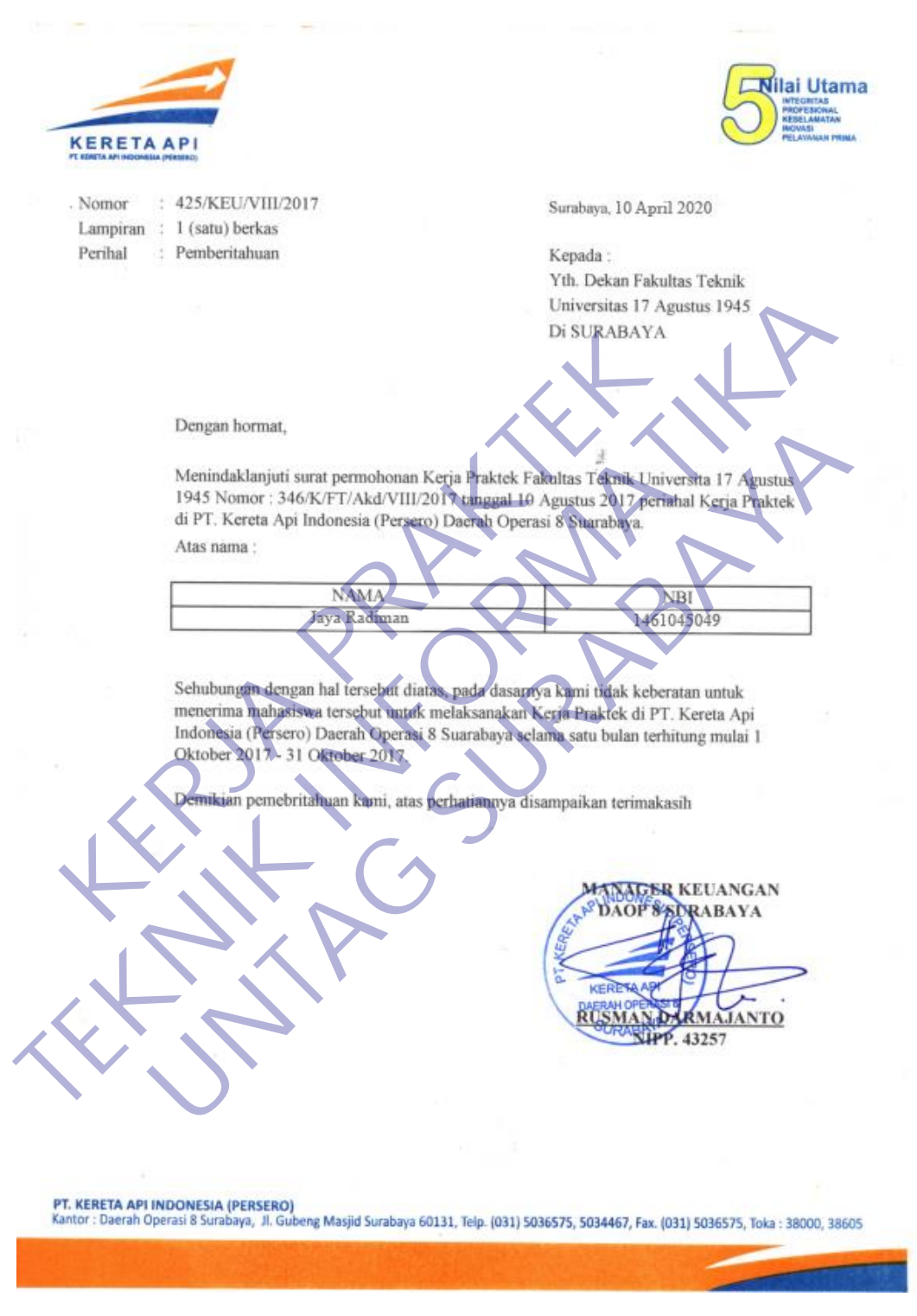

Lampiran 1 Surat Balasan Kerja Praktek

#### FORMULIR PENILAIAN KERJA PRAKTEK (KP)

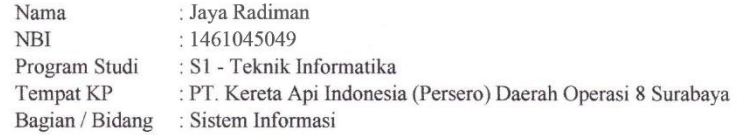

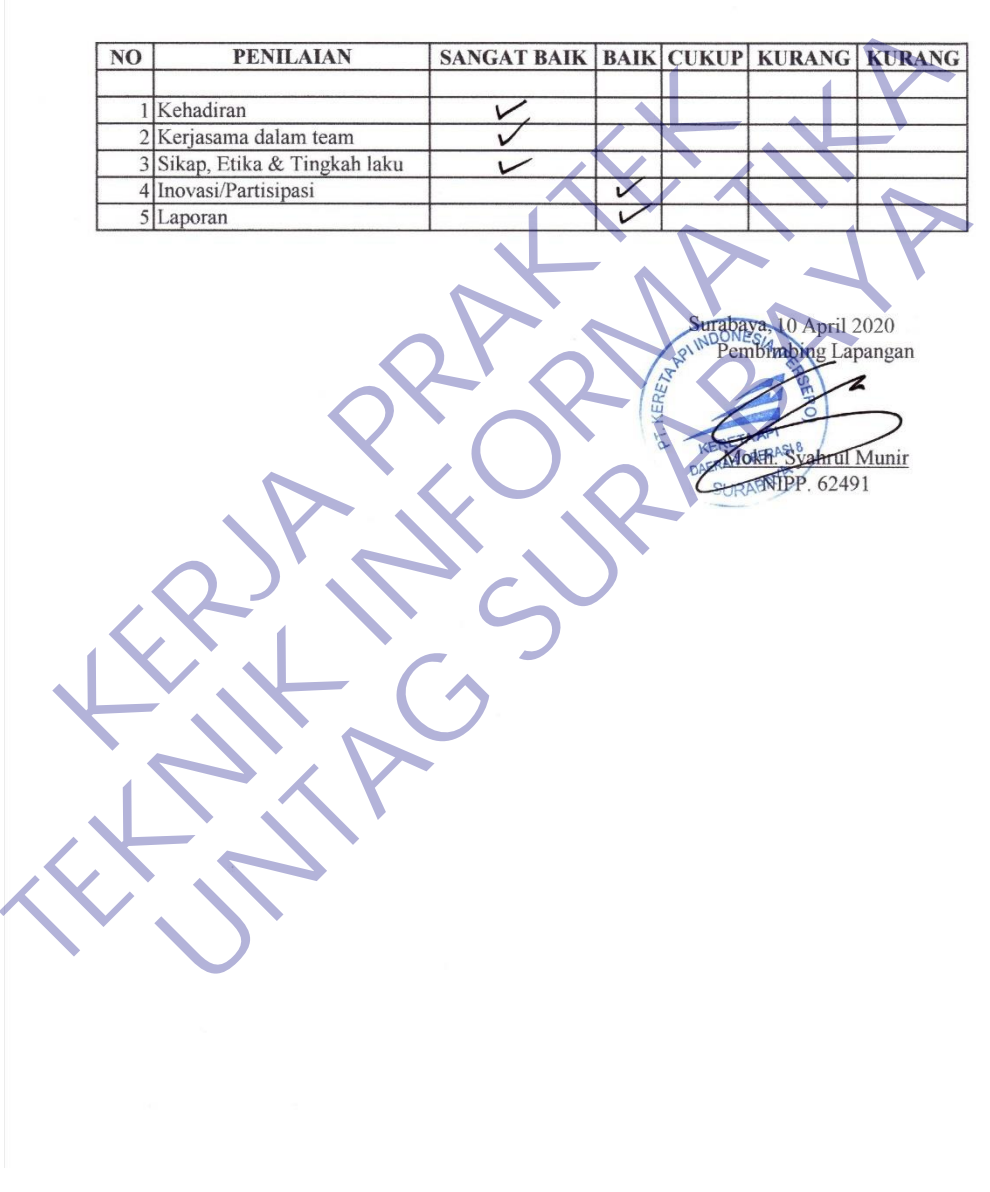

Lampiran 2. Formulir Penilaian Kerja Praktek

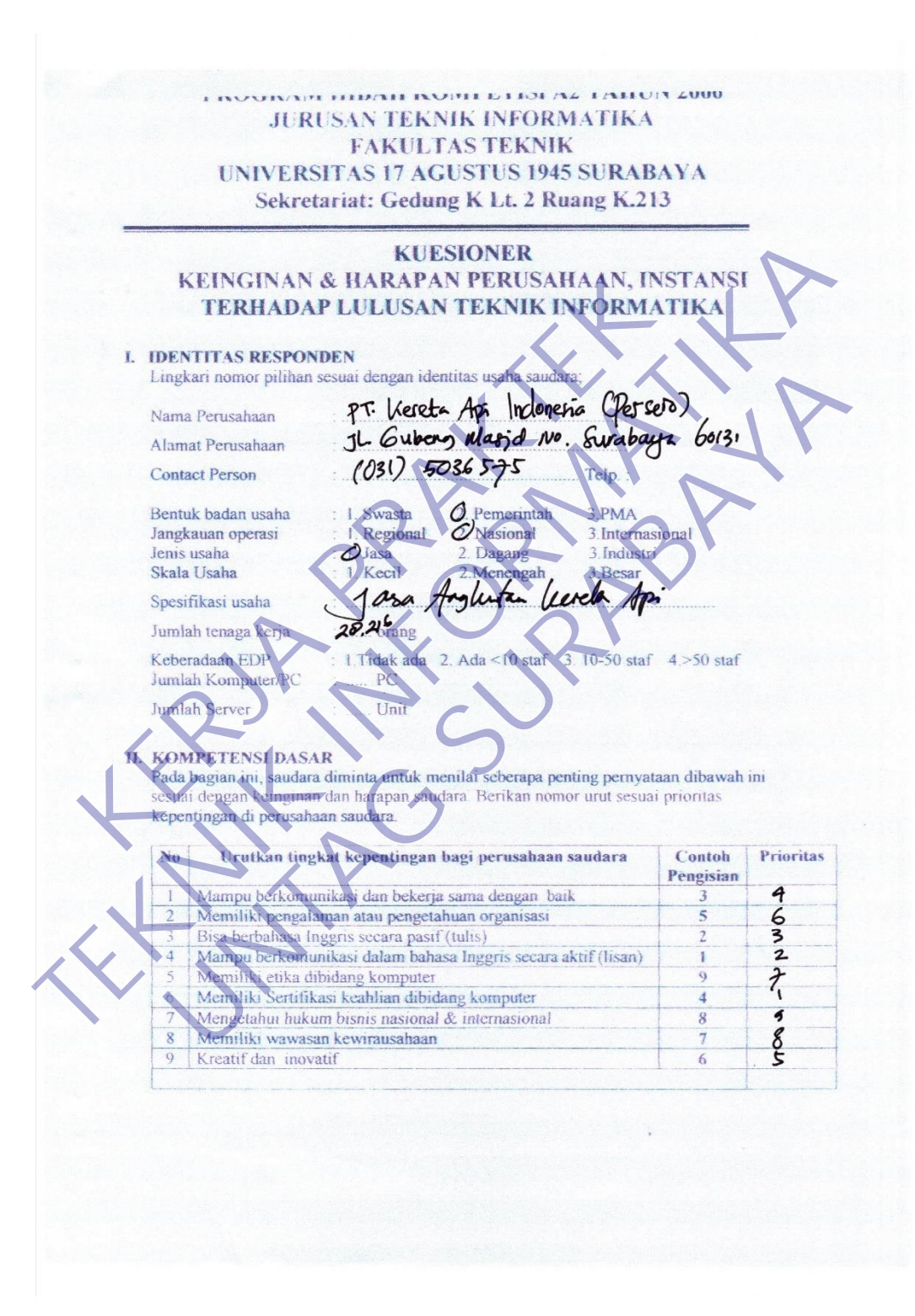

Lampiran 3. Kuisioner Kerja Praktek

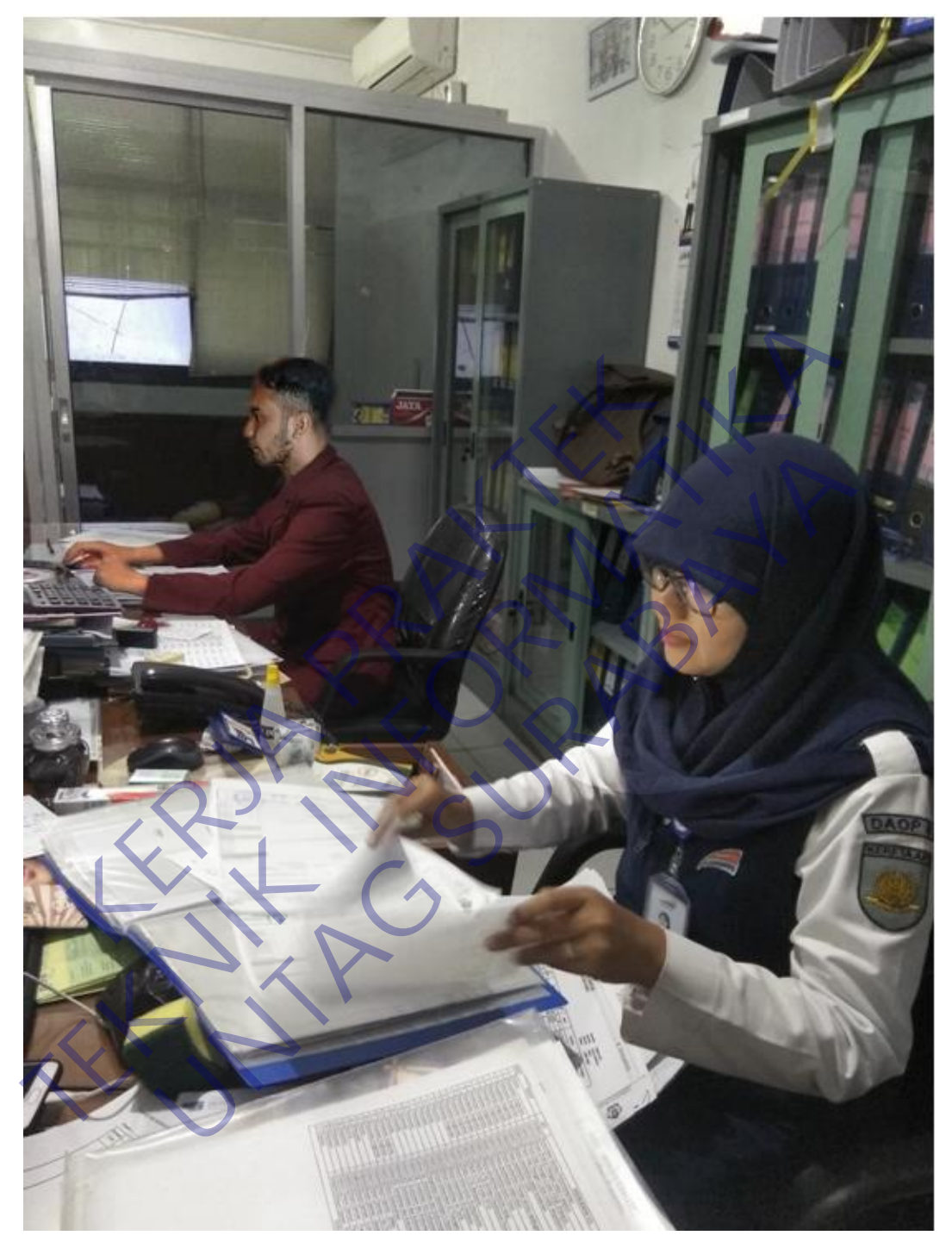

Lampiran 4. Dokumentasi Kerja Pr

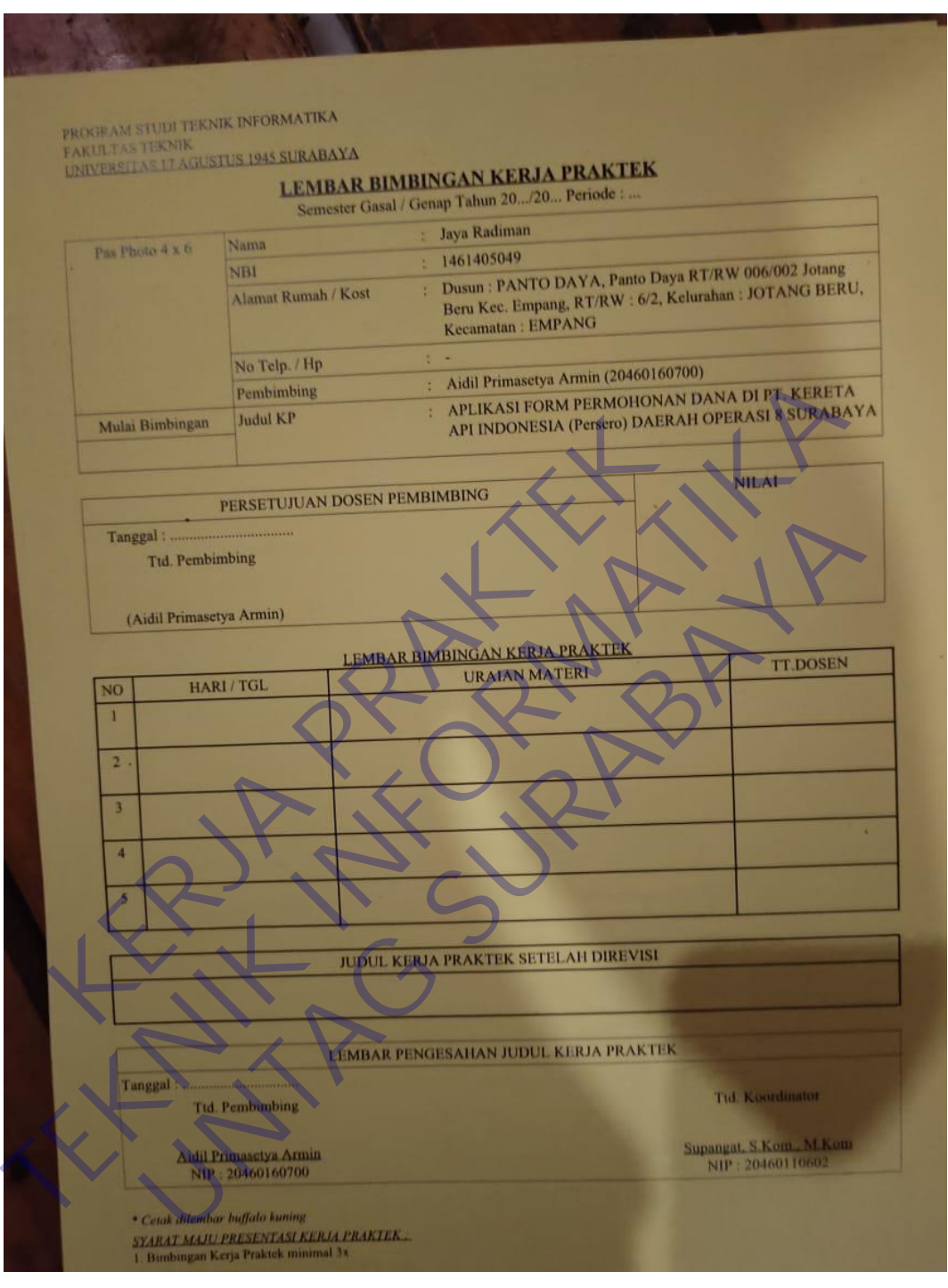

Lampiran 5. Lembar Bimbingan